## RHEINISCHE FRIEDRICH-WILHELMS-UNIVERSITÄT BONN

Bonner Zentrum für Lehrerbildung (BZL)

# **Implementierung der EduChallenge: ModellBildung als digitale Lernumgebung**

Masterarbeit im Fach Physik

vorgelegt von Greta Wieners [greta.wieners@uni-bonn.de](mailto:greta.wieners@uni-bonn.de) Matrikelnummer: 3099841

Erstgutachter: Prof. Dr. Frank Bertoldi Zweitgutachter: Christoph Simon Betreuung: Jan Heysel und Prof. Dr. Frank Bertoldi

Bonn, den 11. Oktober 2023

# **Selbstständigkeitserklärung**

Ich versichere hiermit, dass die Masterarbeit mit dem Titel "Implementierung der EduChallenge: ModellBildung als digitale Lernumgebung" von mir selbst und ohne jede unerlaubte Hilfe selbstständig angefertigt wurde, dass sie noch an keiner anderen Hochschule zur Prüfung vorgelegen hat und dass sie weder ganz noch in Auszügen veröffentlicht worden ist. Die Stellen der Arbeit – einschließlich Tabellen, Karten, Abbildungen usw. –, die anderen Werken dem Wortlaut oder dem Sinn nach entnommen sind, habe ich in jedem einzelnen Fall kenntlich gemacht.

Bonn, den 11. Oktober 2023

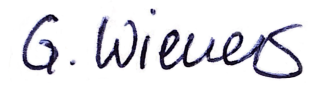

# **Danksagung**

Ich möchte mich ganz herzlich bei Jan Heysel, Prof. Dr. Frank Bertoldi und Christoph Simon für die Möglichkeit, an dem Projekt der "EduChallenge: ModellBildung" mitzuarbeiten sowie für die gute Betreuung und Unterstützung bedanken. Ich danke Jan Heysel an dieser Stelle insbesondere für die konstruktive Zusammenarbeit am Projekt und den immer hilfreichen Austausch.

Vielen Dank auch an Mojdeh Behzadi, die uns bei Fragen rund um PreCampus immer unterstützend zur Seite stand, und an Thomas Häpp, durch dessen Grafikelemente der PreCampus-Kurs nun sehr ansprechend gestaltet ist. Außerdem danke ich den vier Lehrkräften, die uns mit ihrem Feedback viele wertvolle Rückmeldungen gegeben haben, durch die die digitale Lernumgebung verbessert werden kann.

Abschließend möchte ich meiner Familie und meinen Freunden danken, die immer Interesse an meiner Arbeit gezeigt und mich auf meinem Weg stets unterstützt und ermutigt haben.

# **Abstract**

Die *EduChallenge: ModellBildung* ist ein Forschungsprojekt, das sich zum Ziel gesetzt hat, junge Menschen durch die Vermittlung von Schlüsselkonzepten zu *Nature of Science* zur Gestaltung der Herausforderungen des 21. Jahrhunderts zu befähigen. Nach der erfolgreichen Erprobung an Schulen im zweiten Entwicklungszyklus strebt der nun dritte Entwicklungszyklus des Projekts die Erstellung einer digitalen Lernumgebung an.

Zur Konzeptentwicklung für die digitale Lernumgebung werden sowohl theoretische Grundlagen erarbeitet als auch die Rückmeldungen von Lehrkräften der vorherigen Erprobung ausgewertet. Basierend auf dem entwickelten Konzept wird die digitale Lernumgebung mit Hilfe des *Rapid Prototyping*-Verfahrens umgesetzt, sodass es zu jedem Zeitpunkt eine einsatzfähige Lösung gibt. Eine formative Evaluation dieser Version erfolgt durch leitfaden-gestützte Interviews mit vier Physik-Lehrkräften, um Weiterentwicklungsmöglichkeiten zu generieren, die im weiteren Verlauf des Projekts umgesetzt werden.

Zentrales Ergebnis dieser Arbeit ist die sowohl theorie- als auch datenbasiert erarbeitete digitale Lernumgebung in einem Learning-Management-System, das sich in ein hybrides Lernarrangement einbettet.

**Keywords:** Nature of Science, digitale Lernumgebung, EduChallenge: Modell-Bildung

# **Inhaltsverzeichnis**

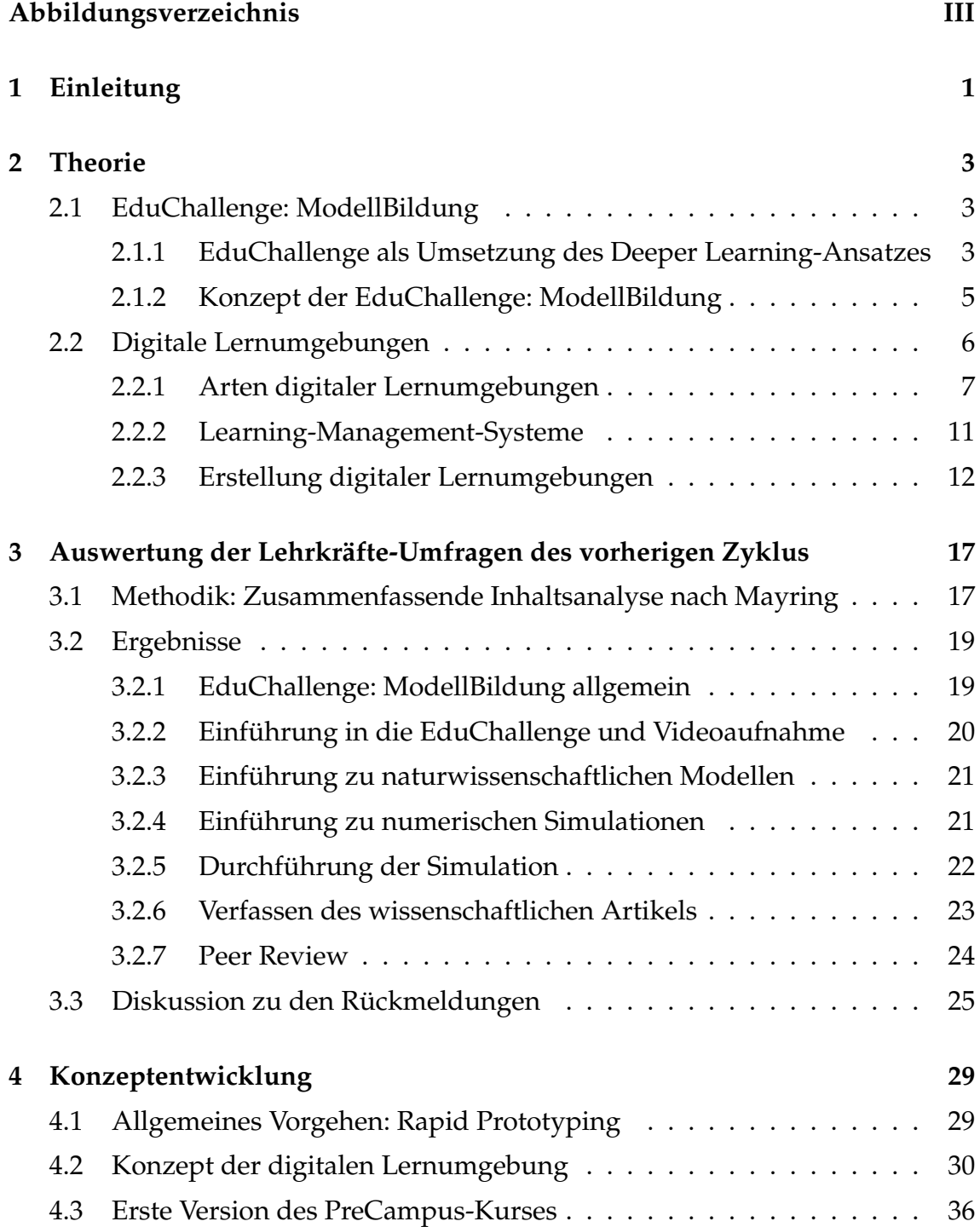

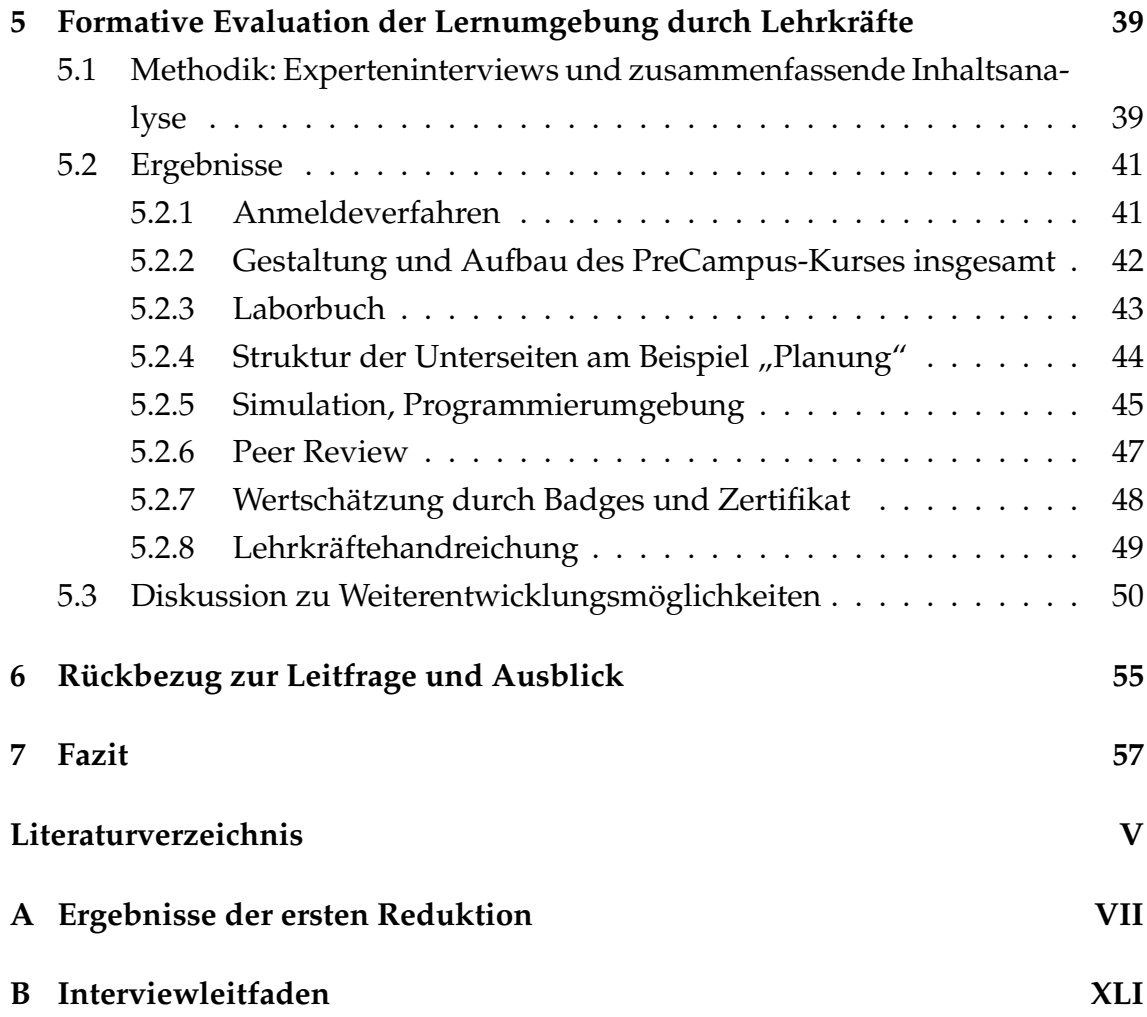

# <span id="page-10-0"></span>**Abbildungsverzeichnis**

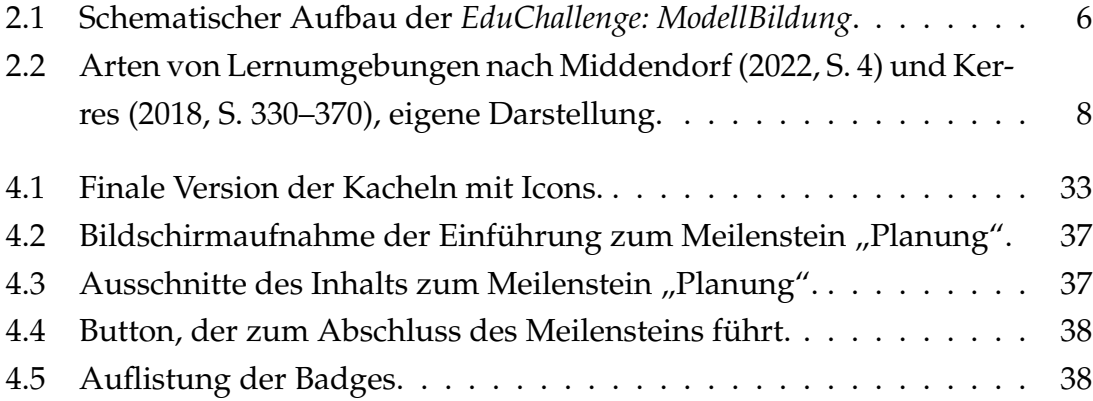

# <span id="page-12-0"></span>**Kapitel 1**

# **Einleitung**

Digitale Lernumgebungen gewinnen in der Bildung zunehmend an Bedeutung und werden immer häufiger in Schulen eingesetzt. Auch die Kultusministerkonferenz KMK [\(2017\)](#page-70-3) hat das Potential digitaler Lernumgebungen erkannt und forciert ihren sinnvollen Einsatz durch die Strategie "Bildung in der digitalen Welt". Dabei weisen sie auf die vielfachen Chancen digitaler Lernumgebungen hin (KMK, [2021,](#page-70-4) S. 9–10) und betonen, dass dies eine wichtige Voraussetzung ist, junge Menschen auf die gesellschaftlichen Veränderungen durch die "digitale Revolution" (KMK, [2017,](#page-70-3) S. 8) vorzubereiten. Genauso versucht die *EduChallenge: ModellBildung* durch die Vermittlung naturwissenschaftlicher Schlüsselkonzepte Jugendliche auf die Gestaltung der Herausforderungen des 21. Jahrhunderts vorzubereiten. Das Projekt der Fachdidaktik Physik der Universität Bonn in Kooperation mit der *Deutsche Telekom Stiftung* und dem Institut für Bildungswissenschaften der Universität Heidelberg wurde in den letzten Jahren entwickelt und soll, mit dem Ziel noch mehr Schulen zu erreichen, nun als digitale Lernumgebung implementiert werden. Die Umsetzung als digitale Lernumgebung hat den Vorteil, dass Schulen das Projekt standort-ungebunden auch ohne direkte Unterstützung der Universität durchführen können. Außerdem hat dies technische Vorteile gegenüber der vorherigen Version, die im Laufe der Arbeit erläutert werden. Aber wie gelingt die Umsetzung? Und worauf muss bei der Erstellung digitaler Lernumgebungen geachtet werden? Dies sind einige der Fragen, die in dieser Arbeit beantwortet werden.

Ausgehend von dem Ziel, eine digitale Lernumgebung für die *EduChallenge: ModellBildung* zu erstellen, führt die folgende Leitfrage durch die Arbeit und wird abschließend beantwortet:

LF: Wie kann die *EduChallenge: ModellBildung* als digitale Lernumgebung implementiert werden?

Dazu werden in einem Theorieteil die *EduChallenge* als didaktisches Konzept, das auf dem *Deeper Learning*-Ansatz beruht, und das Projekt der *EduChallenge: ModellBildung* vorgestellt. Im Anschluss werden Arten digitaler Lernumgebungen beleuchtet und der Fokus auf Learning-Management-Systeme gelenkt. Zudem wird die Erstellung digitaler Lernumgebungen thematisiert und Planungsmodelle werden vorgestellt. Neben der Erarbeitung theoretischer Konzepte zu Lernumgebungen wird außerdem das Feedback von Lehrkräften der vorherigen Erprobung der *EduChallenge: ModellBildung* ausgewertet. Diese Auswertung untersucht die Forschungsfrage:

FF1: Welche Rückmeldungen geben teilnehmende Lehrkräfte zu den Abschnitten der Intervention mit Blick auf deren weitere Entwicklung?

Die Auswertungsergebnisse sollen ein wichtiger Bestandteil des Konzepts sein, das als Basis für die erste Erstellung dient. Das entwickelte Konzept für die digitale Lernumgebung wird nach einer kurzen Einführung zum allgemeinen Vorgehen dargelegt. Anhand dieses Konzepts wird ein erster Prototyp der Lernumgebung erstellt, der beschrieben wird. Der Prototyp soll letztendlich durch Lehrkräfte evaluiert werden. Hierbei wird untersucht, was aus der Perspektive von Lehrkräften bei der Umsetzung gelungen ist und an welchen Stellen eine Überarbeitung sinnvoll wäre. Die folgende Forschungsfrage wurde dabei entwickelt:

FF2: Wie bewerten Lehrkräfte die digitale Lernumgebung zur *EduChallenge: ModellBildung* mit Blick auf deren weitere Entwicklung?

Die sich aus dieser Befragung ergebenen Aspekte werden zu Leitlinien zusammengefasst, wie die digitale Lernumgebung weiterentwickelt werden soll. Abschließend wird die Leitfrage *Wie kann die EduChallenge: ModellBildung als digitale Lernumgebung implementiert werden?* beantwortet und das Vorhaben rückblickend diskutiert.

# <span id="page-14-0"></span>**Kapitel 2**

# **Theorie**

## <span id="page-14-1"></span>**2.1 EduChallenge: ModellBildung**

Die *EduChallenge: ModellBildung* ist ein Projekt mit dem Ziel, das Verständnis von Jugendlichen zu Schlüsselkonzepten naturwissenschaftlicher Erkenntnisgewinnung zu fördern. Das auf dem Prinzip des *Design-Based-Research* basierende Projekt wurde bisher in zwei Entwicklungszyklen eingesetzt und formativ weiterentwickelt. Während es im ersten Zyklus noch *EduChallenge: Perspektiven auf Naturwissenschaften* hieß, wurde es im zweiten Zyklus unter dem Namen *EduChallenge: ModellBildung* eingesetzt (Heysel et al., [2022,](#page-70-5) S. 302). Die in dieser Arbeit behandelte Implementierung des Projekts als digitale Lernumgebung stellt nun den dritten Entwicklungszyklus dar. Das Konzept der *EduChallenge* allgemein beruht auf dem *Deeper Learning*-Ansatz (Heysel et al., [2022,](#page-70-5) S. 300), der im Folgenden vorgestellt wird.

# <span id="page-14-2"></span>**2.1.1 EduChallenge als Umsetzung des Deeper Learning-Ansatzes**

In diesem Unterkapitel wird die Pädagogik *Deeper Learning* und das darauf basierende didaktische Konzept einer *EduChallenge* erläutert.

Da sich die Welt und Gesellschaft, in der wir leben, fortlaufend verändert und weiterentwickelt, liegt es nahe, dass auch die Art, wie wir in der Schule lernen, angepasst werden muss. *Deeper Learning* (auch: Deep learning) ist eine in den letzten Jahren entwickelte Pädagogik, die versucht, Schüler\*innen auf die Probleme und Aufgaben des 21. Jahrhunderts vorzubereiten (Sliwka & Klopsch, [2022,](#page-71-0) S. 14; Sliwka, [2018,](#page-71-1) S. 86–87; Beigel et al., [2023,](#page-70-6) S. 20). Unsere heutige Gesellschaft ist zu einer Wissensgesellschaft geworden, in der Wissen durch die Digitalisierung immer und überall verfügbar ist. Daher gewinnt die Förderung von Kompetenzen,

wie dieses Wissen verarbeitet und zum Lösen von Problemen eingesetzt wird, an Bedeutung. Diese Kompetenzen werden unter dem Begriff der *21st Century Skills* zusammengefasst (Sliwka, [2018,](#page-71-1) S. 12–13). Sliwka und Klopsch [\(2022\)](#page-71-0) präsentieren ein Modell von *Deeper Learning* für Schulen im deutschsprachigen Raum. Dabei behandeln sie ganzheitliche Lernsettings, in denen Schüler\*innen sich zum einen Wissen aneignen und zum anderen dieses Wissen im eigenen Handeln anwenden und dabei überfachliche Kompetenzen wie die 4Ks (Kommunikation, kritisches Denken, Kooperation und Kreativität) entwickeln (Sliwka & Klopsch, [2022,](#page-71-0) S. 13, 25; Beigel et al., [2023,](#page-70-6) S. 42). Das Modell besteht dazu aus drei Phasen, die aufeinander folgen. In der ersten Phase steht die Aneignung von Schlüsselkonzepten durch Instruktion, die eine wichtige Voraussetzung für die darauf aufbauenden Phasen ist. Das Arbeiten an Problemlösungen stellt die zweite Phase des Modells dar. In dieser Phase finden "Prozesse der selbstgesteuerten Ko-Konstruktion und Ko-Kreation" (Sliwka & Klopsch, [2022,](#page-71-0) S. 24) statt. Dabei sollen Lernende in authentischen Handlungskontexten Projekte durchführen und Lösungen für komplexe Probleme durchdenken. Die Ko-Konstruktion beschreibt dabei das "gemeinsame 'Konstruieren' von Problemlösungen durch unterschiedliche Ideen, Expertisen und Sichtweisen" (Sliwka & Klopsch, [2022,](#page-71-0) S. 25) der Beteiligten. Ko-Kreation fasst die Kreativität der einzelnen Lernenden, die bei der Suche nach innovativen Lösungen hilft, zusammen. Während dieser Prozesse können die Schüler\*innen ihre eigenen Lernwege bestimmen, ihre individuellen Interessen berücksichtigen und selbstständig arbeiten, während Lehrkräfte beratend und unterstützend zur Verfügung stehen. Durch das Arbeiten in Gruppen lernen sie voneinander und treffen gemeinsam Entscheidungen. Das Projekt mündet dann in der dritten und letzten Phase, in der "authentisch[e] Leistungen" (Sliwka & Klopsch, [2022,](#page-71-0) S. 27) erarbeitet und präsentiert werden. Die Leistungen sind dabei in die Lebenswelt der Lernenden eingebunden und finden in der Wirklichkeit statt. Dies bedeutet auch, dass die Lernprodukte über die Schule hinaus veröffentlicht und präsentiert werden können (Sliwka & Klopsch, [2022,](#page-71-0) S. 22–27; Beigel et al., [2023,](#page-70-6) S. 26).

Eine *EduChallenge* ist eine Umsetzung des *Deeper Learning*-Ansatzes. Das von Heysel et al. [\(2022\)](#page-70-5) entwickelte Lernarrangement stellt dem dreigliedrigem *Deeper Learning*-Modell eine vierte Phase an den Anfang. Diese Phase besteht aus der Stellung einer "Challenge", die motivierend wirkt und als authentischen Lernanlass gesehen wird. Diese Challenge sollte so gewählt werden, dass sie sich als roter Faden durch das Lernangebot zieht und durch ein "präsentierbares authentisches Produkt" (Heysel et al., [2022,](#page-70-5) S. 302) gelöst werden kann. Die weiteren Phasen haben einen analogen Aufbau zu den Phasen des *Deeper Learning*. In der

zweiten Phase eignen sich die Lernenden Wissen an, das die Voraussetzung für das Bewältigen der Challenge ist. Dieses Wissen kann durch Instruktion durch eine Lehrkraft oder durch andere Wissensplattformen angeeignet werden. In der Phase der Ko-Konstruktion wird dann in Kleingruppen an einer kreativen Lösung der Challenge gearbeitet. Dabei wird ein Produkt erstellt, das die Challenge löst und in der letzten Phase präsentiert wird. Auch hier begrenzt sich die Präsentation nicht nur auf die Lerngruppe, sondern kann auch in der Schule oder der Öffentlichkeit stattfinden. Als Abschluss sollten eine Wertschätzung im authentischem Rahmen und ein lernförderliches Feedback stehen (Heysel et al., [2022,](#page-70-5) S. 301–302).

#### <span id="page-16-0"></span>**2.1.2 Konzept der EduChallenge: ModellBildung**

Die *EduChallenge: ModellBildung* ist eine auf zehn Schulstunden ausgelegte Unterrichtseinheit für den Physikunterricht der Einführungsphase der Oberstufe, in der Jugendliche drei Schlüsselkonzepte naturwissenschaftlicher Forschung kennenlernen und diese zum Lösen einer vorher gestellten Challenge anwenden. Dabei verfolgt das Projekt das Ziel, Jugendlichen dazu zu verhelfen, die Herausforderungen des 21. Jahrhunderts mitzugestalten, wobei ein Verständnis naturwissenschaftlicher Erkenntnisgewinnung grundlegend ist. Daher werden in der *EduChallenge: ModellBildung* drei wichtige Schlüsselkonzepte der naturwissenschaftlichen Forschung behandelt: naturwissenschaftliche Modellierung, Simulationen in Naturwissenschaften und Peer Review als Methode wissenschaftlicher Qualitätssicherung.

Im zweiten Entwicklungszyklus lautet die am Anfang an die Jugendlichen gestellte Challenge: "Modelliere und simuliere eine Wurfbewegung in einer Sportart deiner Wahl und veröffentliche die Ergebnisse deiner Forschung." Die Lernenden erhalten die für die Bewältigung der Challenge relevanten Informationen über ein analoges Laborbuch, das der Instruktion von Inhalten und Aufgaben und der Sicherung der Ergebnisse dient, und eine Webseite, die als Wissensbasis zum Einsatz kommt. Das so angeeignete Wissen wenden die Lernenden anschließend in einem eigenen Forschungsprojekt an und reflektieren dieses. Auf Basis der Kenntnisse der Schlüsselkonzepte modellieren die Jugendlichen eine Wurfbewegung anhand des schiefen Wurfes und führen dazu eine numerische Simulation in einer vorbereiteten Programmierumgebung in einer App für das iPad durch. Im Anschluss vergleichen sie das Ergebnis der Simulation mit der Videoaufnahme der realen Wurfbewegung. Als Dokumentation des Forschungsprozesses wird ein wissenschaftlicher Artikel verfasst, der in einem Peer Review Verfahren begutachtet und anschließend überarbeitet wird. Bei einem positiven

Gutachten wird der Artikel in einem Online-Journal veröffentlicht. Während des gesamten Unterrichtsprojekts arbeiten die Lernenden in Kleingruppen von drei Personen. Eine Übersicht zum Aufbau der *EduChallenge: ModellBildung* ist in Abb. [2.1](#page-17-1) zu finden.

<span id="page-17-1"></span>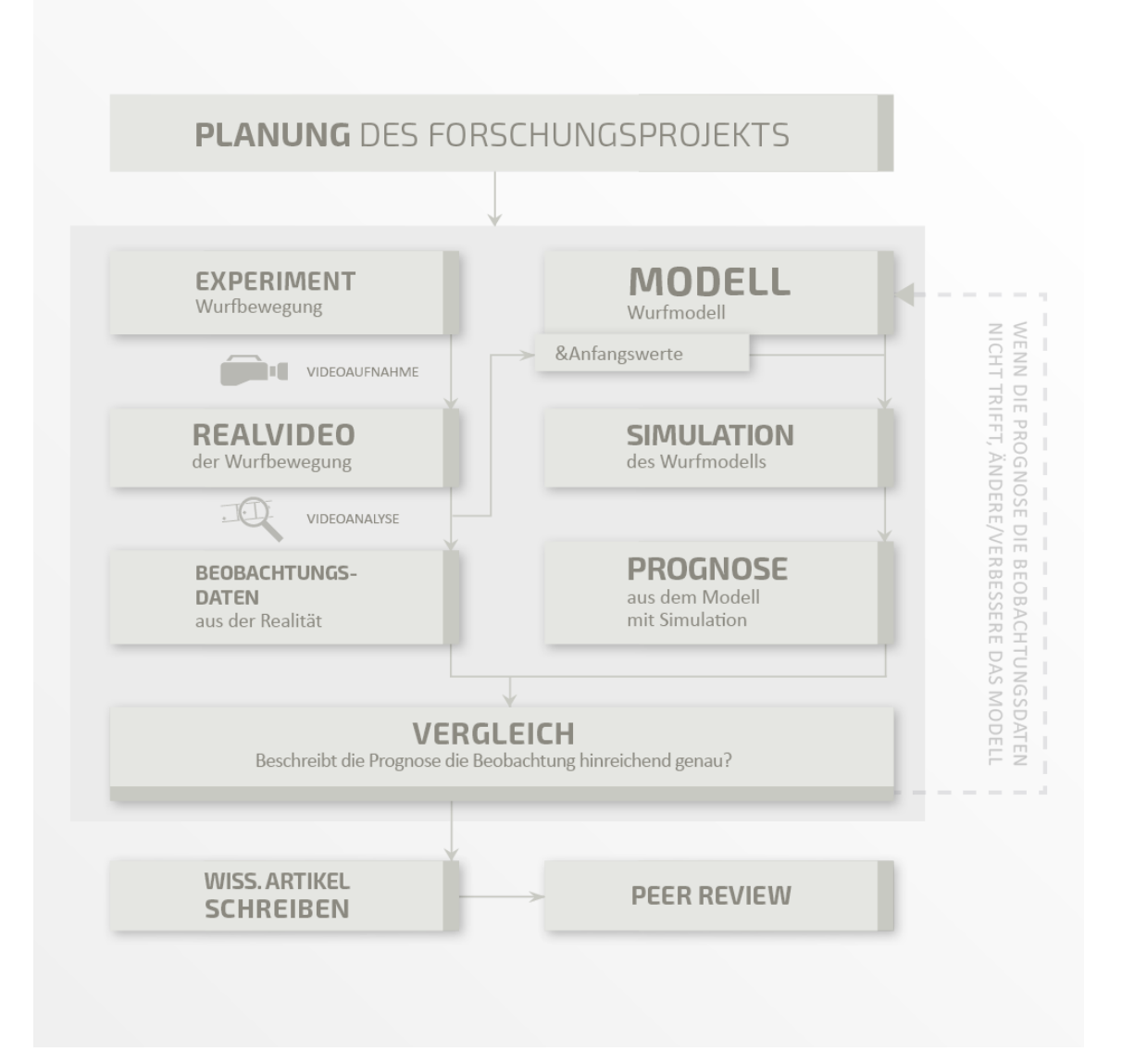

Abbildung 2.1: Schematischer Aufbau der *EduChallenge: ModellBildung*.

# <span id="page-17-0"></span>**2.2 Digitale Lernumgebungen**

Was sind digitale Lernumgebungen und was zeichnet sie aus? In diesem Abschnitt werden digitale Lernumgebungen definiert und verschiedene Arten und Konzepte vorgestellt.

#### <span id="page-18-0"></span>**2.2.1 Arten digitaler Lernumgebungen**

Nach Middendorf [\(2022\)](#page-70-1) sind Lernumgebungen didaktisch-methodisch aufbereitete Lernangebote, in denen Schüler\*innen mit wenig Steuerung durch die Lehrkraft eigenaktiv arbeiten und lernen. Sie sind offen gestaltet und sollen aktives Lernen anregen. Damit dies gelingt, sollen Lernumgebungen authentisch sein und realistische Lernkontexte bieten. Diese Kontexte sollten verschiedene Perspektiven auf das in der Lernumgebung behandelte Thema oder Problem aufweisen. Lernumgebungen fördern die soziale Interaktion in Form von Kommunikation und Kollaboration, um eine Reflexion des eigenen Lernens anzuregen. Zudem sollten sie an den Interessen und Lernvoraussetzungen der Lernenden orientiert sein und diese durch geeignete und realistische Lernaufgaben motivieren. Lernumgebungen sollten außerdem eine Möglichkeit zur Evaluation des Lernerfolgs bieten (Middendorf, [2022,](#page-70-1) S. 1–3).

Die gerade genannten Punkte fasst Kerres [\(2018\)](#page-70-2) unter dem Begriff Selbststeuerung zusammen. Selbststeuerung ist eine wichtige Voraussetzung für das Lernen und sollte gleichzeitig Ziel von Lerngelegenheiten sein. Selbststeuerung im Lernen bezieht sich auf ganz unterschiedliche Bereiche: Auswahl der Lerninhalte und -methoden, Bearbeitung des Lernmaterials, Lernorganisation und Evaluation des Lernfortschritts. Die Kompetenz der Selbststeuerung kann durch das Erleben von Selbstwirksamkeit gefördert werden. Folglich sollten Lernende Gelegenheiten haben, bei denen sie aktiv ausprobieren, erfinden und anwenden können, sodass sie einen Kompetenzzuwachs bewusst erfahren. Förderlich sind z.B. Präsentationen und motivierende Rückmeldungen über den Entwicklungsstand. Die Aktivität der Schüler\*innen kann nach der Montessori-Pädagogik durch eine vorbereitete Lernumgebung unterstützt werden (Kerres, [2018,](#page-70-2) S. 32–36). Eine digitale Lernumgebung ist nun ein virtueller Ort, in dem Lernmaterialien bereitgestellt und Lernaufgaben bearbeitet werden können. Damit gehört sie zum Bereich des E-Learnings, was ein Oberbegriff für Lernen mit digitalen Medien aller Art ist (Kerres, [2018,](#page-70-2) S. 6). Neben rein digitalen Lernsettings wie zum Beispiel Lernprogrammen, Lernmodulen oder Online-Kursen sind auch hybride Lernarrangements möglich, in denen digitales Lernen mit traditionellen Varianten verknüpft wird (Kerres, [2018,](#page-70-2) S. 6, 22).

In digitalen Lernumgebungen kann Wissen auf unterschiedliche Weisen zur Verfügung gestellt werden. Kerres [\(2018\)](#page-70-2) unterscheidet zwischen expositorischen, explorativen und problemorientierten Methoden. Middendorf [\(2022\)](#page-70-1) geht noch weiter und spricht von vier verschiedenen Stufen von Lernumgebungen, die sich in der Ausprägung des selbstgesteuerten Lernens, der Adaptierbarkeit und der virtuellen Anreicherung unterscheiden. Das Stufenmodell nach Middendorf [\(2022\)](#page-70-1) <span id="page-19-0"></span>ist in Abbildung [2.2](#page-19-0) der Einteilung nach Kerres [\(2018\)](#page-70-2) gegenübergestellt.

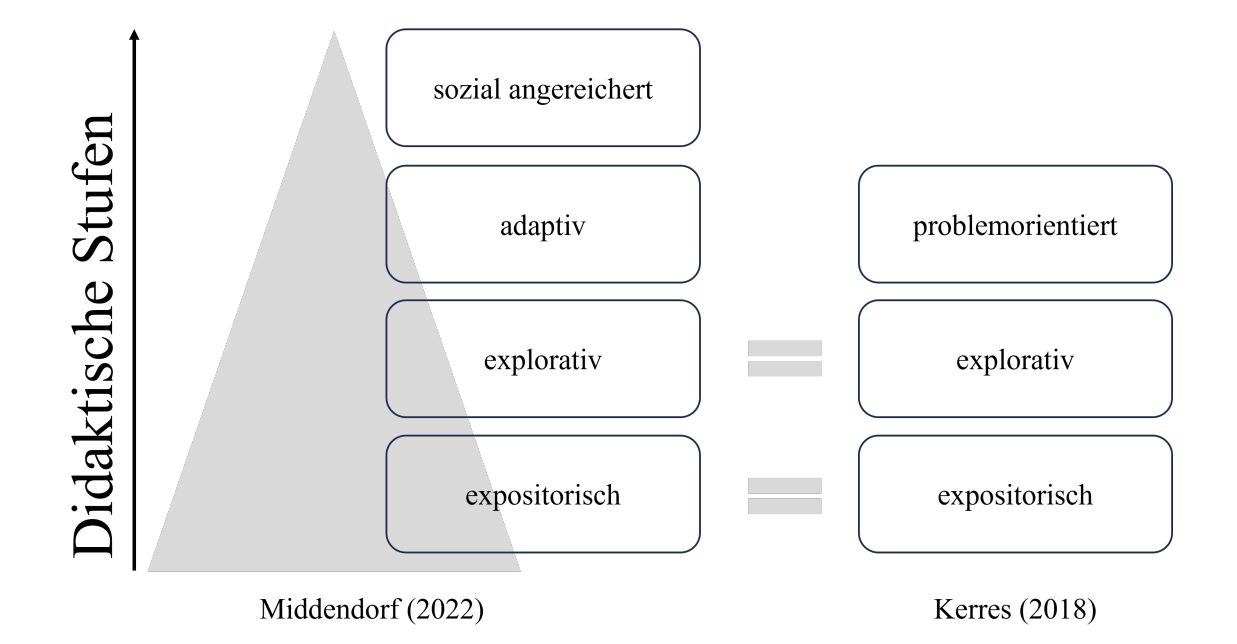

# (digitale) Lernumgebungen

Abbildung 2.2: Arten von Lernumgebungen nach Middendorf [\(2022,](#page-70-1) S. 4) und Kerres [\(2018,](#page-70-2) S. 330–370), eigene Darstellung.

**Expositorische Methoden** Expositorische Methoden sind, wie vom Namen ausgehend, ausgerichtet auf das reine Bereitstellen von Informationen. Dadurch findet das Lernen stark angeleitet und geschlossen auf einem vorgegebenen Lernpfad statt, auf dem die Lernenden die präsentierten Inhalte nur rezipieren (Middendorf, [2022,](#page-70-1) S. 3; Kerres, [2018,](#page-70-2) S. 330). Das Unterrichtsprinzip der *direkten Instruktion* ist demnach auch der expositorischen Methode zuzuordnen. Sie zeichnet sich durch eine hohe Strukturierung aus. Lernende rezipieren hier aber nicht ausschließlich, sondern Phasen der Präsentation wechseln sich mit Phasen der Übung und Anwendung ab (Kerres, [2018,](#page-70-2) S. 331–332). Diese Strukturierung geht einher mit der Sequenzierung des Lernangebots, die ein weiterer Aspekt expositorischer Methoden darstellt. Dabei kann die Anordnung deduktiv oder induktiv gestaltet sein. Bei der Deduktion, die häufig in digitalen Lernumgebungen verwendet wird, werden Inhalte ausgehend vom Allgemeinen zum Besonderen präsentiert, während bei der Induktion vom Besonderen zum Allgemeinen gegangen wird (Kerres, [2018,](#page-70-2) S. 333). Das 3-2-1-Modell für expositorische Lernangebote nach Kerres [\(2018\)](#page-70-2) klassifiziert Elemente eines expositorischen Lernangebots nach ihrer Notwendigkeit. Das 3er-Element aus Lerninformation (Lernziele, Ablauf), Lernmaterial (Präsentation von Inhalt) und Lernaufgaben stellt die Basis jedes expositorischen Lernarrangements dar. Während die Schüler\*innen durch die Lerninformationen über Lernziele und Inhalte informiert werden, soll das Lernmaterial Lernprozesse anregen, die durch die Lernaufgaben vollzogen werden. Das 2er-Element aus Kommunikation und Kooperation stellt einen Zusatz in Lernangeboten dar, der, wenn richtig eingesetzt, Lernprozesse unterstützen kann. Dieses 2er-Element kann durch Austausch- oder Erarbeitungsphasen in Gruppen in Lernangeboten umgesetzt werden. Tests als 1er-Element stellen ein weiteres optionales Element dar, das hilfreich für den Lernprozess sein kann. Ob Tests lernförderlich sind, ist durch die Rahmenbedingungen zu beurteilen. Dienen sie der Rückmeldung und Selbstevaluation, sollten Tests in Erwägung gezogen werden. Generell ist in jedem Lernangebot zu untersuchen, welche Elemente notwendig, welche unterstützend und welche unnötig für den Lernprozess sind (Kerres, [2018,](#page-70-2) S. 335–339).

Während die starke Steuerung in expositorischen Lernangeboten pädagogisch häufig negativ bewertet wird, zeigt die empirische Forschung, dass Steuerung an den richtigen Stellen den Lernerfolg verbessern kann (Kerres, [2018,](#page-70-2) S. 331). Kerres [\(2018\)](#page-70-2) weist zudem darauf hin, dass die Umsetzung expositorischer Methoden in Lernumgebungen entscheidend für den Lernerfolg ist. "Es geht also darum, die Methode in ihren vielfältigen Möglichkeiten auszugestalten und ihren Anteil in einem Lernangebot angemessen zu gewichten"(Kerres, [2018,](#page-70-2) S. 332).

Eine Realisierungsmöglichkeit einer expositorischen Lernumgebung ist *WebQuest*. Hier werden die Lernmaterialien meist über das Internet zur Verfügung gestellt. Sie laufen häufig nach dem folgenden Schema ab: Einführung ins Thema, Stellung der Aufgabe, Sichten des Materials, dem Prozess selbst, einer Evaluation und einer Präsentation am Ende (Middendorf, [2022,](#page-70-1) S. 8–9).

**Explorative Methoden** In Lernumgebungen mit explorativen Elementen arbeiten die Schüler\*innen möglichst selbstständig und wählen eigenständig ihren Lernpfad. Verschiedene Wege sind dabei mehrfach miteinander verknüpft, so-dass ein "Entdecken" der Lernumgebung möglich ist (Middendorf, [2022,](#page-70-1) S. 3; Kerres, [2018,](#page-70-2) S. 347). Die Lehrkraft rückt beim entdeckenden Lernen in den Hintergrund, sodass es deutlich weniger Instruktion gibt als beim expositorischen Lernen. Während auf eine zeitliche Strukturierung verzichtet wird, ist eine sachlogische Strukturierung unabdingbar, damit sich die Lernenden in der Lernumgebung zurechtfinden (Kerres, [2018,](#page-70-2) S. 347–352). Solch eine sachlogische Strukturierung, die dennoch ein Entdecken zulässt, kann durch eine Hypertextstruktur erreicht werden. Dabei werden Informationen und Abschnitte über Links und Querverweise so miteinander verknüpft, dass ein Springen zwischen Themen und Blöcken möglich ist und Zusammenhänge definiert werden können (Kerres,

[2018,](#page-70-2) S. 353; Middendorf, [2022,](#page-70-1) S. 6). Dieser Hypertextansatz ist einer der vielen Vorteile, die digitale Lernumgebungen gegenüber analogen haben. Zu beachten ist dabei, dass die Orientierung, wo sich die Lernenden im Lernangebot befinden, durch geeignete Maßnahmen gefördert wird. In vielen digitalen Lernumgebungen wird ein Zusammenspiel aus expositorischen und explorativen Methoden verwendet, bei dem es einen Hauptpfad gibt, der aber Verzweigungsmöglichkeiten bietet und so selbstständiges Entdecken möglich macht (Kerres, [2018,](#page-70-2) S. 354). Explorative Lernumgebungen können über sogenannte Learning-Management-Systeme umgesetzt werden, die im Unterkapitel [2.2.2](#page-22-0) näher erläutert werden.

**Problemorientierte Methode** Bei der problemorientierten Methode nach Kerres [\(2018,](#page-70-2) S. 364–367) beschäftigen sich Lernende eigenständig mit einem Problem und dessen Lösung, wodurch Lernen stattfindet. Der Lernprozess ist weniger von außen gesteuert, sondern wird durch das Problem selbst strukturiert. Die problembasierte Methode eignet sich weniger für den Erwerb von deklarativem Wissen, sondern fördert die Kompetenz zur Bewältigung von Herausforderungen und Problemen. Kerres [\(2018,](#page-70-2) S. 367) nennt die folgenden typischen Merkmale problembasierten Lernens:

- "Die Lernenden erhalten einen Auftrag ("Mission") und es wird eine Struktur (Meilensteine') vorgegeben, wie der Auftrag abzuarbeiten ist und was als Ergebnis erwartet wird.
- Die Lernenden analysieren das Problem und planen ihr Vorgehen.
- Die Lernenden studieren vorliegendes Material und suchen weitere Informationen im Selbststudium.
- Die Lernenden arbeiten möglichst in Gruppen und tauschen ihre Ergebnisse aus.
- Die Lernenden präsentieren die Problemlösung.
- Die Lernenden reflektieren ihr Vorgehen."

Hier können starke Überschneidungen zu den Merkmalen von *Deeper Learning* und dem Konzept der *EduChallenge: ModellBildung* festgestellt werden. Auch bei einer *EduChallenge* wird zu Beginn eine Challenge gestellt, die es zu Lösen gilt. Dabei arbeiten die Lernenden in Gruppen zusammen und versuchen nach der Aneignung von vorgegebenem Wissen, eine kreative Lösung für die Challenge zu finden. Diese Lösung wird am Ende der *EduChallenge* präsentiert und es wird Feedback gegeben.

Wie bereits genannt, teilt Middendorf [\(2022\)](#page-70-1) Lernumgebungen in vier Stufen ein, wobei sich die ersten beiden mit den expositorischen und explorativen Methoden nach Kerres überschneiden. Auf Stufe 3 siedelt Middendorf adaptive Lernumgebungen an, die sich dadurch auszeichnen, dass sie "an die individuellen Interessen, Vorkenntnisse und Kompetenzen der Lernenden angepasst sind" (Middendorf, [2022,](#page-70-1) S. 3). Diese Adaptierbarkeit ist neben der damit zusammenhängenden Interaktivität ein weiterer Vorteil digitaler Lernumgebungen gegenüber analogen. Die Interaktivität eines digitalen Lernangebots liegt darin, dass Lernende durch bestimmte Steuerungselemente den weiteren Programmablauf beeinflussen können. In der Praxis können dies Markierungen, Einträge oder Buttons sein, die eine Operation ausführen oder z.B. über die bereits oben genannte Hypertextstruktur zu weiteren Inhalten führen. Ist eine Lernumgebung adaptiv, kann sie die Eingaben der Lernenden auswerten und auf deren Basis einen bestimmten Lernpfad ausgeben, der an die individuellen Lernvoraussetzungen angepasst ist. Sozial angereicherte Lernumgebungen befinden sich dann auf der vierten Stufe seines Modells. Diese verbinden soziales Lernen durch aktive Kommunikation und Zusammenarbeit mit mobilem und virtuell angereichertem Lernen (Middendorf, [2022,](#page-70-1) S. 3–4).

### <span id="page-22-0"></span>**2.2.2 Learning-Management-Systeme**

Ein Learning-Management-System (LMS), auch Lernplattform genannt, ist eine Software, bei der in der Regel über das Internet Lernmaterialien bereitgestellt und bearbeitet werden. Dabei besitzt es verschiedene Werkzeuge, um Material zu erstellen und Lernaktivitäten anzuregen (Blatter & Hartwagner, [2015,](#page-70-7) S. 48). Kerres [\(2018\)](#page-70-2) definiert fünf zentrale Funktionen, die Lernplattformen besitzen:

- 1. Durch die Einteilung in soziale Rollen können bestimmte Rechte zugewiesen werden, durch die die Beteiligten, je nach Rolle, Inhalte sehen, bearbeiten oder erstellen dürfen.
- 2. Die Lernaktivitäten der Nutzenden können organisiert werden. Durch eine bestimmte Taktung der Lernprozesse kann ein bestimmter Lernpfad und dessen zeitliche Folge vorgegeben werden. In weniger streng getakteten Lernangeboten organisieren die Lernenden ihren Weg selbst, während die Lehrkraft nur als Beratung zur Verfügung steht.
- 3. Ein LMS stellt Lern- und Arbeitsmaterialien zur Verfügung.
- 4. Metainformationen zum Lernprozess können abgerufen werden.

5. Lernprozesse und deren Ergebnisse können dokumentiert werden (Kerres, [2018,](#page-70-2) S. 468–473).

Während es verschiedene Learning-Management-Systeme gibt, soll in dieser Arbeit nur dasjenige beleuchtet werden, welches in diesem Projekt zum Einsatz kommt.

ILIAS [\(n. d.\)](#page-70-8) ist eine Open-Source-Lernplattform, bei der der Programmcode öffentlich zugänglich ist und so die Möglichkeit der Weiterentwicklung für die Öffentlichkeit besteht (ILIAS, [n. d.,](#page-70-8) S. 3, 11). Laut Informationsbroschüre wird es bereits an vielen Hochschulen eingesetzt, da es, wie der Name ILIAS (Integriertes Lern-, Informations- und Arbeitskooperationssystem) vorgibt, vielfältige Möglichkeiten bietet. Hier sollen nur einige aufgezählt werden: Mit Hilfe eines Editors lassen sich Lerninhalte direkt im System erstellen. Durch Elemente wie z.B. ein Wiki, ein Glossar oder Foren wird kooperatives Arbeiten und Austausch möglich. Lerninhalte können durch Einstiegs- und Abschlusstests mit dem Lernfortschritt verknüpft werden (ILIAS, [n. d.,](#page-70-8) S. 35–39). Ein Vorteil ist, dass ILIAS auf allen mobilen Geräten und gängigen Betriebssystemen funktioniert (ILIAS, [n. d.,](#page-70-8) S. 33).

### <span id="page-23-0"></span>**2.2.3 Erstellung digitaler Lernumgebungen**

Bei der Erstellung digitaler Lernumgebungen ist auf einige Dinge zu achten, die bei traditionellen Lernangeboten nicht berücksichtigt werden müssen. Zum einen sind bei der Planung meistens mehrere Personen und Instanzen beteiligt. Zum anderen können das Arbeitsverhalten und die Reaktionen der Lernenden während der Durchführung nicht erfasst werden, sodass auf Probleme nicht sofort reagiert werden kann. Dies erfordert eine gründliche Planung und Konzeption des Lernangebots, um Bedingungen, Lernende und mögliche auftretende Probleme antizipieren zu können (Kerres, [2018,](#page-70-2) S. 226–227).

Wie bei der Planung einer digitalen Lernumgebung vorgegangen wird, hängt von den Anforderungen und Rahmenbedingungen ab. Im Folgenden sollen vier Modelle vorgestellt werden.

Das *Rahmenmodell der Didaktik* nach Heimann, Otto und Schulz (1966) formuliert ein allgemeines Planungsmodell für Unterricht. Dieses kann auch auf die Erstellung digitaler Lernumgebungen angewendet werden. Dieses Modell unterscheidet Bedingungs- und Entscheidungsfaktoren in der Unterrichtsplanung. Im Vorfeld müssten die Rahmenbedingungen, Lehrinhalte und Lehrziele analysiert werden. Danach müsste entschieden werden, welche Methoden und Medien eingesetzt werden und wie das Lernen organisiert wird (Schulz, [1966,](#page-71-2) S. 23–46). Ein weiteres Modell, das Kerres [\(2018\)](#page-70-2) vorstellt, ist das Modell von Dick und Carey. Dieses ist dem *Instructional Design* zuzuordnen. *Instructional Design* beschreibt die systematische Konzeption und Entwicklung von Lernangeboten [...], bei der das Vorgehen einem Modell folgt, das auf Ergebnissen der Lehr-Lern-Forschung und der Auswertung von Projekterfahrungen basiert" (Kerres, [2018,](#page-70-2) S. 232). Im Modell werden zehn Planungsschritte beschrieben:

- 1. Bestimmung von Lehrzielen
- 2. Analyse des Lehrstoffs und der Lernprozesse
- 3. Analyse der Vorkenntnisse
- 4. Bestimmung von Kriterien für den Lernerfolg
- 5. Entwicklung von Tests
- 6. Festlegung der Instruktionsart Hier sollen die didaktische Methode, die Abfolge der Lerneinheiten, Lernaufgaben und -übungen und Rückmeldungen definiert werden.
- 7. Auswahl und Erstellung von Lehrmaterial
- 8. Planung und Durchführung der formativen Evaluation
- 9. Überarbeitung des Lernangebots
- 10. Planung und Durchführung der summativen Evaluation (Kerres, [2018,](#page-70-2) S. 234– 235).

Kerres [\(2018\)](#page-70-2) betont, dass das Modell von Dick und Carey durch die starre Abfolge der Schritte in der Praxis schwierig umzusetzen ist.

Als drittes Modell wird das *Rapid Prototyping* vorgestellt, das der agilen Entwicklung zuzuordnen ist. In der agilen Entwicklung ergibt sich das didaktische Konzept schrittweise. Beim *Rapid Prototyping* werden schon während der Erarbeitung eines Konzepts prototypische Lösungen erstellt. Dies hat den Vorteil, dass der Prototyp getestet und ausprobiert werden kann und dass es zu jedem Zeitpunkt eine einsetzbare Lösung gibt. Während der Realisierung kann es somit noch zu Konzeptänderungen und immer wieder vorgenommenen Überarbeitungen am Prototyp kommen (Kerres, [2018,](#page-70-2) S. 252–254). Kerres [\(2018\)](#page-70-2) betont jedoch, dass *Rapid Prototyping* nicht verwechselt werden darf mit unsystematischem Ausprobieren. Zudem verweist er darauf, dass *Rapid Prototyping* auch als eine Erweiterung des *Instructional Designs* gesehen werden kann, das "im Rahmen eines (sequenziellen) Vorgehens integriert werden sollte" (Kerres, [2018,](#page-70-2) S. 254).

Eine weitere Möglichkeit sequenzielles und iteratives Vorgehen miteinander zu

verbinden, ist das Modell des *Design dein Design (DDD)*. Hierbei geht es darum, das Vorgehen unter Berücksichtigung der Rahmenbedingungen für ein bestimmtes Projekt zu entwickeln. Dabei können je nach Anforderung sequenzielle und iterative Elemente gemeinsam vorkommen. Der Vorteil von sequenziellen Vorgehensweisen ist die klare Formulierung von Zielen, Arbeitsschritten und deren Reihenfolge, die im Vorfeld festgelegt werden und so während der Erstellung kontrolliert werden können. Die Konzeption und Entwicklung sind hierbei klar voneinander getrennte Phasen. Beim iterativen Vorgehen wird keine klare Abfolge von Schritten definiert, sondern es sind Rahmenbedingungen und Entscheidungsfaktoren, die die Planungsschritte festlegen. Die Entwicklung läuft häufig in Zyklen ab, in denen ein Prototyp laufend verbessert wird (Kerres, [2018,](#page-70-2) S. 256–263). "[D]ie Erarbeitung einer Konzeption und die Produktion des Lernangebots verlaufen [..] parallel: Die Konzeption des Lernangebots ist dann (erst) abgeschlossen, wenn das Lernangebot fertiggestellt ist" (Kerres, [2018,](#page-70-2) S. 259).

Bei der Planung einer digitalen Lernumgebung müssen bestimmte Entscheidungen bezüglich der Lernorganisation getroffen werden. Kerres [\(2018,](#page-70-2) S. 433) fasst unter den 3 Cs die Bestandteile von Lernangeboten zusammen:

- *Content*: Bereitstellen von Informationen
- *Communication*: Interaktion der Teilnehmenden
- *Construction*: Aktivitäten der Lernenden

Bezüglich des ersten Punktes *Content* muss entschieden werden, ob die Lerninhalte getaktet oder ungetaktet zur Verfügung gestellt werden. Getaktet bedeutet, dass Inhalte erst nach und nach freigeschaltet oder online gestellt werden. Dies ermöglicht eine leichtere Betreuung, da alle Teilnehmenden auf dem gleichen Stand sind. In ungetakteten Lernangeboten sind alle Informationen schon von Beginn an verfügbar. Dadurch bekommen Lernende direkt einen Überblick über alles, was sie erwartet und schnell arbeitende Schüler\*innen können in ihrem Tempo durch den Kurs ziehen. Bezüglich der Interaktion der Teilnehmenden muss entschieden werden, ob die Kommunikation, die ein wichtiger Bestandteil von Lernumgebungen ist, zeitgleich oder zeitversetzt und tutoriell betreut oder unbetreut stattfindet. Zeitversetzte Kommunikation ist z.B. über Foren und Blogs möglich. Synchrone Kommunikation ist online in Chats oder analog im Klassenzimmer möglich. Zuletzt müssen die Aktivitäten der Lernenden geplant werden. Hier muss die Entscheidung getroffen werden, an welchen Stellen reproduktive oder kognitiv anspruchsvolle Aufgaben eingesetzt werden und ob sie in Gruppen oder in Einzelarbeit bearbeitet werden sollen (Kerres, [2018,](#page-70-2) S. 428–438). Gerade wenn analoge Aufgaben in digitale Lernumgebungen eingebaut werden sollen, müssen diese gegebenenfalls angepasst werden. Dabei kann sich an dem *SAMR-Modell* nach Puentedura [\(2006\)](#page-70-9) orientiert werden. Dieses beschreibt vier Stufen der Umsetzung einer Lernaufgabe als digitale Lernaufgabe: *Substitution, Augmentation, Modification* und *Redefinition*. Während bei der *Substitution* eine Aufgabe einfach ins Digitale übersetzt wird, wird sie bei der *Augmentation* funktional erweitert. *Modification* bezeichnet eine grundlegend neue Gestaltung einer Lernaufgabe. Die höchste Stufe der Veränderung ist dann die *Redefinition*, bei der eine Aufgabe vollständig erneuert wird und nur noch mit digitalen Technologien durchführbar ist.

Neben den Aufgaben müssen zudem die Auswertung und Rückmeldung bedacht werden. Digitale Lernumgebungen eröffnen diesbezüglich neue Möglichkeiten, da Lernprogramme automatisierte Reaktionen auslösen können (Kerres, [2018,](#page-70-2) S. 13–15). Bokhove und Drijvers [\(2012\)](#page-70-10) weisen in ihrer Studie zum Lerneffekt von automatischem Feedback in einer digitalen Lernumgebung im Fach Mathematik einen signifikanten Effekt nach. Demnach habe Feedback ein großes Potential den Lerneffekt von Lernenden zu erhöhen. Dabei spiele vor allem formatives Feedback eine große Rolle, entweder in Form von Reaktionen auf eine gelöste Aufgabe oder als angezeigte Hilfehinweise und Tipps. Kerres [\(2018,](#page-70-2) S. 422) weist allerdings darauf hin, dass Unterstützung, Betreuung und Rückmeldungen durch Lehrpersonen weiterhin ein wichtiger Aspekt sind.

Schließlich gilt es die Strukturierung der Lerninhalte festzulegen. Dabei muss die Frage beantwortet werden, wie die Lerneinheiten in Kapitel und Abschnitte aufgeteilt oder zusammengefasst werden. Zudem müssen der Einstieg und Abschluss jeder Lerneinheit bestimmt werden. Als Einstieg lohnt es sich die Lerninhalte vorzubereiten, damit kognitive Schemata aktiviert werden. Zudem bietet es sich an, Metainformationen wie benötigtes Vorwissen, Lerndauer, Lernziele oder Bearbeitungshinweise anzugeben. Als Abschluss können eine Zusammenfassung, eine Übersicht der Inhalte oder Abschlussfragen zum Einsatz kommen (Kerres, [2018,](#page-70-2) S. 454–457).

# <span id="page-28-0"></span>**Kapitel 3**

# **Auswertung der Lehrkräfte-Umfragen des vorherigen Zyklus**

Ausgehend vom *Design-Based-Research* soll die *EduChallenge: ModellBildung* laufend weiterentwickelt und verbessert werden. Daher werden die Rückmeldungen der Lehrkräfte, deren Kurse an der zweiten Erprobung der *EduChallenge: ModellBildung* teilnahmen, zur Implementierung als digitale Lernumgebung genutzt. Dabei sollen im dritten Entwicklungszyklus gelungene Aspekte beibehalten und kritisch bewertete Aspekte überarbeitet werden.

# <span id="page-28-1"></span>**3.1 Methodik: Zusammenfassende Inhaltsanalyse nach Mayring**

Als Methode zur Analyse der Lehrkräfte-Umfragen wird sich an der Zusammenfassung als eine Technik der qualititativen Inhaltsanalyse nach Mayring [\(2022\)](#page-70-11) orientiert. Bei der qualitativen Inhaltsanalyse wird inhaltliches Material durch vorher festgelegte Analyseschritte und -regeln systematisch interpretiert, um eine Überprüfbarkeit sicherzustellen. Bei der Zusammenfassung wird das Datenmaterial so reduziert, "dass die wesentlichen Inhalte erhalten bleiben, durch Abstraktion [ein überschaubarer Corpus geschaffen wird], der immer noch Abbild des Grundmaterials ist" (Mayring, [2022,](#page-70-11) S. 66). Das Grundprinzip besteht darin, das Material zunehmend zu abstrahieren und durch Makrooperatoren der Reduktion wie z.B. Streichen, Verallgemeinerung und Bündelung zu transformieren (Mayring, [2022,](#page-70-11) S. 68).

Die ersten Analyseschritte für alle Techniken der qualitativen Inhaltsanalyse bestehen nach Mayring aus der Definition des zu analysierenden Materials, der Beschreibung der Entstehungssituation und der Formalia des Materials (Mayring, [2022,](#page-70-11) S. 60–61). Im nächsten Schritt muss die Fragestellung bestimmt werden, um sicherzustellen, dass die für die Fragestellung relevanten Inhalte aus dem Materi-al "herausinterpretiert" (Mayring, [2022,](#page-70-11) S. 6) werden. Diese ist in diesem Fall die Forschungsfrage FF1 *Welche Rückmeldungen geben teilnehmende Lehrkräfte zu den Abschnitten der Intervention mit Blick auf deren weitere Entwicklung?*.

Beim Datenmaterial handelt es sich um sechs Online-Umfragen über die Plattform *zoho*, in denen Lehrkräfte der zweiten Erprobung zu Abschnitten der Intervention befragt wurden. Die Umfrage sollte nach jedem Abschnitt einzeln durchgeführt werden. Die Abschnitte waren wie folgt eingeteilt:

- 1. Einführung der *EduChallenge: ModellBildung*
- 2. Konzeptionelle Einführung in naturwissenschaftliche Modelle
- 3. Konzeptionelle Einführung in numerische Simulationen
- 4. Durchführung der numerischen Simulation
- 5. Verfassen eines wissenschaftlichen Artikels
- 6. Peer Review

Zu jedem Abschnitt wurden Fragen zum (geänderten) Ablauf, der Durchführungszeit, den Erfolgen, den Problemen und Verbesserungsvorschlägen gestellt. Bei manchen Abschnitten sollten zusätzliche Fragen beantwortet werden. Nach der Bestimmung der Analyseeinheiten werden inhaltstragende Aussagen auf einer einheitlichen Sprachebene und in einer Kurzform paraphrasiert. Als nächstes wird das Abstraktionsniveau der ersten Reduktion festgelegt und alle Paraphrasen auf dieses Niveau abstrahiert. Wenn sich im Inhalt identische Paraphrasen ergeben, werden diese zusammengefasst. Irrelevante Textstellen werden bei dieser ersten Reduktion gestrichen. Bei einer zweiten Reduktion werden sich aufeinander beziehende Paraphrasen gebündelt und durch eine gemeinsame Aussage zusammengefasst. Bei einer überschaubaren Datenmenge werden diese Schritte einzeln durchgeführt, bei einer großen Datenmenge können diese Schritte auch zusammengefasst durchgeführt werden (Mayring, [2022,](#page-70-11) S. 68–71). Bei dieser Auswertung bestehen die Analyseeinheiten aus allen gegebenen Antworten der Lehrpersonen. Die erste Reduktion durch Paraphrasierung und Streichen irrelevanter Aussagen wurde durch die Autorin vorgenommen. Die zweite Reduktion durch Zusammenfassung und Bündelung von Aussagen wurde ge-

meinsam mit Jan Heysel in Hinblick auf die Fragestellung vorgenommen. Das Abstraktionsniveau lautet bei der ersten Zusammenfassung: *In der Reduktionsstufe stehen allgemeine Aussagen, die Antwortkategorien zu den jeweils gestellten Fragen*

*darstellen. D.h. die Antwortkategorien der Reduktionsstufe sind induktiv aus den individuellen Aussagen der Lehrkräften entnommen, aber zur Beantwortung der Forschungsfrage zusammengefasst.*

Nach dieser ersten Zusammenfassung des Materials kann noch ein weiterer Durchlauf durchgeführt werden, indem ein höheres Abstraktionsniveau festgelegt wird und die Aussagen durch die bekannten Makrooperatoren zusammengefasst werden. Am Ende des Prozesses folgt stets eine Rücküberprüfung, ob das nun entstandene Kategoriensystem das Ausgangsmaterial noch repräsentiert (Mayring, [2022,](#page-70-11) S. 68–71). Solch ein zweiter Durchlauf wird durch die Autorin vorgenommen. Diesmal werden die Aussagen in Hinblick auf die konkrete Entwicklung einer digitalen Lernumgebung gebündelt und zusammengefasst. Das Abstraktionsniveau lautet in diesem Fall: *In der Reduktionsstufe stehen allgemeine Aussagen der Lehrkräfte, die sich auf die Beibehaltung oder Änderung bestehender oder Entwicklung neuer Inhalte des Projekts beziehen. D.h. die Antwortkategorien der Reduktionsstufe geben eine Anregung zur Weiterentwicklung und Überarbeitung der EduChallenge: ModellBildung als digitale Lernumgebung.*

# <span id="page-30-0"></span>**3.2 Ergebnisse**

Die Ergebnisse des ersten Durchlaufs der Zusammenfassung, also der Paraphrasierung und Reduktion auf das erste Abstraktionsniveau, sind im Anhang [A](#page-72-0) zu finden. Die Ergebnisse der Zusammenfassung auf das zweite Abstraktionsniveau werden in diesem Kapitel vorgestellt. Dabei wird auf die Gesamtgestaltung der *EduChallenge: ModellBildung* und im Anschluss auf die inhaltlichen Abschnitte einzeln eingegangen. Gemäß des festgelegten Abstraktionsniveaus werden jeweils gelungene Aspekte als G-Kategorien und weiterzuentwickelnde Aspekte als E-Kategorien definiert.

## <span id="page-30-1"></span>**3.2.1 EduChallenge: ModellBildung allgemein**

Allgemein zur *EduChallenge: ModellBildung* ließen sich folgende Kategorien zu den gelungenen Aspekten bilden:

**G0.1: Grundidee und -aufbau der EduChallenge: ModellBildung allgemein und der Abschnitte weitgehend positiv wahrgenommen**

("Die Vermittlung der Idee, wie wissenschaftliche Forschung funktioniert, halte ich für sehr sinnvoll und sehr gelungen", L4; "Tolles Erklärvideo zu Modellen (Konzept und Realisierung)", L2; "Durch den Ansatz als Spiel wurde ein niederschwelliger Einstieg in ein unbekanntes Thema gefunden", L6; "Die Idee, dass die SuS selbst eine Simulation durchführen sollen [ist gut]", L3; "Die Ergebnisse [der Artikel und des Peer Reviews] zu sehen und zu begutachten war ein besonderer Moment für alle", L4)

#### **G0.2: Laborbuch wird als positiv wahrgenommen**

("das Laborbuch als Begleitung", L8)

Als Probleme wurden vor allen Dingen technische Probleme genannt. Zudem wurde durch eine Lehrperson die Idee geäußert, die *EduChallenge: ModellBildung* als digitale Lernumgebung weiterzuentwickeln.

### **E0.1: Internetprobleme führen zu Schwierigkeiten und Änderungen im Ablauf**

("Internetverbindung hat dazu geführt, dass das 1. Video zu den Modellen frontal gezeigt wurde", L8; "Ja, die Simulation konnte aufgrund von technischen Problemen sowohl bei den IPads als auch bei der Plattform CodingRooms nicht durchlaufen werden. Die Datenaufnahme durch Anklicken konnte letztlich nicht eigenständig durchgeführt werden. Die weitere Auswertung wurde nach mehreren Anläufen dann mit Excel durchgeführt", L8)

#### **E0.2: Idee: digitale Lernumgebung erstellen**

("[Ü]berlegung wäre auch, ob der Kurs als Moodle-Kurs sinnvoll wäre", L8)

### <span id="page-31-0"></span>**3.2.2 Einführung in die EduChallenge und Videoaufnahme**

Zum ersten inhaltlichen Abschnitt, der Einführung in die *EduChallenge: Modell-Bildung* und der Videoaufnahme, hoben die Lehrkräfte die eigenständige Videoaufnahme positiv hervor. Überarbeitet werden sollten die Checkliste zur Videoaufnahme, die Entwicklung der Motivation und der Fokus auf die Arbeit mit iPads.

#### **G1.1: eigenständige Videoaufnahme sollte beibehalten werden**

("Das freie Aufnehmen der Videos. Die Nutzung der technischen Möglichkeiten ist immer ein Gewinn für den Unterricht", L7)

**E1.1: fehlerhafte Videoaufnahmen aufgrund Missachtung der Checkliste; Idee: Hinweise zu den Gründen angeben**

("Die Videos sollten aber von den Lehrern noch einmal angeschaut werden, um die Videos zu optimieren, denn obwohl es die Checkliste gibt, über lesen die Schülerinnen und Schüler gerne mal etwas", L7)

### **E1.2: Motivation bei Jugendlichen da, aber Ablauf und Erwartungen nicht ganz klar, mehr aus Schüler\*innen-Sicht motivieren**

("Die Motivation in Teilen noch mehr aus SuS-Sicht entwickeln. Ansonsten sehr gelungen", L8)

#### **E1.3: Arbeit nicht nur auf iPad fokussieren**

("QR-Codes auch als Link bereitstellen", L8)

### <span id="page-32-0"></span>**3.2.3 Einführung zu naturwissenschaftlichen Modellen**

Zum zweiten Abschnitt, der konzeptuellen Einführung in naturwissenschaftliche Modelle, wurden die Gestaltung der Einheit und der Austausch innerhalb der Arbeitsgruppen als gelungen bewertet. Die Lehrkräfte sehen allerdings Probleme beim tiefen Verständnis zu Modellen, dieses wurde nicht von allen Jugendlichen erreicht. Zudem wurde der Einsatz der Musterlösung hinterfragt.

#### **G2.1: Gestaltung der Einheit ist gelungen**

("Tolles Erklärvideo zu Modellen (Konzept und Realisierung)", L2)

# **G2.2: gelungener Austausch innerhalb der Arbeitsgruppen**

("Auch der Austausch innerhalb der Gruppen zu den verschiedenen Arbeitsblättern war gelungen", L8)

### **E2.1: Unklarheiten zu Modellen im Allgemeinen und Konkreten; vereinzelt Erklärungen durch LK nötig**

("Beim Harry Potter Vergleich gab es Irritationen und Nachfragen. Diese konnten dann in kurzen Lehrer-Schüler-Gesprächen geklärt werden.", L4; "Ziele werden erreicht, wobei ich noch glaube, dass der Begriff des Modells für die Jugendlichen an der Stelle noch etwas abstrakt bleibt", L7)

#### **E2.2: Einsatz der Musterlösung unklar; besser: Hilfen**

("Alternativen zur Musterlösung im Sinne von Hilfen, die es den Schülerinnen ermöglichen, die [Ü]berlagerung der Bewegungen selbstständig zu finden, wären gut", L2)

### <span id="page-32-1"></span>**3.2.4 Einführung zu numerischen Simulationen**

Die konzeptuelle Einführung der numerischen Simulation als Spiel wurde durchweg positiv eingeschätzt. Allerdings kam es in diesem Abschnitt bei manchen Lernenden zu Schwierigkeiten, da der Inhalt als kognitiv herausfordernd wahrgenommen wurde. Zudem wurde die Thematik von einigen nur oberflächlich bearbeitet und der Erklärtext bereitete vereinzelt Verständnisprobleme.

- **G3.1: gelungene Einführung der Simulation als Spiel; ansprechend gestaltet** ("Durch den Ansatz als Spiel wurde ein niederschwelliger Einstieg in ein unbekanntes Thema gefunden", L6)
- **E3.1: breites Spektrum im Verständnis von gut/keine Probleme bis überfordernd/viele Probleme**

("Die Aufgabe wurde von den Gruppen gut verstanden und wurde gefühlt etwas schneller als geplant bearbeitet", L6; "Der Teil war sehr herausfordernd und es ging langsam, einige Gruppen sind ganz ausgestiegen", L5)

**E3.2: einige Schüler\*innen behandeln Thematik oberflächlich und wollen nur Spielbrett ausfüllen, streben aber nicht das dahinterliegende Verständnis an**

("Beobachtung: Nach der Lektüre der Theorieseiten (S. 10-12), zu denen es keine Fragen gab, ging es den Schülerinnen vor allem darum, die richtigen "Moduleßu finden und sie einzutragen", L2)

**E3.3: Erklärtext bereitet manchen Jugendlichen Schwierigkeiten; Erklärvideo ist einfacher**

("Ja ich habe einzelnen Gruppen das Video geschickt, da der Text alleine in der Gruppe nicht verstanden wurde. Anderen Gruppen musste ich den Texten der Tafel erklären", L5)

### <span id="page-33-0"></span>**3.2.5 Durchführung der Simulation**

Während die Grundidee des vierten Abschnitts, die Durchführung einer numerischen Simulation in einer Programmierumgebung, positiv hervorgehoben wurde, kam es allerdings zu vielen Problemen in diesem Abschnitt. Diese waren zum Teil technischer Natur, zum anderen wurde der Abschnitt als kognitiv anspruchsvoll wahrgenommen.

### **G4.1: Grundidee des Abschnitts gut**

("Trotz der tollen Idee funktioniert dieser Abschnitt so leider nicht", L2)

**E4.1: Breites Spektrum zwischen gutes Erreichen der Ziele und kein Erreichen der Ziele**

("Die Ziele wurden erreicht. In einer Plenumsphase wurden die verschiedenen Ergebnisse präsentiert und diskutiert", L6; "Dies hat überhaupt nicht funktioniert", L3)

#### **E4.2: viele auftretende Probleme erschweren den Abschnitt**

("Praktisch hat es überhaupt nicht funktioniert aus verschiedenen Grün-

den: Zum Teil musste der Browser gewechselt werden, um die Simulationsdatei überhaupt runterladen zukönnen. Zum Teil lagen die Probleme beim Umgang mit dem iPad, insbesondere an den Feinheiten seiner Datei- und Freigabestruktur, die den SuS nicht vertraut war. Das größte Problem ist jedoch, dass die meisten SuS den Umgang mit Programmiersprachen nicht gewohnt sind (z.B. hohe Bedeutung der genauen Syntax) und mit den ausgegebenen Fehlermeldung nicht umzugehen wissen. Die Probleme konnten im vertretbaren Zeitrahmen nicht gelöst werden, so dass den SuS schließlich lediglich die Ergebnisse der Simulationen zur Verfügung gestellt wurden",  $L3)$ 

**E4.3: kognitiv anspruchsvoller Abschnitt führt zu inhaltlichen Fehlern; Frust bei Jugendlichen**

("Im Prinzip [Ziele] erreicht, aber die technisch herausfordernde App Umgebung hat zu stark von den eigentlich Zielen abgelenkt", L5; "Durch die aufgetreten Probleme hat die Motivation der Lernenden stark abgenommen", L9)

- **E4.4: Hinweisbogen konnte helfen, aber Hilfe durch Personen bevorzugt** ("Einige [Hinweise] ja, aber die bereitstehende fachliche Hilfe in Form von Personen wurde gern und bevorzugt genutzt", L4)
- **E4.5: wenig Jugendlichen führen eine Modellerweiterung durch** ("Die Luftreibung wurde nur von einer Gruppe berücksichtigt", L6; "Keine Gruppe aus oben beschriebenem Zeitmangel", L4)
- **E4.6: Ideen zur Verbesserung:** weitere Hilfen, Fehler und Rechenzeit der Simulation reduzieren, Videoanalyse und Simulation in zwei getrennte Schritte mit separater Speicherung der Daten, browserbasierte Simulation statt iPads, Eingabemaske ohne Programmiersprache, alternative Nutzung bekannter Software

### <span id="page-34-0"></span>**3.2.6 Verfassen des wissenschaftlichen Artikels**

Im fünften Abschnitt, dem Verfassen des wissenschaftlichen Artikels, werden zu den gelungenen Aspekten das eigenständige Arbeiten in Gruppen und die Artikel-Vorlage genannt. Als Probleme wurden die fehlende Zuordenbarkeit der Gruppenleistung zum Individuum, die teilweise ungleiche Arbeitsverteilung in den Gruppen und die fehlende Berücksichtigung der gegebenen Hinweise aufgezählt.

#### **G5.1: Eigenständiges Arbeiten**

("Nach dem etwas wirren Auswertungsteil, war dieser Abschnitt wieder gut eigenständig bearbeitbar und führte zu einer höheren Motivation aller Schüler\*innen", L6)

**G5.2: Interaktion und Kommunikation innerhalb der Gruppen** ("Die Gruppendiskussionen waren gewinnbringend", L4)

#### **G5.3: Hilfreiche Artikel-Vorlage**

("Vorlage für den Bericht [gelungen]", L9)

**E5.1: Problem der Zuordenbarkeit der Gruppenleistung zum Individuum für Benotung**

("Da das Verfassen des Forschungsberichts durch die Zeitknappheit in die Hausaufgabe verlagert wurde, ist nicht ganz klar, wessen Leistung der eingereichte Bericht ist", L9)

#### **E5.2: teilweise ungleiche Arbeitsverteilung in Gruppen (einzelne Jugendliche ruhen sich auf den Leistungen der anderen aus und lernen so nicht)**

("Ein Schüler, der sämtliche Arbeit allein vollbrachte, während die anderen Gruppenmitglieder sich auf seinen Leistungen ausruhten, trennte sich beim Artikelschreiben von den beiden und arbeitete allein weiter", L4)

### **E5.3: teilweise fehlende Berücksichtigung der Hinweise zum Stil wissenschaftlicher Texte**

("Eher nicht erreicht, denn alle haben nach Seite 15 mit dem Schreiben des Artikels begonnen und in der Regel erst nach Fertigstellung festgestellt, dass auf Seite 16 weitere Hinweise/Vorgaben zu finden waren", L3)

#### **E5.4: Vorlage für den Artikel wurde von Jugendlichen übersehen**

("Dass es eine Vorlage gibt wurde zunächst von den frühen Gruppen nicht wahrgenommen, sodass der Artikel erst ohne die Vorlage erstellt wurde und danach erneut angepasst wurde", L2)

#### <span id="page-35-0"></span>**3.2.7 Peer Review**

Auch der letzte Abschnitt mit dem Peer-Review-Verfahren wurde im Grundaufbau sehr positiv bewertet. Schwierigkeiten ergaben sich dadurch, dass die Motivation mancher Schüler\*innen am Ende der EduChallenge nicht mehr vorhanden war. Zudem führten Zeitprobleme dazu, dass Artikel asynchron eingereicht und das Peer-Review-Verfahren verkürzt durchgeführt wurde.
## **G6.1: durchgehend positive Wahrnehmung des Konzepts und der Umsetzung** ("Absolute Weiterempfehlung - besser kann man SuS diesen Prozess nicht beibringen", L4; "Gut durchdachtes Konzept und Material", L6; "Die Ergebnisse zu sehen und zu begutachten war ein besonderer Moment für alle", L4)

**E6.1: bei einigen Jugendlichen fehlende Motivation am Ende der EduChallenge (Auswertungsergebnisse wurden aufgrund von technischen Problemen bereitgestellt)**

("Aufgrund der Verzögerungen im Methodenteil hat sich die EduChallenge bis kurz vor Weihnachten verlängert. Die SuS waren bei der Erarbeitung nicht "greifbar"was bei einigen dazu geführt hat, dass diese die Aufgabe nicht durchgeführt haben. Bei einer Gruppe wurde der Artikel nicht eingereicht", L8)

#### **E6.2: teilweise asynchrone Einreichung der Artikel**

("Krankheitsbedingt konnte die Peer Review nicht bei allen Gruppen zeitgleich gestartet werden", L2)

#### **E6.3: Drucken und manuelles Verteilen der Artikel erzeugt Zeitprobleme**

("es war etwas schwierig innerhalb von 45 min die Artikel zu drucken und entsprechend zu sortieren und zu verteilen, lag aber am Zeitdruck und kit 45 minuten mehr zeit wäre das unproblematisch gewesen", L5)

#### **E6.4: Peer Review Verfahren verkürzt aufgrund von Zeitmangel**

("Es war nicht mehr genug Zeit, um das angedachte ausführliche Peer Review-Verfahren durchzuführen. Daher haben die SuS die Artikel der anderen gelesen und lediglich Anmerkungen an die Seite geschrieben", L3)

#### **E6.5: Änderung: Besprechen des Konzepts Peer Review im Plenum**

("Das Peer-Review Verfahren wurde nach Durcharbeit der Materialien gemeinsam besprochen und diskutiert", L8)

# **3.3 Diskussion zu den Rückmeldungen**

Mit dem Ziel die Forschungsfrage FF1 *Welche Rückmeldungen geben teilnehmende Lehrkräfte zu den Abschnitten der Intervention mit Blick auf deren Entwicklung?* zu beantworten, kann festgehalten werden, dass die *EduChallenge: ModellBildung* an sich und ihre Abschnitte in ihrer Grundidee und -struktur sehr positiv durch die Lehrkräfte wahrgenommen werden. Daher sollte dieser Grundaufbau mit seinen Inhalten auch im dritten Zyklus beibehalten werden. Durch die Implementierung als digitale Lernumgebung, die sogar als Idee durch eine Lehrkraft geäußert wurde, müssen bestimmte Inhalte angepasst werden. Gerade das Laborbuch wird in diesem Fall nicht mehr so einzusetzen sein wie zuvor. Da die meisten Inhalte in der digitalen Lernumgebung zur Verfügung stehen werden, muss überlegt werden, wie diese gesichert und dokumentiert werden. Die Probleme und Schwierigkeiten sollen im dritten Zyklus durch die Umsetzung der Ideen der Lehrkräfte reduziert werden. Probleme gab es in jedem Abschnitt, aber sie häuften sich bei der Durchführung der Simulation, sodass auch die Motivation darunter litt. Durch die digitale Lernumgebung besteht die Hoffnung, dass gerade technische Probleme beseitigt werden. Eine Voraussetzung ist dabei jedoch eine stabile Internetverbindung, ohne welche die digitale Lernumgebung nicht aufgerufen werden kann. Falls Schulen keine gute Internetverbindung haben, sollten die Materialien zusätzlich auch offline in einem geteilten Ordner zugänglich sein.

**Einführung und Videoaufnahme** Bezüglich des ersten Abschnitts, der Einführung und der Videoaufnahme, sollte der Ablauf der *EduChallenge: ModellBildung* transparenter gemacht werden, damit die Jugendlichen wissen, was sie erwartet. Zudem sollte deren Motivation stärker gefördert werden, indem z.B. die Einführungsseite ansprechend gestaltet wird. Da die Checkliste zur Videoaufnahme im zweiten Zyklus nicht genug berücksichtigt wurde, sollte auch diese stärker hervorgehoben werden.

**Modelle** Die konzeptuelle Einführung in naturwissenschaftliche Modelle wurde durch die Lehrkräfte als kognitiv anspruchsvoll bewertet. Daher sollten alle unterstützenden Lernaufgaben beibehalten und gegebenenfalls sogar vereinfacht werden. Durch die Möglichkeit des Einsatzes von H5P-Aufgaben wie z.B. Drag and Drop-Aufgaben können die Schüler\*innen diese unkompliziert bearbeiten. Auch ist es eine Überlegung wert, ob zusätzliche Aufgaben, die das Verständnis unterstützen, entwickelt werden sollten. Gleichzeitig hat die Auswertung der Umfragen gezeigt, dass es sinnvoll ist, in diesem Abschnitt eine Plenumsphase einzubauen, in der die Lehrkraft beim Verständnis helfen kann. Zudem sollten auch Austauschphasen innerhalb der Gruppen platziert werden, da auch dies die Arbeit mit Modellen unterstützen kann. Zu den zu bearbeitenden Aufgaben sollte es keine Musterlösung mehr geben, sondern Hilfen, die in einer Lehrkräfte-Handreichung dokumentiert werden.

**Simulation** Die Einführung in numerische Simulationen wird als kognitiv herausfordernd wahrgenommen. Daher sollten Lehrkräfte auch hier Plenumsphasen einbauen, die das gemeinsame Erarbeiten und Besprechen des Konzepts ermöglichen. Während im zweiten Zyklus einige Klassen ein Erklärvideo und andere einen Erklärtext zugewiesen bekommen haben, könnte man stattdessen die Wahl zwischen beiden Informationsquellen lassen. Dadurch ergeben sich multiple Zugangswege, die verschiedene Lernertypen ansprechen. Den Lehrpersonen sollten in diesem Abschnitt wieder Varianten und Differenzierungsmöglichkeiten in der Handreichung vorgestellt werden, wie z.B. die Möglichkeit der Abkürzung, die Variante des freien Falls oder die eigenständige Herleitung der Formel für die Geschwindigkeit analog zum Video. Bei der Durchführung der Simulation in der Programmierumgebung traten im letzten Zyklus viele verschiedene Probleme auf, die zu Motivationsverlust bei den Jugendlichen und den Lehrkräften führten. Daher ist es von besonderer Bedeutung, diese Schwierigkeiten zu reduzieren oder gar ganz zu verhindern. Durch die technische Umsetzung als digitale Lernumgebung sollen viele der aufgetretenden technischen Probleme nun automatisch gelöst werden. Wie genau, wird in Kapitel [4.2](#page-41-0) näher erläutert. Inhaltliche Probleme können dagegen weiterhin auftreten, da das Programmieren in Python beibehalten werden soll, da dies ein authentisches Werkzeug in der Naturwissenschaft ist. Diese Probleme und ihre Lösungen sollen in einem Beiblatt thematisiert werden, das den Jugendlichen ausgehändigt wird. Außerdem soll die Lehrkraft weiterhin als Unterstützung zur Verfügung stehen. Des Weiteren soll es auch hier Varianten geben, die die Lehrperson nach eigener Einschätzung einsetzen kann. Ein Tabellenkalkulationsprogramm könnte in der Lehrkräfte-Handreichung als alternative Nutzungsmöglichkeit genannt werden.

**Artikel** Beim Verfassen des wissenschaftlichen Artikels sollte die Grundstruktur beibehalten werden. Die Hinweise und die Vorlage sollten diesmal deutlicher platziert werden, damit diese von allen Jugendlichen genutzt werden. In der Umfrage wurde zudem das Problem der Zuordenbarkeit der Leistung genannt. Dieses wird bestehen bleiben, da das Verfassen des Artikels auch weiterhin in Gruppenarbeit geschieht. Eine Alternativlösung ist die Bewertung der individuell verfassten Gutachten anstelle der Artikel.

**Peer Review** Der Abschnitt des Peer Reviews sollte in seiner Grundstruktur beibehalten werden. Durch die digitale Lernumgebung eröffnet sich die Möglichkeit, das Peer-Review-Verfahren digital und automatisch auf der Plattform durchzuführen, wodurch das Drucken und manuelle Verteilen der Artikel wegfallen würde. Ein Nachteil wäre jedoch, dass ein Abgabetermin festgelegt werden müsste, durch den verspätete Abgaben nicht berücksichtigt würden. Diese Variante könnte man den Lehrkräften anbieten, sowie die Wahl, wie viele Zyklen des Peer Reviews durchgeführt werden. In diesem Abschnitt sollte die Lehrkraft beratend zur Seite stehen und Feedback geben, obwohl dies durch die Mitlernenden geschieht. Zudem sollte das Konzept des Peer Reviews im Plenum besprochen werden.

Zusammenfassend kann für die nachfolgende Konzeptentwicklung festgehalten werden, dass der Grundaufbau und die Inhalte der *EduChallenge: ModellBildung* beibehalten werden sollten. Durch die technische Umsetzung als digitale Lernumgebung wird erhofft, dass viele der zuvor auftretenden Probleme nun gelöst werden. Festzuhalten ist zudem, dass, obwohl alle Inhalte eigenständig in der digitalen Lernumgebung durch die Jugendlichen abgerufen werden können, die Lehrkraft keinesfalls überflüssig ist. In diesem dritten Zyklus gilt es, die Lehrkräfte durch eine gute Handreichung anzuleiten, den Lernenden beratend und unterstützend zur Seite zu stehen und ihr Verständnis der kognitiv anspruchsvollen Themen durch geeignete Plenumsphasen zu fördern. Dabei stehen ihnen Varianten zur Verfügung, die sie nach ihrem didaktischen Ermessen einsetzen können.

# **Kapitel 4**

# **Konzeptentwicklung**

In diesem Kapitel wird das allgemeine Vorgehen bei der Erstellung und Evaluation der digitalen Lernumgebung vorgestellt. Anhand eines im Voraus entwickelten Konzepts wird ein erster Prototyp der digitalen Lernumgebung erstellt. Dieser wird laufend überarbeitet, sodass es weiterhin zu Änderungen im Konzept kommen kann. Das erste Konzept und die erste Version der Lernumgebung werden in diesem Kapitel dargelegt.

# **4.1 Allgemeines Vorgehen: Rapid Prototyping**

Da auch in diesem Zyklus das Projekt laufend überarbeitet werden soll, kann die Erstellungsmethode der digitalen Lernumgebung als iteratives Vorgehen betrachtet werden. Der Methode des *Rapid Prototyping* folgend wird somit gewährleistet, dass es zu jedem Zeitpunkt eine einsatzfähige Lösung gibt. Verbesserungen und Änderungen können dann nach und nach vorgenommen werden. Dennoch soll der erste Prototyp einem Konzept folgend entwickelt werden. Demnach kommen auch sequenzielle Methoden bei der Erstellung der digitalen Lernumgebung zum Einsatz. Diese Mischung aus sequenziellen und iterativen Methoden ist dem Modell *Design dein Design* nach möglich. Dieser Methode folgend wird ein erstes Konzept auf Grundlage der Erkenntnisse aus den Theorieteilen [2.2.1](#page-18-0) und [2.2.3](#page-23-0) vor der Erstellung entwickelt. Zudem fließen die Auswertungsergebnisse der Lehrkräfte-Umfrage aus dem vorherigen Zyklus im Hinblick auf die Weiterentwicklung mit in die Konzeptentwicklung ein. Die Entwicklung des ersten Konzepts wurde in Zusammenarbeit mit dem Projektleiter Jan Heysel durchgeführt. Ausgehend von diesem Konzept wird ein erster Prototyp der digitalen Lernumgebung erstellt. Während der Erstellung der digitalen Lernumgebung kann es noch zu Konzeptänderungen kommen, sodass, wie bereits im Theorieteil erläutert, die Konzeption und Produktion des Lernangebots gleichzeitig stattfinden und sich gegenseitig beeinflussen. Bei der Erstellung wird mit einem Grafiker zusammengearbeitet, der bestimmte Elemente der Lernumgebung gestaltet.

Nach der laufend überarbeiteten Erstellung des Prototyps wird die digitale Lernumgebung erstmals durch vier Lehrkräfte evaluiert. In einem leitfaden-orientierten Interview werden die Lehrkräfte bezüglich ihrer Einschätzung zur Umsetzung der digitalen Lernumgebung befragt. Die durch die Auswertung der Interviews gewonnenen Ergebnisse werden dann im weiteren Verlauf des Projekts zur Überarbeitung und Weiterentwicklung genutzt.

In den hier vorgestellten Schritten finden sich einige der zehn Planungsschritte des Modells des *Instructional Designs* nach Dick und Carey (s. Kapitel [2.2.3\)](#page-23-0) wieder. Die ersten fünf Schritte fallen in diesem dritten Entwicklungszyklus weg, da das Grundkonzept und der -aufbau der *EduChallenge: ModellBildung* gleich bleiben. Lehrziele, der Lehrstoff, die Vorkenntnisse, die Kriterien für den Lernerfolg und Tests wurden bereits bestimmt und entwickelt. Die Instruktionsart ändert sich bei der Implementierung als digitale Lernumgebung gegebenenfalls an bestimmten Stellen und auch die Auswahl und Erstellung von Lehrmaterial wird an bestimmten Stellen neu erfolgen. Der achte Schritt des Modells, die Planung und Durchführung einer formativen Evaluation, wird in dieser Arbeit durchgeführt. Die letzten zwei Schritte, die Überarbeitung der Lernumgebung und die Durchführung einer summativen Evaluation, werden dann im weiteren Verlauf des Projekts erfolgen.

# <span id="page-41-0"></span>**4.2 Konzept der digitalen Lernumgebung**

Wie bereits genannt, sollen bei der Entwicklung der digitalen Lernumgebung sequenzielle und iterative Methoden eingesetzt werden. Zu den sequenziellen gehört die Vorabentwicklung eines Konzepts, auf dessen Grundlage eine erste Version des Lernangebots erstellt werden soll. Iterativ ist dabei, dass das Konzept bei der Planung und Erstellung stetig weiterentwickelt und angepasst wird. Im Folgenden wird das Konzept der digitalen Lernumgebung konkret vorgestellt.

Technisch wird die digitale Lernumgebung in einem Learning-Management-System umgesetzt. Da an der Universität erfolgreich mit ILIAS gearbeitet wird, wird auch in diesem Projekt diese Plattform genutzt. Die *EduChallenge: ModellBildung* wird dabei als *PreCampus*-Kurs implementiert, auf den auch Nicht-Angehörige der Universität zugreifen können, da die Plattform ursprünglich für Vorkurse gedacht ist. Als ILIAS-Plattform bietet *PreCampus* die Funktionen, die zuvor im Theoriekapitel [2.2.2](#page-22-0) vorgestellt wurden. Das Konzept der *EduChallenge: ModellBildung* wurde bereits dargestellt. Lernende sollen hierbei durch Anleitung und In-

struktion ein eigenes Forschungsprojekt durchführen. Sie sollen also aktiv und eigenständig arbeiten, wobei der Lernweg relativ klar vorgegeben ist. Dieses Konzept soll auch im dritten Zyklus beibehalten werden. Aus der Natur einer *EduChallenge* kann die digitale Lernumgebung als problemorientierte Lernumgebung angesehen werden, da die Lernenden eine Lösung für die ihnen gestellte Challenge finden sollen. Dadurch, dass die Jugendlichen durch die Bereitstellung von Informationen angeleitet und an Übungs- und Lernaufgaben herangeführt werden, kommen aber auch expositorische Methoden zum Einsatz. Zudem finden durch die Eigenaktivität bei der Durchführung des Forschungsprojekts auch explorative Methoden ihren Platz. In diesem Entwicklungszyklus sollen nun die Eigenaktivität des Lernens und die Konstruktion von Wissen noch stärker gefördert werden. Dazu sollen an bestimmten Stellen vor der Einführung von Wissen Phasen eingebaut werden, die Wissenskonstruktion und eigene Lernpfade anregen. Wie in den theoretischen Grundlagen dargelegt, sind eine gute Strukturierung und Lernorganisation essenziell für den Lernerfolg. Die digitale Lernumgebung als *PreCampus*-Kurs soll ungetaktet sein, sodass von Beginn an alle Inhalte verfügbar sind. Die digitale Lernumgebung soll bei Übungs- und Lernaufgaben automatisierte Rückmeldungen geben, jedoch soll die Betreuung durch die Lehrkraft nicht wegfallen. Gerade bei den Einführungen der Schlüsselkonzepte sollen auch weiterhin Plenumsphasen im analogen Klassenzimmer stattfinden. Und auch die Lehrperson soll weiterhin als Ansprechpartnerin zur Verfügung stehen. Die Interaktion der Lernenden ist zum einen durch die Erarbeitung des Forschungsprojekts vor Ort in Gruppen gegeben, zum anderen sollen bestimmte Lernprodukte auch in einem digitalen Forum und Blog eingestellt und diskutiert werden. Da das Lernen somit nicht ausschließlich in der digitalen Lernumgebung stattfindet, kann von einem hybriden Lernarrangement gesprochen werden.

Die Struktur der Lernumgebung ist weiterhin durch die inhaltlichen Abschnitte gegeben. Die Einteilung der *EduChallenge* in neun Meilensteine gilt hier als naheliegende Wahl:

- 1. **Planung:** In diesem Meilenstein wird die *EduChallenge: ModellBildung* eingeführt, der Ablauf geklärt und das Forschungsprojekt geplant.
- 2. **Videoaufnahme:** In diesem Meilenstein wird die Videoaufnahme angeleitet und durchgeführt.
- 3. **Tutorial:** In diesem Meilenstein wird die Programmierumgebung, in der später die Videoanalyse und Simulation durchgeführt werden, eingeführt.
- 4. **Videoanalyse:** In diesem Meilenstein wird das Video in der Programmierumgebung analysiert.
- 5. **Modelle:** In diesem Meilenstein werden naturwissenschaftliche Modelle konzeptuell eingeführt und ein konkretes Modell zur Wurfbewegung vorgestellt.
- 6. **Simulation:** In diesem Meilenstein werden numerische Simulationen konzeptuell eingeführt und es wird eine eigene Simulation zur Wurfbewegung in der Programmierumgebung durchgeführt.
- 7. **Vergleich:** In diesem Meilenstein werden die Beobachtungsdaten mit den Prognosen aus der Simulation verglichen.
- 8. **Wiss. Artikel:** In diesem Meilenstein wird ein wissenschaftlicher Artikel zum Forschungsprojekt auf Grundlage von Kriterien verfasst.
- 9. **Peer Review:** In diesem Meilenstein wird Peer Review konzeptuell eingeführt und ein Peer-Review-Verfahren in der Klasse durchgeführt. Außerdem wird der Artikel bei positivem Gutachten veröffentlicht.

Diese Meilensteine sollen in der digitalen Lernumgebung als Unterseiten umgesetzt werden. Von einer Startseite aus, in der die *EduChallenge: ModellBildung* allgemein eingeführt wird, sollen diese Unterseiten über Kacheln, die ein inhaltlich passendes Icon zeigen, zu erreichen sein. Die Kacheln wurden in einer ersten Skizze durch den Projektleiter und die Autorin entwickelt. Danach wurden die Ideen mit einem Grafiker besprochen und finalisiert. Die Hintergrundfarben derjenigen Meilensteine sind gleich, die inhaltlich zusammenhängen. Zusätzlich beinhalten die Kacheln den Titel des Meilensteins. Die finale Version der Kacheln ist in Abbildung [4.1](#page-44-0) zu sehen.

<span id="page-44-0"></span>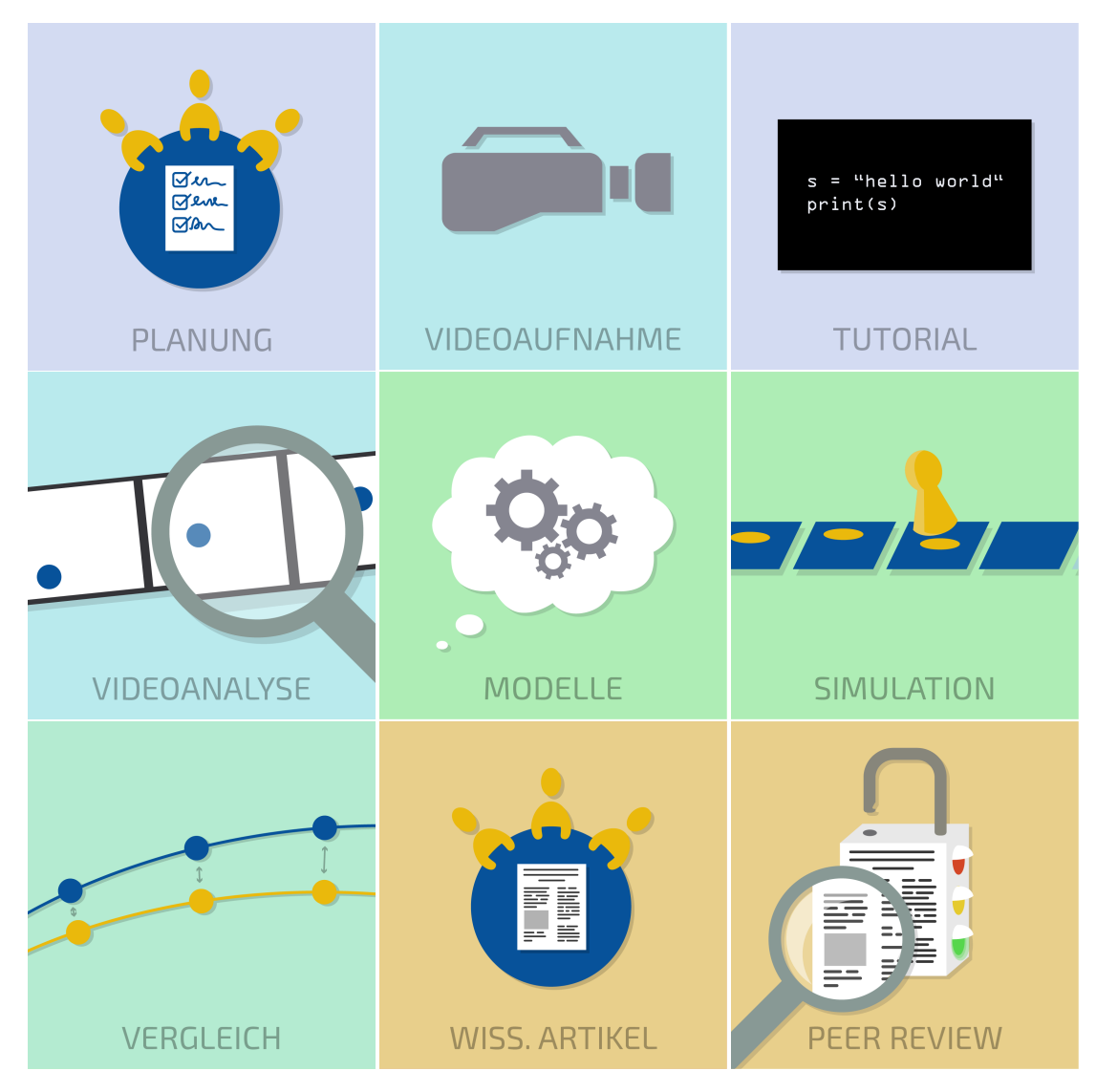

Abbildung 4.1: Finale Version der Kacheln mit Icons.

Die Unterseiten sollen dann jeweils die gleiche Binnenstruktur aufweisen. Als erstes Element oben sollen alle Unterseiten eine die gesamte Breite überdeckende Leiste beinhalten, die jeden Meilenstein und dessen Icon darstellt. Durch Transparenz aller Meilensteine außer dem, an dem man sich gerade befindet, soll die Orientierung gesteigert werden. Diese Leiste soll nicht nur optisch einen Überblick verschaffen, sondern gleichzeitig interaktiv sein, sodass darüber das Navigieren zu anderen Unterseiten möglich wird. Unter dieser Leiste soll in einem Zwei-Spalten-System zum einen eine inhaltliche Einführung zum Meilenstein, zum anderen eine Übersichtsgrafik, die durch eine Aktivfarbe anzeigt, an welcher Stelle im Gesamtprojekt man sich befindet, platziert sein. Diese Übersichtsgrafik stellt anders als die Navigationsleiste auch inhaltliche Zusammenhänge zwischen den einzelnen Meilensteinen dar. Diese Übersichtsgrafik wurde ebenfalls durch den Grafiker nach einem vorgegebenem Entwurf erstellt. Darunter soll der Inhalt des Abschnitts eingebettet werden. Um eine Übersichtlichkeit zu gewährleisten und keine Überforderung bei den Jugendlichen hervorzurufen, soll eine große Menge an Informationen durch Akkordeons in kleinere Mengen aufgeteilt werden. Da solche Akkordeons geschlossen und geöffnet werden können, können Inhalte so nach und nach sichtbar gemacht und bearbeitet werden. Arbeitsanweisungen sollen durch passende Symbole und Hinterlegen in einer blaue Box klar vom Inhalt getrennt dargestellt werden. Dies soll die Übersichtlichkeit und Klarheit der Anweisungen fördern. Am Ende jedes Meilensteins sollen die Schüler\*innen über einen Button, der durch den Grafiker gestaltet wurde, zu einem Abschluss kommen. Ganz unten auf jeder der Unterseiten soll sich eine Verlinkung zum nächsten Meilenstein befinden. Durch diese Hypertextstruktur ist ein schnelles und einfaches Navigieren möglich. Der Abschluss beinhaltet einen Test oder eine Umfrage in *PreCampus*, bei dem die Jugendlichen bei erfolgreichem Bearbeiten ein Badge bekommen. Dieses Badge ist eine digitale Auszeichnung, die *PreCampus* automatisiert ausgibt und die gespeichert wird. Auch diese Badges wurden durch den Grafiker so gestaltet, dass sie jeweils das Icon des Meilensteins und die passende Hintergrundfarbe enthalten. Dieses Badge soll eine Wertschätzung für jeden erreichten Meilenstein sein und die Jugendlichen zur Weiterarbeit motivieren. Werden am Ende der EduChallenge alle neun Badges gesammelt, erhalten die Teilnehmenden ein automatisch generiertes Zertifikat mit ihrem Namen. Dieses soll die erfolgreiche Teilnahme an der *EduChallenge: ModellBildung* bescheinigen und die Arbeit der Lernenden wertschätzen.

Der Aufbau und die Strukturierung der digitalen Lernumgebung ergeben sich aus dem Lernmaterial des zweiten Zyklus der *EduChallenge: ModellBildung*. Dieses soll auch weiterhin für die Implementierung genutzt werden und wird in bestimmten Fällen an neue Bedürfnisse angepasst. Wie diese Anpassungen aussehen, wird im Folgenden erläutert.

Während die Jugendlichen im zweiten Zyklus mit einem analogen Laborbuch auf Papier und einer digitalen Wissensbasis auf einer Webseite gearbeitet haben, ist dies im dritten Zyklus anders. Im ersten Konzeptentwurf sollten die Jugendlichen komplett in der digitalen Lernumgebungen lernen, arbeiten und ihre Ergebnisse sichern. Da die Sicherung technisch bei *PreCampus* nicht so einfach möglich ist, soll nun weiterhin mit einem Laborbuch gearbeitet werden, in dem Ergebnisse gesichert werden. Dieses ist allerdings in diesem Zyklus kein vorbereitetes, in dem Ergebnisse an bestimmten vorgegebenen Stellen dokumentiert werden, sondern ein durch die Lernenden selbst angelegtes. Dieses Laborbuch können die Jugendlichen digital auf einem Tablet, am Computer oder analog auf Papier führen. Das Anlegen des Laborbuchs wird im ersten Meilenstein, der Planung, angeleitet.

Während im zweiten Zyklus fast alle bis auf einige Aufgaben analog im Laborbuch bearbeitet werden, sollen in diesem Zyklus fast alle Aufgaben direkt in der digitalen Lernumgebung bearbeitet werden. Übungsaufgaben werden hauptsächlich als H5P-Aufgaben implementiert und dabei in den meisten Fällen einfach ins Digitale übersetzt und um eine automatisierte Rückmeldung ergänzt. Dies lässt sich nach dem SAMR-Modell als *Augmentation* bezeichnen. Eine *Modification*, also eine Neugestaltung einer Aufgabe, findet an zwei Stellen statt:

- Skizze zum vorgestellten Modell zur Wurfbewegung: Während das Modell im zweiten Zyklus frei skizziert werden sollte, soll es nun in einer Drag and Drop-Aufgabe erstellt werden.
- Spielregeln der Simulation: Während im zweiten Zyklus die Spielregeln frei im Laborbuch notiert werden sollten, sollen die passenden Formeln nun in einer Drag and Drop-Aufgabe an die richtige Stelle gezogen werden.

Aufgaben, in denen inhaltliche Aussagen und Notizen gemacht werden sollen, werden nun in der digitalen Lernumgebung angeleitet und Ergebnisse werden im selbst angelegten Laborbuch gesichert.

Eine weitere Änderung betrifft das Arbeiten in der Programmierumgebung. Während im zweiten Zyklus alle inhaltlichen Teile, die zu programmieren waren, an einer Stelle in derselben Programmierumgebung bearbeitet wurden, werden diese in diesem Zyklus in vier Teile aufgeteilt: das Tutorial, die Videoanalyse, die numerische Simulation und der Vergleich der Prognosen mit den realen Beobachtungsdaten. Diese Aufteilung wurde auch durch das Feedback der Lehrkräfte des vorherigen Zyklus angeregt. Außerdem befindet sich die Programmierumgebung nun nicht mehr in einer App für das iPad, sondern läuft über ein Jupyter Notebook, das über ein auf dem Server der Universität Bonn laufendem Jupyter-Hub eingebettet ist. Dieses wurde im Rahmen des Projekts entwickelt. Dadurch fallen Fehler bei der Installation weg und die Rechenzeit wird durch das Arbeiten auf einem Server der Universität Bonn reduziert. Des Weiteren läuft die Programmierumgebung nun browserbasiert, wie von Lehrkräften gewünscht.

Zudem soll eine Lehrkräfte-Handreichung konzipiert werden, die der Lehrperson als Unterstützung zur Vorbereitung des Projekts dient. Die Handreichung soll eine allgemeine Einführung in das Projekt enthalten, in dem die *EduChallenge: ModellBildung* vorgestellt wird und die Hintergründe zu den drei Schlüsselkonzepten erläutert werden. Ferner soll es zu jedem Meilenstein ein eigenes Beiblatt geben, das einen wiederkehrenden Aufbau hat. Oben soll es eine Übersichtstabelle geben, in der das Lernziel, der Zusammenhang zum Lernplan, der Inhalt des Meilensteins, die benötigten Materialien und die voraussichtlich benötigte Zeit enthalten sind. Danach wird beschrieben, was die Lehrperson im Voraus vorbereiten muss und welche Aufgaben sie während der Bearbeitung des Meilensteins hat. Zudem werden Bewertungsmöglichkeiten genannt. Unten auf jeder Seite befindet sich ein Vorschlag zum Stundenverlaufsplan. Die kompakte Zusammenstellung aller wichtigen Informationen zu jedem einzelnen Meilenstein hat zum Ziel, dass Lehrkräfte ohne großen Aufwand bestens vorbereitet sind und den Lernenden helfen können.

# **4.3 Erste Version des PreCampus-Kurses**

In diesem Abschnitt wird nun die erste Version der digitalen Lernumgebung vorgestellt. Diese kann nach erfolgreicher Registrierung bei *PreCampus* unter folgen-dem Link aufgerufen werden<sup>[1](#page-0-0)</sup>: [https://precampus.uni-bonn.de/goto\\_precampus](https://precampus.uni-bonn.de/goto_precampus_crs_12356.html)\_ [crs\\_12356.html.](https://precampus.uni-bonn.de/goto_precampus_crs_12356.html)

Die Startseite des *PreCampus*-Kurses enthält ganz oben das Logo der *EduChallenge: ModellBildung* mit herausklappbaren Informationen zur Webseite, zum Kontakt und zu den Beteiligten. Darunter befindet sich der Einführungstext, der zum einen aus einem kurzen Fließtext zur Grundidee, zum anderen aus einer kurzen Auflistung zu den Inhalten besteht. Nach der Einführung wird die Challenge in einem blauen Kasten gestellt. Danach folgen die neun Kacheln, über die durch eine Verlinkung direkt auf die einzelnen Abschnitte, die Meilensteine, zugegriffen werden kann. Unten auf der Startseite wird auf eine Abschlussumfrage verwiesen, die nach Beendigung des Kurses bearbeitet werden soll.

Der Aufbau der Unterseiten ist für jeden der neun Meilensteine identisch. Beispielhaft soll er nun am ersten Meilenstein, der "Planung", verdeutlicht werden.

Oben auf jeder Unterseite wurde nun die interaktive Navigationsleiste realisiert. Darunter befinden sich in einem Zwei-Spalten-Layout links die Bezeichnung und eine kurze Beschreibung des Meilensteins und rechts die Übersichtsgrafik, in welcher der Abschnitt der Planung in der Aktivfarbe gelb markiert ist (s. Abb. [4.2\)](#page-48-0). Darunter folgt der Inhalt des Meilensteins. Dieser ist beim Meilenstein "Planung" in einem dreifächrigem Akkordeon hinterlegt, das ausklappbar ist (s. Abb. [4.3a\)](#page-48-1). Der Aufbau der gesamten *EduChallenge* wird anhand der Meilensteine und deren Kacheln erläutert und die Übersichtsgrafik wird nochmals gezeigt, um einen Gesamtüberblick über den Zusammenhang der einzelnen Abschnitte zu geben. Unter dem Reiter "Planung" werden die Lernenden angeleitet ein Laborbuch an-

<sup>&</sup>lt;sup>1</sup>Um dem Kurs beizutreten, wird ein Passwort benötigt. Bei Interesse gerne per Email melden: [educhallenge@physik.uni-bonn.de](mailto:educhallenge@physik.uni-bonn.de)

<span id="page-48-0"></span>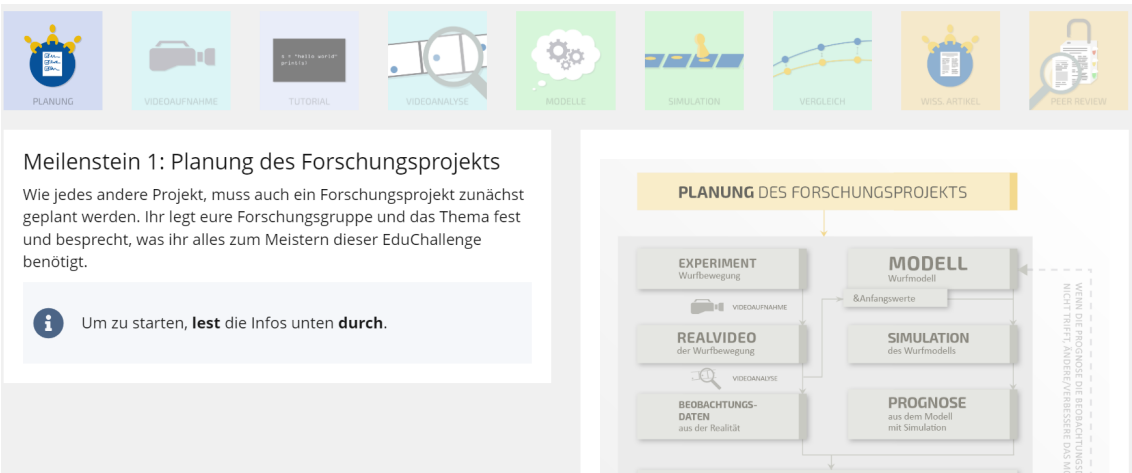

Abbildung 4.2: Bildschirmaufnahme der Einführung zum Meilenstein "Planung".

zulegen und Aspekte, wie z.B. die Forschungsgruppe, darin zu notieren. Die im Laborbuch festzuhaltenden Punkte werden dabei durch ein Stift-Symbol markiert (s. Abb. [4.3b\)](#page-48-1). Zudem sind die Operatoren für eine bessere Übersichtlichkeit fett markiert. Im dritten Teil des Akkordeons wird der Abschluss jedes Meilensteins und das Erhalten von Badges erläutert.

- <span id="page-48-1"></span>AUFBAU DER EDUCHALLENGE
- PLANUNG
- ERREICHEN VON MEILENSTEINEN

(a) Akkordeon des Inhalts zum Meilenstein "Planung". 2. Bildet nun Forschungsgruppen aus 3 (oder 2) Personen.

Schreibe in dein Laborbuch die Namen deiner Forschungspartner:innen.

(b) Bildschirmaufnahme der zu notierenden Punkte.

Abbildung 4.3: Ausschnitte des Inhalts zum Meilenstein "Planung".

Am Ende jedes Meilensteins befinden sich der Button, der zum Abschluss für das Badge führt (s. Abb. [4.4\)](#page-49-0), und eine Verlinkung zum nächsten Meilenstein. Der Abschluss des Meilensteins "Planung" besteht darin, in einer Umfrage die untersuchte Sportart einzutragen und die Forschungsfrage zu notieren.

<span id="page-49-0"></span>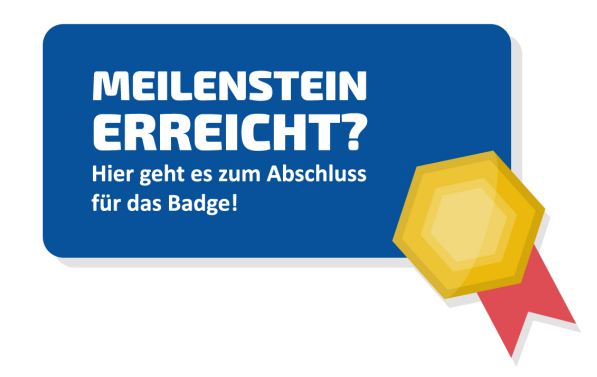

Abbildung 4.4: Button, der zum Abschluss des Meilensteins führt.

Die weiteren Meilensteine haben den gleichen Grundaufbau wie beschrieben. Die Inhalte ergeben sich aus den Materialien des zweiten Entwicklungszyklus der *EduChallenge: ModellBildung*.

Nach erfolgreichem Bearbeiten aller Meilensteine, haben die Jugendlichen alle neun Badges erhalten und bekommen ein automatisch generiertes Zertifikat mit ihrem Namen. Die Badges sind separat bei *PreCampus* einzusehen (s. Abb. [4.5\)](#page-49-1).

<span id="page-49-1"></span>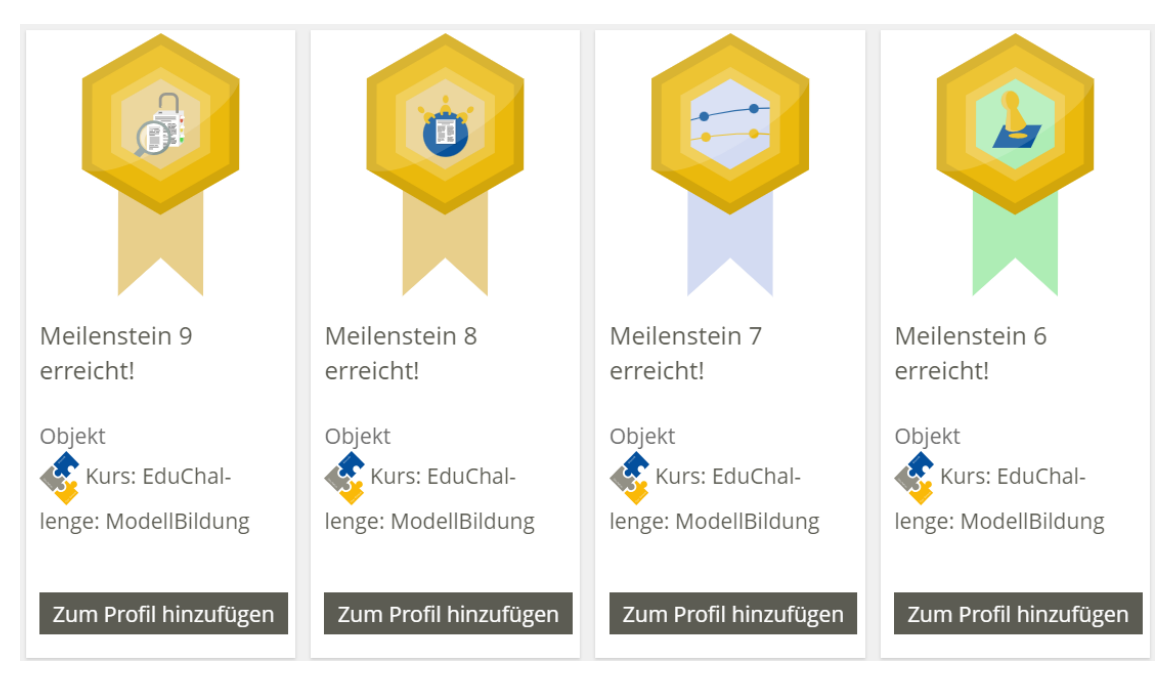

Abbildung 4.5: Auflistung der Badges.

Ein erster Prototyp der Lehrkräfte-Handreichung wurde nach dem in Kapitel [4.2](#page-41-0) beschriebenem Konzept erstellt. Dieser Prototyp wurde im Folgenden durch Interviews mit Lehrkräften formativ evaluiert.

# **Kapitel 5**

# **Formative Evaluation der Lernumgebung durch Lehrkräfte**

Der dritte Entwicklungszyklus des Projekts soll nun evaluiert werden, um Weiterentwicklungsperspektiven für die digitale Lernumgebung und das Projekt allgemein zu generieren. Die Methodik und Ergebnisse werden in diesem Kapitel vorgestellt und anschließend diskutiert.

# **5.1 Methodik: Experteninterviews und zusammenfassende Inhaltsanalyse**

Um die digitale Lernumgebung zu evaluieren, werden in Experteninterviews vier Physik-Lehrkräfte befragt. Die in diesen Gesprächen erhobenen Daten werden dann systematisch ausgewertet.

Als Interviewform wird das Experteninterview gewählt, bei dem Personen, die als kompetente Repräsentanten in einem bestimmten Bereich gelten, befragt werden. Für das Gespräch wird vorab ein Leitfaden konzipiert, der dem Interview Struktur gibt, dennoch Abweichungen, die sich aus den Äußerungen der Befragten ergeben, zulässt (Riemer, [2016,](#page-70-0) S. 167). Das Interview befasst sich mit acht verschiedenen Themen, die im Voraus festgelegt wurden:

- 1. Anmeldeverfahren
- 2. Gestaltung und Aufbau des PreCampus Kurses insgesamt
- 3. Laborbuch
- 4. Struktur der Unterseiten am Beispiel Planung
- 5. Programmierumgebung, Simulation
- 6. Peer Review
- 7. Wertschätzung durch Badges und Zertifikat
- 8. Lehrkräftehandreichung

Der Leitfaden mit den einzelnen Fragen befindet sich im Anhang [B.](#page-106-0)

Für die Evaluation der neu erstellten digitalen Lernumgebung können Physik-Lehrkräfte als Experten angesehen werden. Zwei der befragten Lehrpersonen haben bereits im vergangenen Zyklus mit einem Kurs an der *EduChallenge: Modell-Bildung* teilgenommen und haben somit einen direkten Vergleich zwischen der alten und der neuen Version. Den zwei weiteren Lehrkräften ist das Projekt bis zu dem Interviewtag weitgehend unbekannt, sodass diese mit einer neuen Perspektive den Prototyp bewerten können. Dadurch ergeben sich zwei verschiedene Sichtweisen auf die digitale Lernumgebung, deren Kombination gewinnbringend für die Evaluation ist. Die Merkmale und Bezeichnungen der Befragten sind in der Tabelle [5.1](#page-51-0) aufgeführt.

| <b>Befragte Person</b> | Schulform    | Projekt bekannt/unbekannt |
|------------------------|--------------|---------------------------|
|                        | Gymnasium    | bekannt                   |
| R2                     | Gesamtschule | unbekannt                 |
| B3                     | Gesamtschule | bekannt                   |
| B4                     | Gesamtschule | unbekannt                 |

<span id="page-51-0"></span>Tabelle 5.1: Benennung und Merkmale der Befragten, eigene Darstellung.

Die Befragten B3 und B4 wurden zusammen interviewt, da sie von derselben Schule kommen.

Die Auswertung stützt sich überwiegend auf Notizen, die während des Gesprächs gemacht wurden. Zudem wurden die Interviews im Einverständnis der Befragten aufgenommen, sodass ein Rückbezug zu den Notizen hergestellt werden kann. In Anlehnung an Burde [\(2018,](#page-70-1) S. 131) werden genau diejenigen Textpassagen transkribiert, in denen sich die Lehrkräfte bezüglich der Weiterentwicklung der digitalen Lernumgebung äußern.

Für die anschließende Untersuchung der erhobenen Daten wird sich erneut an der zusammenfassenden qualitativen Inhaltsanalyse nach Mayring [\(2022\)](#page-70-2) orientiert, so wie sie in Kapitel [3.1](#page-28-0) vorgestellt ist. Die Fragestellung lautet in diesem Fall: *Wie bewerten Lehrkräfte die digitale Lernumgebung zur EduChallenge: ModellBildung mit Blick auf deren weitere Entwicklung?*

Anders als im ersten empirischen Teil, der Auswertung der Lehrkräfte-Umfragen

des vorherigen Zyklus, werden in diesem Fall die Schritte der zusammenfassenden Inhaltsanalyse gebündelt durchgeführt und nur ein Abstraktionsniveau für die extrahierten Textpassagen definiert: *In der Reduktionsstufe stehen allgemeine Aussagen der Lehrkräfte, die sich auf die Beibehaltung oder Änderung bestehender oder Entwicklung neuer Inhalte der digitalen Lernumgebung beziehen. D.h. die Antwortkategorien der Reduktionsstufe geben einen Überblick über gelungene Aspekte und zu überarbeitende Aspekte der digitalen Lernumgebung der EduChallenge: ModellBildung.*

# **5.2 Ergebnisse**

Die Ergebnisse der Evaluation der digitalen Lernumgebung durch Lehrkräfte werden in diesem Kapitel dargelegt. Dabei werden, wie auch in Kapitel [3.2,](#page-30-0) gelungene Aspekte als G-Kategorien und zu überarbeitende Aspekte als E-Kategorien definiert. Diese werden zu jedem im Interview angesprochenen Thema einzeln vergeben.

### **5.2.1 Anmeldeverfahren**

Bezüglich des Anmeldeverfahrens kamen durchmischte Rückmeldungen. B2 gab an, dass die Jugendlichen überfordert sein könnten und eine Schritt-für-Schritt-Anleitung sinnvoll wäre. Es wurde aber auch angemerkt, dass das Anmeldeverfahren für Lernende der Klasse 10 einfach ist, solange sie Zugriff auf ihr Email-Konto haben, um die Anmeldung abzuschließen.

#### **G1.1: einfache, intuitive Handhabung für 10. Klässler**

("Das fand ich relativ intuitiv und einfach.", B1; "Prinzipiell ist das ein Standardverfahren, also, 10. Klässler sollten das schon hinkriegen.", B3)

#### **E1.1: mögliche Überforderung von Jugendlichen**

("Also ich glaube meine Schüler wären sehr überfordert.", B2)

#### **E1.2: Idee: Schritt-für-Schritt-Anleitung**

("Also wenn ich das mit meinen Schülern machen würde, würde ich entweder mit denen genau die Schritte durchgehen halt und das würden wir alle gemeinsam machen. Oder sonst gibt es ja ganz oft so. Also wir haben auch in der Schule für, wir haben ja ganz viele digitale Tools, und da haben wir immer so mit Bild, so jetzt klicke darauf, wähle das aus. Achtung, du bist zwar kein Uni-student, student Uni-student ja genau. Du bist zwar kein Student, aber du musst hier das und das auswählen. [...] Also ich glaube ich würde das mit Screenshots machen.", B2)

#### **E1.3: Hinweis geben an Jugendliche: Zugriff auf Emailkonto erforderlich**

("Also ich würde nur vorschlagen, dass die bei der Anmeldung, dass man eben vorab denen schon sagt, dass sie auf ihren Email-Account zugreifen müssen", B1)

#### **5.2.2 Gestaltung und Aufbau des PreCampus-Kurses insgesamt**

Positiv zum gesamten *PreCampus*-Kurs wurde die ansprechende und übersichtliche Gestaltung hervorgehoben. Als problematisch identifiziert wurden die fehlende Nummerierung der Meilensteine, der Einführungstext und fehlende Hinweise zum Ablauf auf der Startseite.

#### **G2.1: optisch schöne und ansprechende Gestaltung**

("Ich finde die optisch tatsächlich sehr sehr schön gestaltet. Die ist super ansprechend.", B1)

#### **G2.2: übersichtlich und ansprechend durch Icons/Kacheln**

("Sonst habt ihr das richtig schön gelöst mit diesen Schritten, dass man da immer, immer auch so graphisch halt über die Symbole weiß, wo stehe ich. Und zweitens, dass man halt, tatsächlich in jeder Aufbau hat man immer das gleiche Schema. Durch diese Ausschraffierung oder dieses Transparent-Machen, ah der ist schon hinter mir und da bin ich gerade. Also das ist eigentlich gut gelöst finde ich.", B1; "Das ist ja auch sehr linear, ja. Du fängst da an, dann siehst du jetzt Modul 1, wenn du weißt, dass das Planung ist, oder Meilenstein 1, dann ist das sehr linear.", B4; "Auf meinen ersten Blick ist das ein nettes Design, ein frisches Design.", B4)

#### **E2.1: fehlende Nummerierung der Meilensteine**

("Also ich glaube, es wäre irgendwie hilfreich, weil ich seh jetzt hier diese ganzen Kacheln, aber theoretisch könnte ich ja jetzt irgendwo reindrücken.", B2; "Also mir fällt direkt auf, wenn ich jetzt hier, Starte bei Meilenstein 1, die 1, das taucht nirgendwo auf. Also, und solange das nicht nummeriert ist, glaube ich, hat man so das Gefühl, ich drück, ich kann auch hier unten anfangen.", B3)

#### **E2.2: Einführungstext wenig motivierend, besser: Video**

("Also ich finde die rechte Seite ist super, kann man genauso lassen. Die linke Seite (Pause) ist 'ne Geschmackssache quasi. Ich hätte jetzt vielleicht überlegt, ob man da vielleicht mit so ner Art von, was ihr damals bei uns gemacht habt, so 'ne Art von Einstiegsintro quasi macht ne. Ihr wart da live vor Ort, ihr habt die Challenge vorgestellt etc. Ob man das nicht in diesem

Text, der da steht, mit dem Schüler sich so irgendwie einzeln alles vorlesen müssen. Wo jeder so alleine irgendwie ist. Und also einfach dieser Lesekompetenz, die bei manchen also auch so ein bisschen (lacht), einfach wo du mit Text konfrontiert bist, was vielleicht nicht so diesen öffnenden, enthusiastischen Charakter bei vielen auslöst also Charakter, Elan hat, dass die denken, oh cool, jetzt geht hier gerade 'ne Challenge los, ne. Also vielleicht an der Stelle, fänd ich es irgendwie tatsächlich super cool, wenn da so 'ne, so ein poppiges Video oder so ein Einstieg kurz kommt, ok was wollen wir hier machen, [...] Also so vom Einstieg her, könnte man die ein bisschen besser abholen.", B1)

#### **E2.3: Hinweise zum Ablauf erst in Planung**

("Also ich glaube, es wäre vielleicht einfach so ein, irgendwie so ein phasenweiser Ablaufplan irgendwo hier auf der Seite oder irgendwie sowas. Was mache ich wonach?", B2)

#### **5.2.3 Laborbuch**

Bezüglich des in diesem Entwicklungszyklus selbst anzulegende Laborbuch hatten die Lehrkräfte Vorbehalte, ob dies durch die Lernenden genutzt wird. Sie gaben den Vorschlag, dass ein grob vorgegebenes Laborbuch, in dem an bestimmten Stellen Eintragungen gemacht werden sollen, besser wäre.

#### **G3.1: persönliche Gestaltung möglich, die bewertet werden kann**

("Da haben sie da die Möglichkeit, ihr eigenes persönliches Buch zu gestalten. Da gibt es dann welche, die geben sich dann viel Mühe. Das kannst du nachher noch in so 'ne Benotung einfließen lassen.", B3)

#### **E3.1: Überforderung bei Jugendlichen bezüglich Dokumentation**

("Weil die Schülerinnen und Schüler haben oft Schwierigkeiten dabei, ihre Ergbenisse strukturiert darzustellen. Und ich meine, das ist ja jetzt schon ein größeres Projekt.", B2)

#### **E3.2: Lernende führen das Laborbuch nicht**

("Also ich sehe tatsächlich da 'ne Schwierigkeit, oder nicht 'ne Schwierigkeit, sondern ich glaube tatsächlich, das wird so'n Knackpunkt sein, dass viele Schüler: innen das nicht mehr machen.", B1; "", B3)

#### **E3.3: Schüler\*innen kennen das Wort Laborbuch nicht**

("Also meine Schüler kennen auf jeden Fall den Begriff Laborbuch nicht.", B2)

### **E3.4: eventuelle Probleme beim gleichzeitigen digitalem Mitschreiben und Arbeiten in der digitalen Lernumgebung; Idee: ein Schriftführer pro Gruppe**

("Also das wäre sogar gar kein Problem, wenn die digital arbeiten", B2; "Da finde ich das größte Problem von diesen elektronischen Geschichten. Du kannst ja nicht auf einem iPad das durchführen und schreiben.", B3; "Ich würde das zulassen, oder sogar anregen, dass in der Gruppe einer die Schriftführung macht und dann kann einer auf seinem iPad die Schriftführung machen in einem Dokument und der andere hat dann die Arbeitsaufträge offen, da die ja alle ein iPad haben, dann haben, und wenn sie zu dritt sind, mindestens zwei auch ein iPad dabei.", B4)

#### **E3.5: Idee: vorgefertigtes Laborbuch mit groben Vorgaben**

("Also irgendwie etwas, was die Struktur vorgibt", B2)

#### **E3.6: Idee: Übersicht über Inhalte des Laborbuchs für Lehrkraft**

("Sag mal, z.B. ein digitales Notebook hätten oder Laborbuch hätten, was die Schüler:innen später ausführen, dann haben die [Lehrkräfte] so ein einheitliches Raster, wo sie später auch sagen können, oh guck mal, ihr habt die und die Punkte nicht bearbeitet und das fehlt einfach im Laborbuch. Das wurde nicht ausreichend dokumentiert. Das kann ich eben nachvollziehen quasi. Das ist so als Schema bisschen einfacher zu handhaben für 'ne Lehrkraft.", B1)

#### 5.2.4 Struktur der Unterseiten am Beispiel "Planung"

Die wiederkehrende Struktur der Unterseiten wurde positiv hervorgehoben und gelobt. Allerdings wurde die Schwierigkeit geäußert, dass die Menüleiste des Systems benutzt werden muss, um zurück zur Startseite zu navigieren. Konkret zur Unterseite der Planung gab es den Vorschlag, zwei Arbeitsaufträge zu konkretisieren.

#### **G4.1: Struktur gut, ansprechend für Jugendliche**

("Die allgemeine Struktur finde ich richtig gut und die Schüler werden glaube ich relativ klar abgeholt, ne.", B1)

#### **E4.1: kompliziertes Zurückgehen zur Startseite über Menüleiste**

("Irgendwo war es schwierig, man musste halt oben in der Menüleiste, die man oben hat, hier diese, da musste man wieder draufklicken, um in das richtige Menü zu kommen", B1)

#### **E4.2: Abschreiben des Ziels der EduChallenge wirkt unnötig**

("Dann ist die Frage, das ist ne reine Arbeitsbeschaffung ist, dass man das mechanisch abschreibt. Steht doch da. Das halten viele dann für unsinnig.", B4)

#### **E4.3: Arbeitsauftrag im Badge-Test zu M1 Planung unklar**

("Weil es klingt so, als ob ich mir jetzt die überlegen muss, aber eigentlich ist sie ja fest.", B2)

### **5.2.5 Simulation, Programmierumgebung**

Die technischen Änderungen zur Programmierumgebung wurden vielfach gelobt. Da der Simulationsteil der *EduChallenge: ModellBildung* weiterhin als kognitiv anspruchsvoll gilt, wurden aber auch einige Hinweise und Verbesserungsvorschläge gegeben, wie dieser Teil für die Lernenden einfacher zu bearbeiten wird.

#### **G5.1: Programmierumgebung wirkt interessant für Jugendliche**

("Ansonsten, glaube ich, sieht das interessant aus für meine Schülerinnen und Schüler. Also das wird, also, ich glaube, die finden das auf jeden Fall cool.", B2)

#### **G5.2: hilfreiches Anleitungsvideo zum Starten des Servers**

("Aber die Schritte, die du gerade gegangen bist, die sind im Video? (B4) Ja, die sind im Video. (I) Ok, ok, das ist gut (B3)")

#### **G5.3: Jupyter Notebook als gute technische Lösung**

("Das mit Jupyter Notebook und dieser, auf eurem Server laufen lassen, das ist hervorragend", B1)

#### **G5.4: Upload- und Downloadbutton erleichtern den Zugriff auf Dateien**

("Das fand ich auch super gut gemacht mit diesem Download-Button.", B1; "Also dieses direkt zugreifen, ja, besser.", B3)

#### **G5.5: viel, aber angemessene Menge an Text**

("Also es ist insgesamt schon alles sehr viel Text auch.", B2; "Ja nee, dann finde ich das an Text nicht zu viel. [...] In der 10 müssten die auch so viel lesen können.", B4; "Also ich glaube tatsächlich, dass das schon völlig in Ordnung ist, auch von der Textfülle her.", B1)

#### **E5.1: Idee: Button zum Starten des Servers auf jede Unterseite**

("Da war die Frage, ich hab's halt nicht in der Hinsicht ausprobiert, aber die Frage ist, ob ich, wenn ich sagen wir mal, ich hab das Tutorial in der ersten Stunde gemacht. Ich hab den Server damals gestartet und dann haben wir

in der Stunde das Tutorial geschafft und die nächste Stunde möchte ich jetzt gerne das Video reinladen. Müsste ich den Server wahrscheinlich nochmal neu starten, oder?[...] Dann würde ich nämlich zur Not, den einen Kasten, den ihr hattet, diesen einen Block mit Server starten oder so. Das einfach über jeden von, diesen Link hier anklicken, drübersetzen ", B1)

#### **E5.2: Anblick könnte Lernende überfordern**

("Aber sie werden sich wahrscheinlich auch ein bisschen überfordert fühlen. Weil das wirkt schon so, ich muss jetzt was programmieren.", B2)

#### **E5.3: Problem bei Videoanalyse: automatisches Weiterspringen der Einzelbilder; Idee: Hinweise geben**

("Da würden meine Schüler fragen: Wo muss ich denn auf den Ball klicken? [...] Entweder man sagt das vorher oder die Schüler stellen das dann erst fest. [...] Aber hier müsste irgendwas [stehen] von wegen, dass, dass es automatisch weitergeht. Das ist irgendwie nicht intuitiv.", B2)

#### **E5.4: Hinweis: leichte Sprache verwenden; kurze Sätze**

("Also wenn man die gesamte Schülerschaft hat, dann muss man schon auch auf einfache Sprache achten. [...] Also so 12-Silben-Sätze.", B4)

#### **E5.5: Problem: manche Schulgeräte löschen Dateien automatisch**

("Weil bei unseren Schulrechnern ist es immer so, die müssen immer gucken, dass die Daten unter bestimmten Ordnern drin sind und wenn die in einem anderen Ordner drin sind, dann werden die immer gelöscht bis zur nächsten Stunde. Aber das wissen die Lehrkräfte eigentlich, das ist kein Problem.", B1)

### **E5.6: Beispiel rechnen lassen: evtl. in Plenum; nicht einzeln nötig; könnte zu Verwirrung führen**

("Also ich glaube, das würde ich dann eher, wenn ihr nochmal was Differenzierungsmäßiges macht, dann würde ich das dann eher da einbauen, also falls das eine Option ist. [...] Dass man es entweder selber einträgt oder eben so weitermacht. [...] Also ich glaube, es würde auch so reichen, ehrlich gesagt. [...] Oder man macht dann hier eine Phase, eine Plenumsphase und sagt dann hier, das sind jetzt die Werte, die ihr hier bestimmt habt, die findet ihr jetzt hier wieder. Oder dass man das gemeinsam einträgt, das geht ja auch immer. [...]", B2)

#### **E5.7: Numerische Simulation kognitiv anspruchsvoll, Differenzierungsmöglichkeit sollte gegeben sein**

("Für manche Schülerinnen und Schüler ist es ja interessant. Und für manche, da, die haben schon so Schwierigkeiten dabei, das zu machen. Das würde sie total irgendwie rausbringen, würde ich jetzt mal vermuten. Also dass man das eher zur Differenzierung verwendet.", B2)

### **5.2.6 Peer Review**

Die Lehrkräfte sind sich bezüglich des möglichen automatischen Peer-Review-Verfahrens uneeinig darüber, ob dies besser als das manuelle Verfahren ist. Sie nennen Vor- und Nachteile.

## **G6.1: Vorteile von automatischem Verfahren: objektiv, anonym, feste Abgabezeiten**

("Aber ich finde das mit so einer Abgabe, wo das hier alles zentral gelöst ist, das ist einfach total. Das ist objektiv, das geht einmal durch, so gesehen keiner weiß genau, was Sache ist und da steht ein Datum später schwarz auf weiß, wo da steht, ok bis zu dem Tag musst du, muss eure Gruppe was hochgeladen haben. Also finde ich gut.", B1; "Ich finde das automatische hat schon Charme, weil die, weil man dann sagen kann, das ist ja nicht mein Termin, ne. Ich kann da gar nicht als Lehrer jetzt großzügig sein. Es [der Termin] ist halt vorgegeben.", B4)

### **E6.1: Nachteile von automatischem Verfahren: unintuitives, schwieriges Arbeiten auf digitalem Gerät**

("Ich glaube, weil zum Teil die Schülerinnen und Schüler auch so viel am Laptop arbeiten, was an sich ja auch gut ist, aber sie sollen ja auch wirklich an dem Text arbeiten und manchmal haben die dann so komische Geräte, wo es nicht so gut funktioniert. Deswegen würde ich ihnen eher es ausdrucken und die Artikel halt ausdrucken, damit sie das beides nebeneinander legen und dann. Oder wenn die halt nur so ein richtig kleines iPad haben, dann ist das halt mini, wenn die das nebeneinander öffnen. Deswegen würde ich sagen, ist das, glaube ich, schon praktisch, dass die das beides, beide Blätter nebeneinander so liegen haben.", B2; "Ich finde es schwierig an der Stelle, runterladen und wieder hochladen. Die haben nicht unbedingt die Kompetenz bis hierhin mit irgendwelchen Kommentarfunktionen, Verbesserungstools ein Dokument zu überarbeiten.", B3)

## **E6.2: Nachteil von automatischem Verfahren: verspätete Abgaben unberücksichtigt**

("Schwierig. [...] Aber meine Erfahrung ist, dass das nicht alle schaffen [es pünktlich abzugeben]", B4)

#### **5.2.7 Wertschätzung durch Badges und Zertifikat**

Uneinigkeit bestand auch über die Vorteile der Badges. Während drei der Lehrkräfte von der Motivationsförderung der Badges überzeugt waren, gab es auch eine Lehrkraft, die diese Einschätzung nicht teilte. Außerdem wurden die Unsichtbarkeit der Badges und die unintuitive Handhabung der Badge-Tests genannt. Bezüglich des automatisch ausgestellten Zertifikats wurde angemerkt, dass die Art der Vergabe durch die Lehrkräfte festgelegt werden sollte.

#### **G7.1: Uneinigkeit über Motivationsförderung von Badges**

("Also ich glaube, meine Schüler wirken jetzt nicht so, als würde sie das so motivieren, aber.", B2; "Das finden viele total gut. Ich wundere mich immer, wie viele das gut finden. Aber das ist schon. Also für viele wirkt das total motivierend.", B4)

#### **G7.2: Badges erhöhen Übersicht über den aktuellen Stand**

("Was sehr schön ist, ist dieses System mit den Badges und dass man irgendwie so'n diese Meilensteine auch irgendwie bekommt und sieht jetzt, man hat den erreicht und man ist noch so und so viele Schritte von dem Ganzen irgendwie entfernt. Dass das so'n Abschluss ist.", B1)

#### **E7.1: Badge-Tests sind durch System unintuitiv; Rückkehr zur Startseite schwierig**

("Das einzige, was ich da glaube ich hatte, war dieser. Natürlich ist Umfrage, also das war nicht so ganz vom dem Text intuitiv und ich glaube, wenn man das abgegeben hatte [...], war, ich meine ich hatte mir notiert gehabt, dass man dann eher oben über dieses, diese (unv.) [Menüleiste] zurückgehen muss so gesehen.", B1)

#### **E7.2: Unsichtbarkeit von Badges**

("Also ich glaube, es ist einfach, also dadurch, ich muss ja erstmal auf die Lernerfolge gehen, dann muss ich da sehen, was die Badges sind. Ich weiß nicht. Also es wirkt für mich so, es, als wäre es nicht so... Also würden die Schüler das gar nicht so richtig mitbekommen.", B2)

#### **E7.3: Idee: Entscheidung der Zertifikatsvergabe bei Lehrkräften**

("Nee, das würde ich dann. Nee, nee, selber ausdrucken finde ich nicht. Dann zentral vom Lehrer, und der kann das dann, damit machen, was er will.", B3)

## **5.2.8 Lehrkräftehandreichung**

Die Lehrkräftehandreichung mit der Angabe von Bewertungsmöglichkeiten wurde positiv hervorgehoben. Des Weiteren wurden noch Ideen zu Zusatzmaterialien geäußert.

#### **G8.1: Handreichung enthält alle wichtigen Informationen**

("Ich glaube, ihr habt sonst alles drin, oder du hast alles drin, was mir spontan auch einfallen würde. Schön.", B1)

**G8.2: Angabe von Bewertungsmöglichkeiten positiv hervorgehoben** ("Ihr habt Bewertungsmöglichkeiten drin, das ist echt gut.", B1)

#### **G8.3: digitales Exemplar reicht**

("Das kann man einfach den Lehrern schicken.", B2)

#### **E8.1: Idee: Übersicht aller Meilensteine und deren Bewertungskriterien**

("Mit diesen Bewertungssachen, da könnte man vielleicht irgendwie am Ende. Also es ist ganz praktisch, das zusammen zu machen so. Aber vielleicht könnte man am Ende nochmal so ne Übersicht machen mit Meilenstein 1, 2, 3, 4 Bewertung d, d, d, d, d, oder Kriterien, oder vielleicht sind das ja irgendwelche Kriterien, die schon die ganze Zeit gelten. Oder wo ihr denkt, ok das wäre vielleicht sinnvoll. [...] Und deswegen wäre, glaube ich, so 'ne Tabelle vielleicht am Ende gar nicht gut [gar nicht schlecht/wäre gut], weil da kann ich vielleicht meine Notizen reinmachen oder die Unternoten reinschreiben", B2)

#### **E8.2: Frage, ob Zusatzmaterial sinnvoll ist**

("Alles, was ihr denen [den Lehrkräften] noch zusätzlich gebt, ist natürlich für die noch ein größerer Anreiz das zu machen.", B1)

#### **E8.3: Idee: zusätzlich zur Handreichung: motivationsweckendes Medium für Lehrkräfte, damit diese das Projekt aussuchen**

("Und ich glaube, das ist so der Knackpunkt für, für euch oder für jedes Projekt, so eine Art, um zu wissen, ok kriege ich die Lehrkraft überzeugt, dass das was sinnvolles ist für mich. Also sieht die sofort schnell, ok das lohnt sich jetzt, sich da reinzuarbeiten und zu sehen, ok cool, da ist ja eigentlich schon alles gemacht. [...] Wenn ihr da noch so ein Video, wie du eben gesagt hast, so eine Art von kurzer Erklärung, wie ihr das vielleicht in dem anderen Video schon habt, das noch anreichert mit. Für die Lehrkraft, was, was muss ich machen, in einem kleinen. Ich glaube ein Video ist da hilfreich, weil nicht gelesen werden muss.", B1)

# **5.3 Diskussion zu Weiterentwicklungsmöglichkeiten**

In diesem Kapitel sollen Weiterentwicklungsmöglichkeiten auf Grundlage der soeben präsentierten Auswertungsergebnisse der Lehrkräfte-Interviews diskutiert werden. Zusätzlich werden auch Beobachtungsnotizen aus den Interviews als Datenmaterial genutzt. Auf Basis der im Folgenden dargestellten Diskussion wird als Abschluss des Kapitels die Forschungsfrage FF2 beantwortet.

**Anmeldeverfahren** Bezüglich des Anmeldeverfahrens waren sich die Lehrkräfte uneinig darüber, ob dies praxistauglich für die Schule ist. Um allen Lernenden zu begegnen, ist die Erstellung einer Schritt-für-Schritt-Anleitung sinnvoll und einfach umzusetzen. Auch der Hinweis, dass die Jugendlichen Zugriff auf ihr Emailkonto benötigen, kann der Lehrkräftehandreichung hinzugefügt werden. Zudem konnte beobachtet werden, dass der Beitritt zum Kurs nach der Anmeldung schwierig war. Daher sollte in der Lehrkräftehandreichung ein Hinweis stehen, dass der Kurs über einen angegebenen Link vereinfacht gefunden werden kann und wie dieser dann als Favoritenkurs festgelegt werden kann.

**Allgemeine Gestaltung** Die allgemeine Gestaltung des *PreCampus*-Kurses wurde sehr positiv bewertet und sollte demnach beibehalten werden. Der Hinweis, dass eine fehlende Nummerierung der Meilensteine eine freie Wahl der Abschnitte suggeriert, ist wertvoll und sollte bei der nächsten Überarbeitung berücksichtigt werden. Um diesem Problem zu begegnen, könnte der Satz "Starte nun bei Meilenstein 1" stärker hervorgehoben werden und den Hinweis beinhalten, dass dies der Meilenstein "Planung" ist. Auch könnte dort zusätzlich stehen, dass dort alle Informationen zum Ablauf der *EduChallenge* zu finden sind. Auch die Anmerkung, dass ein Einführungstext wenig motivierend für Jugendliche ist, sollte bei der Überarbeitung bedacht werden. Da momentan ein Informationsvideo, in dem die *EduChallenge: ModellBildung* vorgestellt wird, produziert wird, wäre es einfach, dieses auf der Startseite als Einführungsvideo zu platzieren.

**Laborbuch** Das durch die Jugendlichen selbst anzulegende Laborbuch erhielt gemischte Reaktionen von den Lehrkräften. Zum einen wurde es als Bewertungsmöglichkeit gesehen, da die Lernenden das Laborbuch persönlich gestalten können. Zum anderen wurde die fehlende Struktur aber auch kritisch gesehen, da viele das Laborbuch nicht führen oder weil sie überfordert sind, das Projekt zu dokumentieren. Außerdem kann es zu Überforderung bei den Lernenden kommen, wenn sie das Wort "Laborbuch" nicht kennen. Daher sollte die Einführung des Laborbuchs überarbeitet werden, damit der Begriff richtig erklärt wird. Ferner wurde die Erstellung eines vorgefertigten Laborbuchs angeregt, das grobe Vorgaben macht, an welchen Stellen etwas notiert werden muss. Dies würde es auch den Lehrkräften erleichtern, zu wissen, welche Inhalte das Laborbuch enthalten muss. Eine solche Übersicht könnte auch der Lehrkräftehandreichung hinzugefügt werden. Zudem wurde das gleichzeitige digitale Arbeiten in der Lernumgebung und das Führen eines digitalen Laborbuchs durch die Lehrkräfte unterschiedlich bewertet. Diesem Problem könnte begegnet werden, indem zum einen den Lehrkräften die Entscheidung überlassen wird, ob sie das Laborbuch digital führen lassen oder lieber ausgedruckt an die Jugendlichen geben möchten, oder zum anderen die Festlegung eines Schriftführers pro Gruppe anregt.

**Struktur der Unterseiten** Die Struktur der Unterseiten wurde als ansprechend bewertet und sollte daher beibehalten werden. Als Schwierigkeit wurde das Zurückgehen zur Startseite über die Menüleiste hervorgehoben. Dieses Problem lässt sich auf den Unterseiten lösen, indem eine Verlinkung zur Startseite hinzugefügt wird. Dieses Problem wird allerdings auch in der Kategorie E7.1 bezüglich der Badge-Tests geäußert. Hier lässt sich das Problem systemseitig nicht lösen, sodass am Anfang nur eine Anleitung gegeben werden kann, wie über die Menüleiste wieder zur Startseite navigiert wird. Konkret zum Meilenstein "Planung" sollten die ersten Arbeitsaufträge überarbeitet werden, da das Abschreiben des Ziels der *EduChallenge* als unnötig ausgewiesen wurde. Zudem sollte der Arbeitsauftrag im Badge-Test konkretisiert werden, damit klar ist, was die Jugendlichen online und was sie in ihr Laborbuch eintragen sollen.

**Programmierumgebung** Die technische Lösung für die Programmierumgebung, die Nutzung eines Jupyter Notebooks, das in ein JupyterHub eingebettet ist, das auf einem Server der Universität Bonn läuft, wird positiv bewertet, da dadurch viele der im vorherigen Zyklus aufgetretenen Probleme behoben werden. Auch die hinzugefügten Download- und Uploadbuttons wurden positiv bewertet, da sie den Zugriff auf Dateien für die Jugendlichen enorm erleichtern. Die Menge an Text wurde als viel, aber angemessen für die Klasse 10 angesehen. Das Anleitungsvideo zum Starten des Servers erwies sich als hilfreich, da es beim Ausprobieren ohne Video durch die Lehrkräfte zu Schwierigkeiten kam. Bezüglich dieses Startens des Servers, gab es den Hinweis, dass wir dies auf jeder Unterseite platzieren sollten, bei der in der Programmierumgebung gearbeitet werden soll. Dies sollte bei der Überarbeitung auf jeden Fall hinzugefügt werden, da die Programmierumgebung sonst nicht gestartet werden kann. Während die Programmmierumgebung zum einen als interessant für Jugendliche bewertet wurde, wurde aber auch eine mögliche Überforderung bei den Lernenden thematisiert. Dabei wurden die Hinweise genannt, dass der Text möglichst einfache Sprache und kurze Sätze beinhalten sollte, damit die Anweisungen leicht zu verstehen sind. Außerdem sollte dieser Teil, wie auch geplant, eine Differenzierungsmöglichkeit beinhalten, sodass dieser gegebenenfalls übersprungen werden kann. Auf diese Möglichkeit sollte in der Lehrkräftehandreichung hingewiesen werden. Bezüglich der Videoanalyse wurde durch eine Lehrkraft angeregt, im Text darauf hinzuweisen, dass die Einzelbilder des Videos automatisch weiterspringen und wo der Ball angeklickt werden sollte. Zudem sollten die Lehrkräfte darauf hingewiesen werden, dass die Dateien auf Schulrechnern nicht automatisch gelöscht werden sollten. Die Möglichkeit, die Ergebnisse der zuvor selbst berechneten Werte auf dem Spielbrett in der Programmierumgebung einzeln reproduzieren zu lassen, wurde kritisch gesehen, da es dadurch eventuell zu Verwirrungen kommen kann. Diese Möglichkeit könnte als Differenzierung angeboten werden oder im Plenum mit dem gesamten Kurs berechnet werden. Auf diese Möglichkeit sollte in der Lehrkräftehandreichung hingewiesen werden, wobei die Entscheidung allerdings bei der Lehrperson liegen soll. Während eines Interviews kam es beim Hochladen eines Videos einer Wurfbewegung in die Programmierumgebung zu sehr langen Uploadzeiten. Dieses Problem ist bis dahin mit der neuen technischen Lösung nicht aufgetaucht. Eine mögliche Erklärung für diese lange Uploadzeit kann eine schlechte Internetverbindung in der Schule sein. Diese Situation bestärkt nochmal die grundlegende Voraussetzung einer stabilen Internetverbindung, um dieses Projekt in der digitalen Lernumgebung durchführen zu können.

**Peer Review** Das automatische Peer-Review-Verfahren wurde unterschiedlich bewertet. Während es den Vorteil hat, objektiv, anonym und aufgrund des festen Abgabetermins authentisch zu sein, hat es den Nachteil, dass verspätete Abgaben nicht mehr berücksichtigt werden können. Zudem wurde angemerkt, dass die Lernenden wenig Erfahrung haben, Texte digital zu begutachten und zu verbessern. Ferner wurde auch von unserer Seite der Hinweis gegeben, dass bei kleinen Gruppen das automatische Verfahren weniger gut funktioniert und die Anonymität verloren geht. Dieser Verlust der Anonymität kann allerdings auch als authentisch gesehen werden, da dies in kleinen Forschungsbereichen auch der Fall sein kann. Aufgrund der gemischten Meinungen zum Verfahren sollte die Entscheidung, wie das Peer Review durchgeführt wird, durch die Lehrkräfte getroffen werden. Dies sollte in der Lehrkräftehandreichung vermerkt werden.

**Badges** Die Badges wurden von fast allen Lehrkräften als motivationsfördernd angesehen, da sie unter anderem angeben, wo die Lernenden gerade stehen und wie weit sie schon gekommen sind. Andererseits wurde angemerkt, dass diese

für die Jugendlichen unsichtbar sind, weil sie über die Menüleiste extra aufgerufen werden müssen. Dies lässt sich systemseitig nicht ändern. Allerdings könnte es zu Beginn eine bessere Anleitung oder den Hinweis geben, wo die Badges zu finden sind. Auch die als unintuitiv empfundene Handhabung der Badge-Tests kann technisch nicht verändert werden. Die Rückkehr zur Seite nach den Badge-Tests sollte aber zu Beginn thematisiert werden. Die Entscheidung über die Vergabe der Zertifikate sollte weiterhin bei den Lehrkräften liegen. Dies wird in der Lehrkräftehandreichung vermerkt.

**Lehrkräftehandreichung** Die bisherige Lehrkräftehandreichung wurde, besonders aufgrund der Angabe von Bewertungsmöglichkeiten, positiv bewertet. Der Plan, diese den Lehrkräften digital zur Verfügung zu stellen, wurde unterstützt. Zusätzlich zu den bisherigen Hinweisen aus den anderen Abschnitten, welche Inhalte der Handreichung hinzugefügt werden sollten (E3.4, E3.6, E5.5, E5.6, E5.7, E6 und E7.3), wurde eine Übersicht aller Meilensteine und deren Bewertungsmöglichkeiten angeregt. Es wurde zudem durch B1 angemerkt, dass jedes Zusatzmaterial, das den Lehrkräften zur Verfügung gestellt wird, hilfreich und ein Plus für dieses Projekt ist. Wichtiger als weiteres Zusatzmaterial in der Lehrkräftehandreichung hielt B1 aber, ein interesseweckendes Medium zu schaffen, das Lehrkräfte davon überzeugt, die *EduChallenge: ModellBildung* an ihrer Schule durchzuführen. Dies sollte bei der Überarbeitung unbedingt berücksichtigt werden. Eventuell kann auch hier das momentan produzierte Informationsvideo dienen.

Mit dem Ziel die Forschungsfrage FF2 *Wie bewerten Lehrkräfte die digitale Lernumgebung zur EduChallenge: ModellBildung mit Blick auf deren weitere Entwicklung?* abschließend zu beantworten, kann festgehalten werden, dass Lehrkräfte die digitale Lernumgebung im Allgemeinen positiv bewerten. Die Gestaltung und der Aufbau wird als ansprechend und übersichtlich für Jugendliche gesehen und auch die Änderungen in der Programmierumgebung und die neue technische Lösung dafür trafen auf positive Rückmeldungen, da viele der in Kapitel [3](#page-28-1) genannten technischen Probleme gelöst wurden. Da dieser Teil weiterhin kognitiv anspruchsvoll für die Lernenden ist, sollte es für Lehrkräfte und ihre Kurse die Möglichkeit geben, diesen Teil als Differenzierung zu überspringen. Klare Änderungen am Konzept soll es bezüglich des Laborbuchs geben, da hier doch eine vorgegebene Struktur entwickelt werden soll. Daneben sollte die Startseite des PreCampus-Kurses überarbeitet werden, um eine motivierendere Einführung und einen klareren Ablauf zu beinhalten. Darüber hinaus gibt es weitere kleine Änderungsvorschläge, die in der Zukunft umgesetzt werden sollen. Des Weiteren wurde die Struktur der Lehrkräftehandreichung gelobt, jedoch wurden auch einige Hinweise gegeben, die der Handreichung hinzugefügt werden sollen. Wie bisher geplant, sollen Lehrkräfte durch die Handreichung alle wichtigen Informationen bekommen, um das Projekt durchführen zu können. Jedoch werden den Lehrkräften zahlreiche Wahlmöglichkeiten gelassen, die sie im Voraus in ihrem didaktischen Ermessen für ihren Kurs festlegen können und sollen.

# **Kapitel 6**

# **Rückbezug zur Leitfrage und Ausblick**

Ausgehend von den theoretischen Grundlagen, der Konzeptentwicklung und der formativen Evaluation der digitalen Lernumgebung durch Lehrkräfte wird die in dieser Arbeit betrachtete Leitfrage LF *Wie kann die EduChallenge: ModellBildung als digitale Lernumgebung implementiert werden?* beantwortet.

Die *EduChallenge: ModellBildung* kann als problemorientierte digitale Lernumgebung mit expositorischen und explorativen Methoden implementiert werden, die sich in ein hybrides Lernarrangement mit analogen Austausch- und Plenumsphasen einbettet. Dies wurde durch die Umsetzung und Evaluation im Rahmen dieser Arbeit gezeigt. Das Verfahren einer ersten Konzeptentwicklung mit anschließendem *Rapid Prototyping* hat sich als nützlich erwiesen, da relativ frei und flexibel gearbeitet werden konnte. Es wurde sich an dem Konzept orientiert, aber es gab immer die Möglichkeit, Änderungen vorzunehmen, die sich im Prozess entwickelten. So wurde das anfängliche Konzept einer rein digitalen Lernumgebung, in der das gesamte Lernen stattfindet, verworfen und ein neues entwickelt. Aus den Rückmeldungen der Lehrkräfte des vorherigen Zyklus ging hervor, dass Plenumsphasen aufgrund der für Jugendliche kognitiv anspruchsvollen Inhalte der *EduChallenge: ModellBildung* sinnvoll sind und die Lehrkraft den Lernprozess beratend und unterstützend begleiten sollte. Ausgehend von der formativen Evaluation durch Lehrkräfte wurde außerdem ein neues Konzept für das Laborbuch erarbeitet. Dieses soll als digitale Version mit einer vorgegebenen Struktur zur Verfügung stehen, das ebenso ausgedruckt genutzt werden kann.

Aus dem anfänglichen Konzept einer rein digitalen Lernumgebung wurde ein hybrides Lernarrangement umgesetzt, in denen das Lernen der Jugendlichen hauptsächlich im digitalen PreCampus-Kurs stattfindet, aber durch Austausch- und Plenumsphasen im Klassenzimmer unterstützt wird. Dabei wird der Begleitung beim Lernprozess durch die Lehrkraft eine ausschlaggebende Rolle für den Lernerfolg zugesprochen, die in der Lehrkräftehandreichung angeleitet wird.

Die Konzeption des hybriden Lernangebots ist auch jetzt noch nicht vollkommen abgeschlossen, da die sich im Rahmen dieser Arbeit ergebenen Weiterentwicklungsmöglichkeiten in der nächsten Überarbeitungsphase umgesetzt werden sollen. Sobald die Überarbeitungsphase abgeschlossen ist, wird versucht, die *EduChallenge: ModellBildung* auf verschiedenen Kanälen zu verbreiten, sodass möglichst viele Lehrkräfte und Schulen von dem Projekt erfahren. Führen Kurse die *EduChallenge: ModellBildung* durch, werden, wenn möglich, auch hier Rückmeldungen eingeholt, damit die Lernumgebung laufend weiterentwickelt werden kann.

# **Kapitel 7**

# **Fazit**

Ziel dieser Arbeit war es die *EduChallenge: ModellBildung* erfolgreich als digitale Lernumgebung zu implementieren. Dazu wurden die EduChallenge als didaktisches Konzept, das auf dem Deeper Learning-Ansatz beruht, und das Projekt der *EduChallenge: ModellBildung* theoretisch eingeführt. Im Anschluss wurde sich der Theorie zu digitalen Lernumgebungen gewidmet. Dabei wurden Arten digitaler Lernumgebungen und ihre Eigenschaften betrachtet. Im Anschluss wurden Learning-Management-Systeme beleuchtet, da die digitale Umsetzung in so einem System durchgeführt wurde. Bezüglich der Erstellung digitaler Lernumgebungen wurden verschiedene Verfahrensmethoden vorgestellt, wovon das Rapid Prototyping mit der Ergänzung um sequenzielle Methoden in dieser Arbeit zum Einsatz kam. Nach der Darstellung dieser Grundlagen wurden die Rückmeldungen der teilnehmenden Lehrkräfte des vorherigen Zyklus anhand der zusammenfassenden Inhaltsanalyse nach Mayring bezüglich einer Weiterentwicklung der *EduChallenge: ModellBildung* als digitale Lernumgebung ausgewertet und diskutiert. Diese Ergebnisse wurden bei der anschließenden Konzeptentwicklung berücksichtigt. Anhand des erstellten Konzepts wurde eine einsatzfähige digitale Lernumgebung für die *EduChallenge: ModellBildung* erarbeitet, die sich in ein hybrides Lernsetting einbettet. Das allgemeine Konzept des Projekts mit seinen Inhalten sollte soweit beibehalten werden, wobei Materialien an einigen Stellen für die digitale Umsetzung angepasst wurden. Umgesetzt wurde zudem eine Lehrkräftehandreichung, in der alle wichtigen Informationen für teilnehmende Lehrkräfte zusammengestellt sind. Hierbei wurde die unabdingbare Präsenz der Lehrkräfte als Beratung während des Projekts festgehalten, so wie es auch die Rückmeldungen der Lehrkräfte unterstreichen. Für die Sicherung der Inhalte soll ein Laborbuch mit einer vorgegebenen Struktur entwickelt werden. Nachdem die auf diesem Konzept entwickelte erste Version vorgestellt wurde, wurde eine formative Evaluation der digitalen Lernumgebung durch Lehrkräfte vorgenommen. Dabei wurden vier Physik-Lehrkräfte in einem Leitfaden-gestützten Interview nach ihrer Einschätzung zur entwickelten digitalen Lernumgebung für die *EduChallenge: ModellBildung* befragt. Die Lehrkräfte bewerteten die Lernumgebung weitgehend positiv und gaben Verbesserungsvorschläge, die in einer nächsten Überarbeitungsphase umgesetzt werden.

Zentrales Ergebnis dieser Arbeit ist die sowohl durch theoretische Konzepte als auch empirische Evaluation geleitete Erarbeitung einer digitalen Lernumgebung für die *EduChallenge: ModellBildung*. Es wurden außerdem Leitlinien für eine weitere Verbesserung erarbeitet. Die Lernumgebung kann damit im Folgenden sowohl praktisch für Unterrichtszwecke genutzt werden als auch für weitere Forschungsprojekte, die mit der nun verfügbaren Lernumgebung weitere Fragen des Lernens in digitalen Settings erforschen. Damit leistet diese Arbeit einen Beitrag für eine lernförderliche Gestaltung digitaler Lernarrangements.

# **Literaturverzeichnis**

- Beigel, J., Klopsch, B., & Sliwka, A. (2023). *Deeper Learning gestalten. Ein Workbook für Lehrkräfte*. Beltz.
- Blatter, M., & Hartwagner, F. (2015). *Digitale Lehr- und Lernbegleiter. Mit Lernplattformen und Web-2.0-Tools wirkungsvoll Lehr- und Lernprozesse gestalten* (M. Blatter & F. Hartwagner, Hrsg.). hep Verlag.
- Bokhove, C., & Drijvers, P. (2012). Effects of feedback in an online algebra intervention. *Technology, Knowledge and Learning*, *17*, 43–59. [https://doi.org/10.](https://doi.org/10.1007/s10758-012-9191-8) [1007/s10758-012-9191-8](https://doi.org/10.1007/s10758-012-9191-8)
- <span id="page-70-1"></span>Burde, J.-P. (2018). Konzeption und Evaluation eines Unterrichtskonzepts zu einfachen Stromkreisen auf Basis des Elektronengasmodells. *Studien zum Physikund Chemielernen*.<https://doi.org/10.30819/4726>
- Heysel, J., Rätz, J., Woeste, I., Munz, V., Beigel, J., & Bertoldi, F. (2022). EduChallenge: Perspektiven auf Naturwissenschaften. Entwicklung eines innovativen Unterrichtskonzepts zum Bereich Nature of Science.
- ILIAS. (n. d.). e-Learning mit ILIAS: souverän, flexibel, sicher. Die Open-Source-Lernplattform für Unternehmen, Schulen, Hochschulen und den öffentlichen Dienst.
- Kerres, M. (2018). *Mediendidaktik. Konzeption und Entwicklung digitaler Lernangebote* (5. Aufl.). De Gruyter.
- KMK. (2017). Bildung in der digitalen Welt. Strategie der Kultusministerkonferenz.
- KMK. (2021). Lehren und Lernen in der digitalen Welt. Die ergänzende Empfehlung zur Strategie "Bildung in der digitalen Welt".
- <span id="page-70-2"></span>Mayring, P. (2022). *Qualitative Inhaltsanalyse. Grundlagen und Techniken.* (13. Aufl.). Beltz.
- Middendorf, W. (2022). Digitale Lernumgebungen didaktische Möglichkeiten und praktische Fragen. *peDOCS*.<https://doi.org/10.25656/01:24223>
- Puentedura, R. R. (2006). Transformation, Technology, and Education. [http : / /](http://www.hippasus.com/resources/tte/) [www.hippasus.com/resources/tte/](http://www.hippasus.com/resources/tte/)
- <span id="page-70-0"></span>Riemer, C. (2016). Befragung. In D. Caspari, F. Klippel, M. Legutke & K. Schramm (Hrsg.), *Forschungsmethoden in der Fremdsprachendidaktik* (S. 155–172). Narr.

Schulz, W. (1966). Unterricht - Analyse und Planung. In P. Heimann, G. Otto & W. Schulz (Hrsg.), *Unterricht. Analyse und Planung* (S. 13–47). Hermann Schroedel.

Sliwka, A. (2018). *Pädagogik der Jugendphase*. Beltz.

Sliwka, A., & Klopsch, B. (2022). *Deeper Learning in der Schule. Pädagogik des digitalen Zeitalters*. Beltz.
# **Anhang A**

# **Ergebnisse der ersten Reduktion**

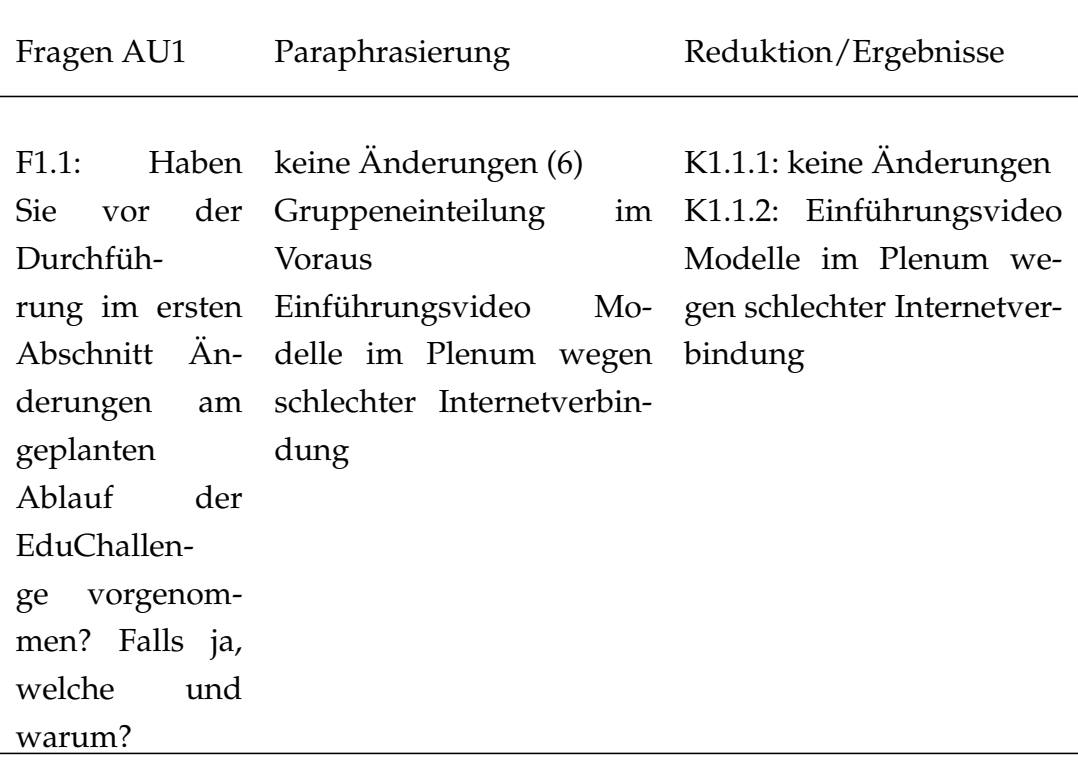

Tabelle A.1: Fragen, Antworten, Paraphrasierung und Reduktion zu AU1

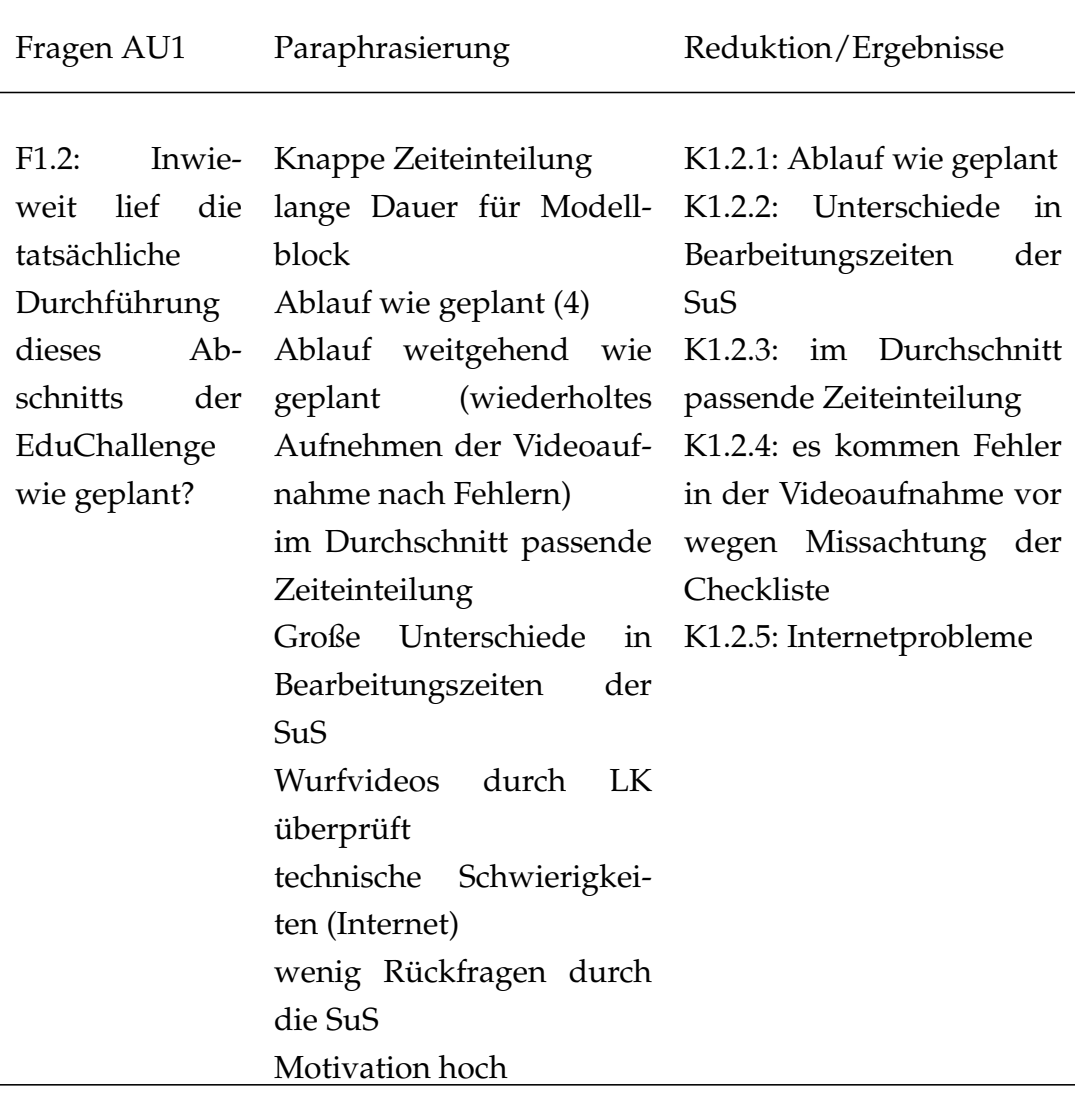

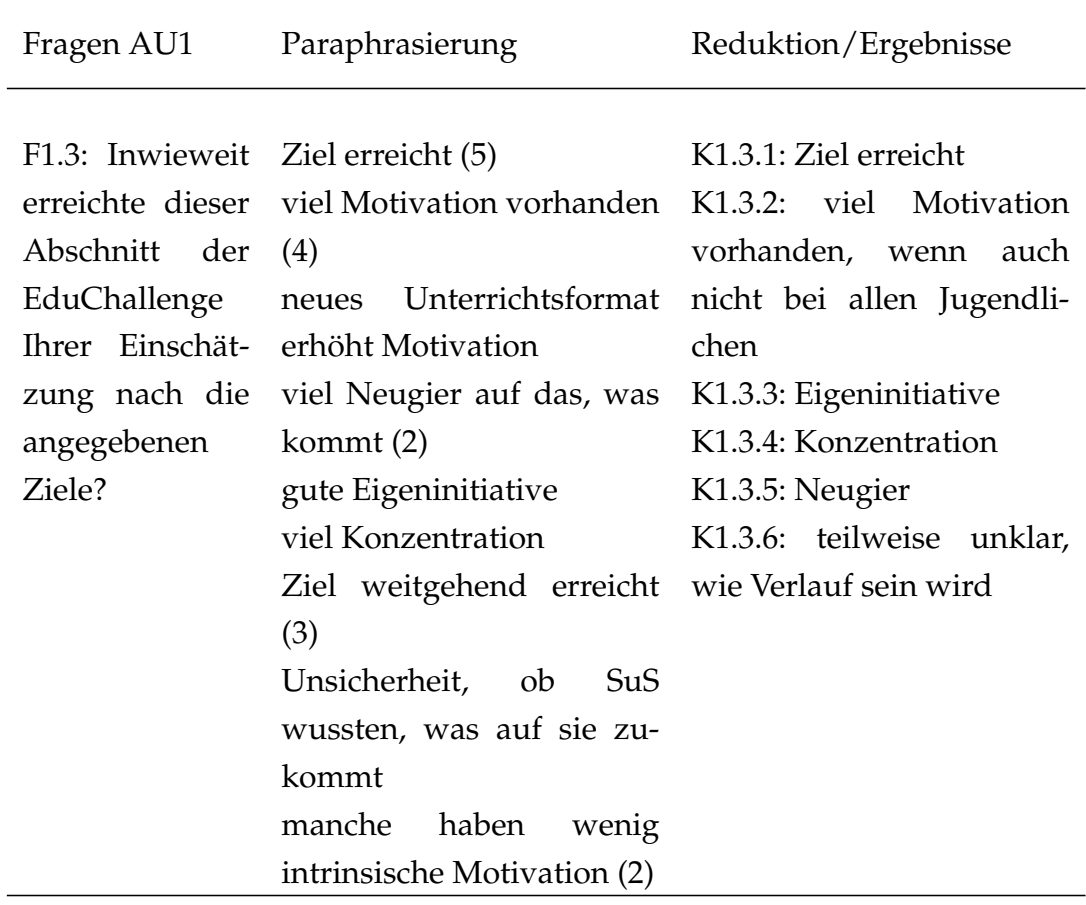

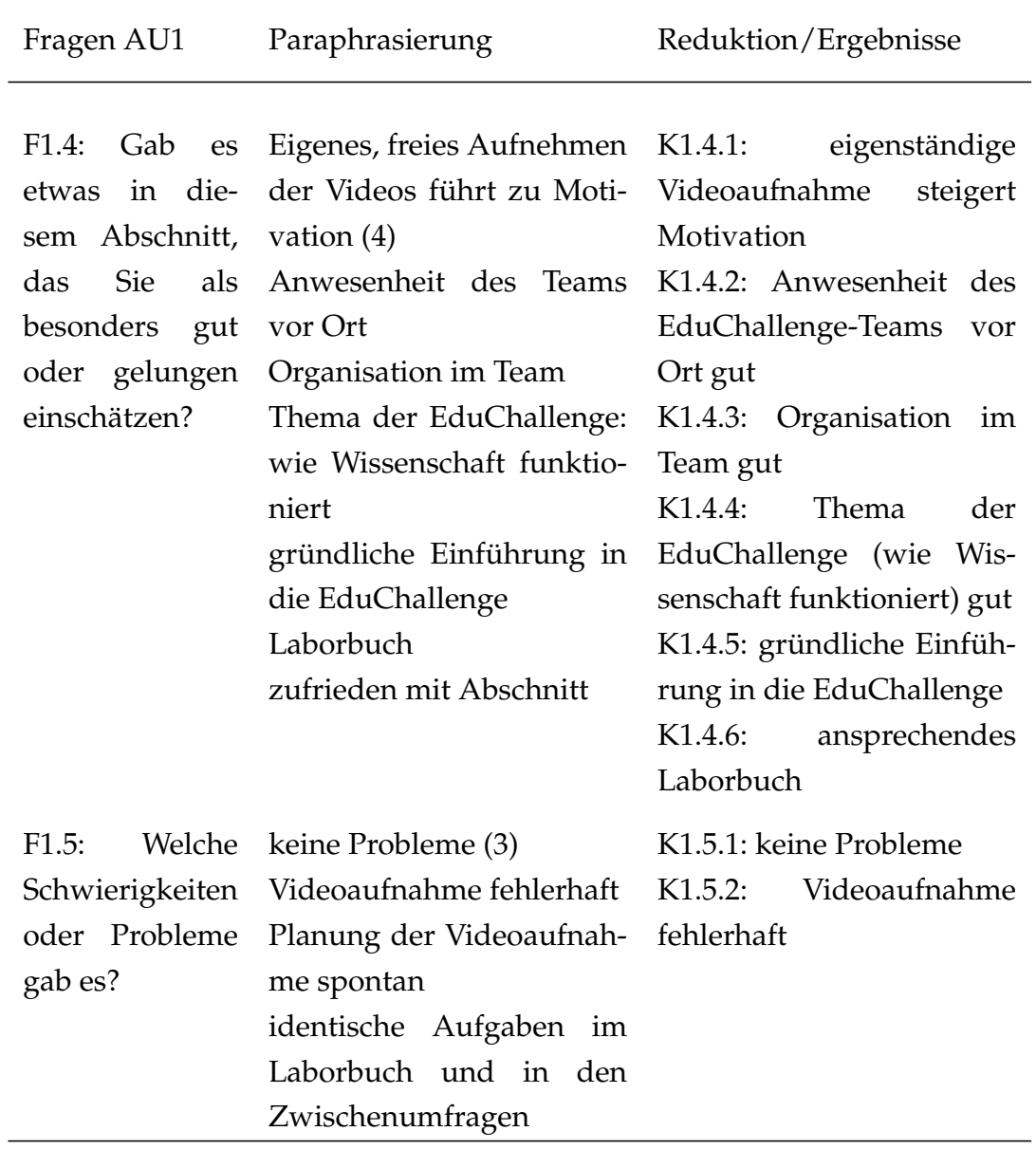

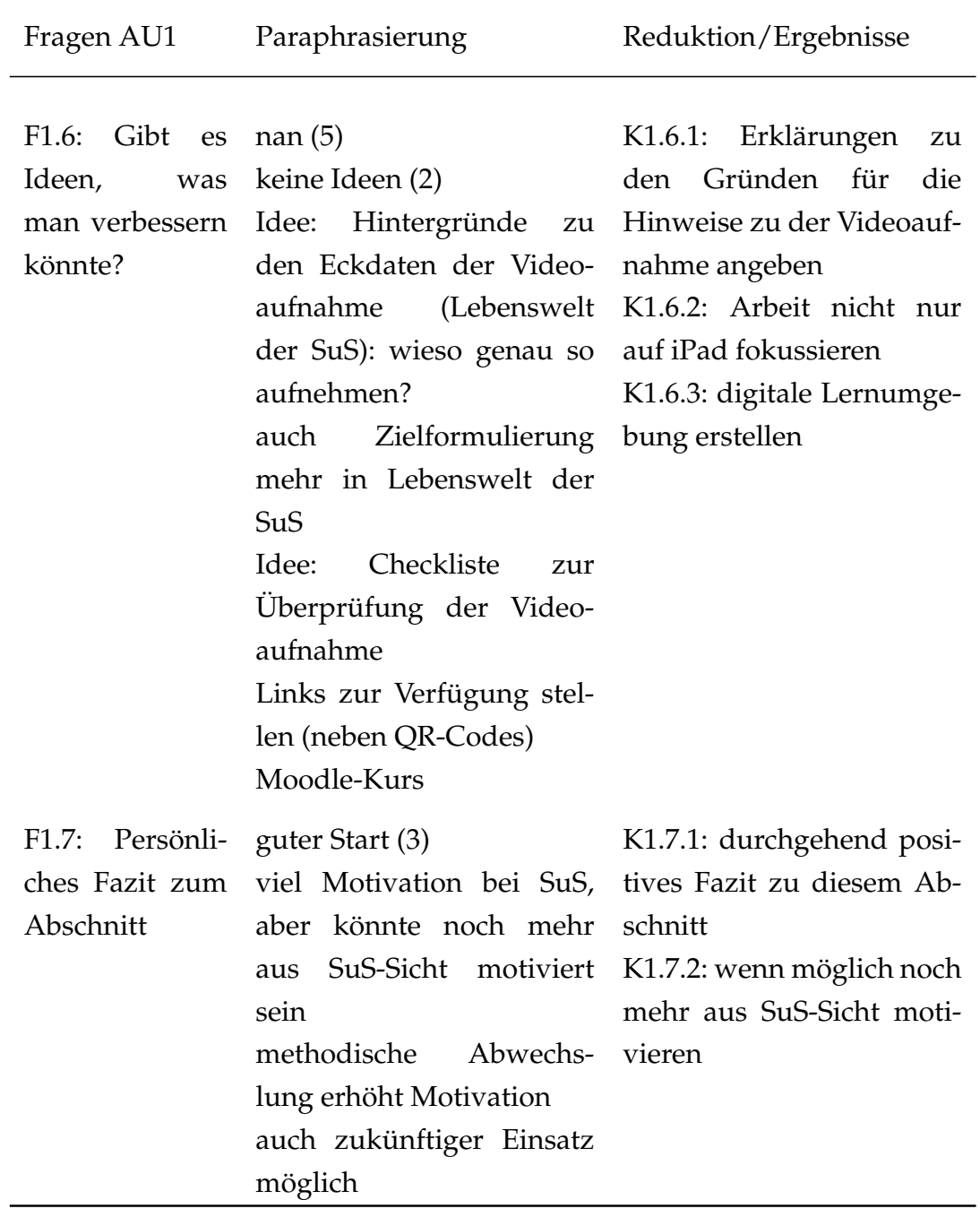

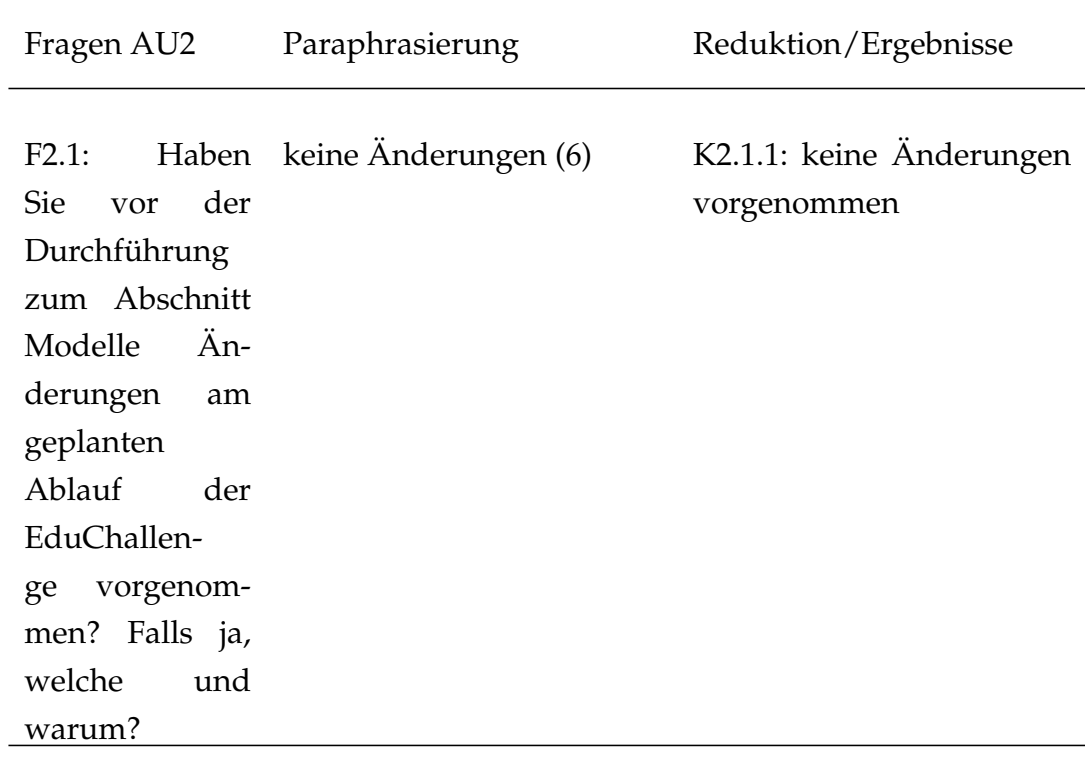

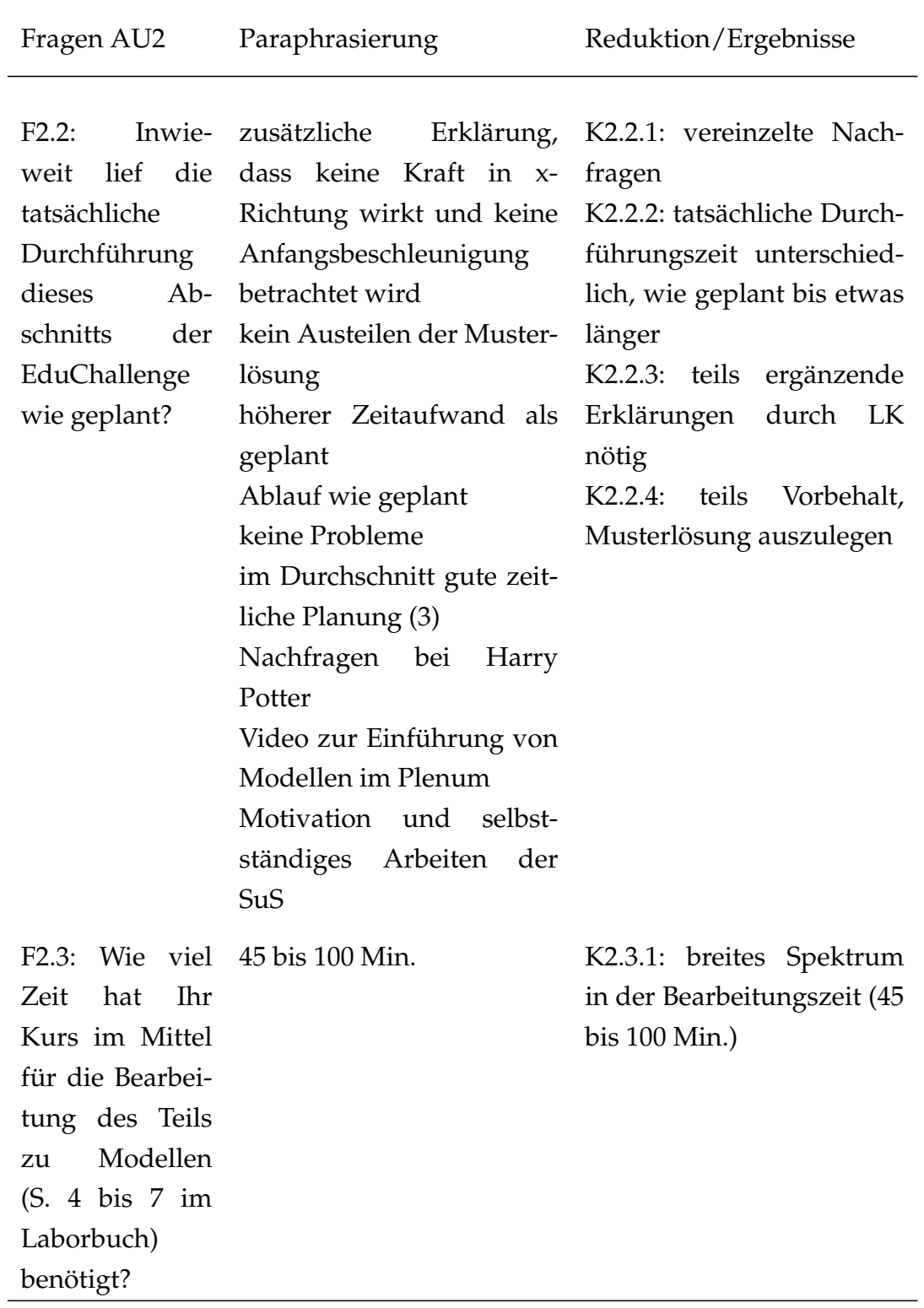

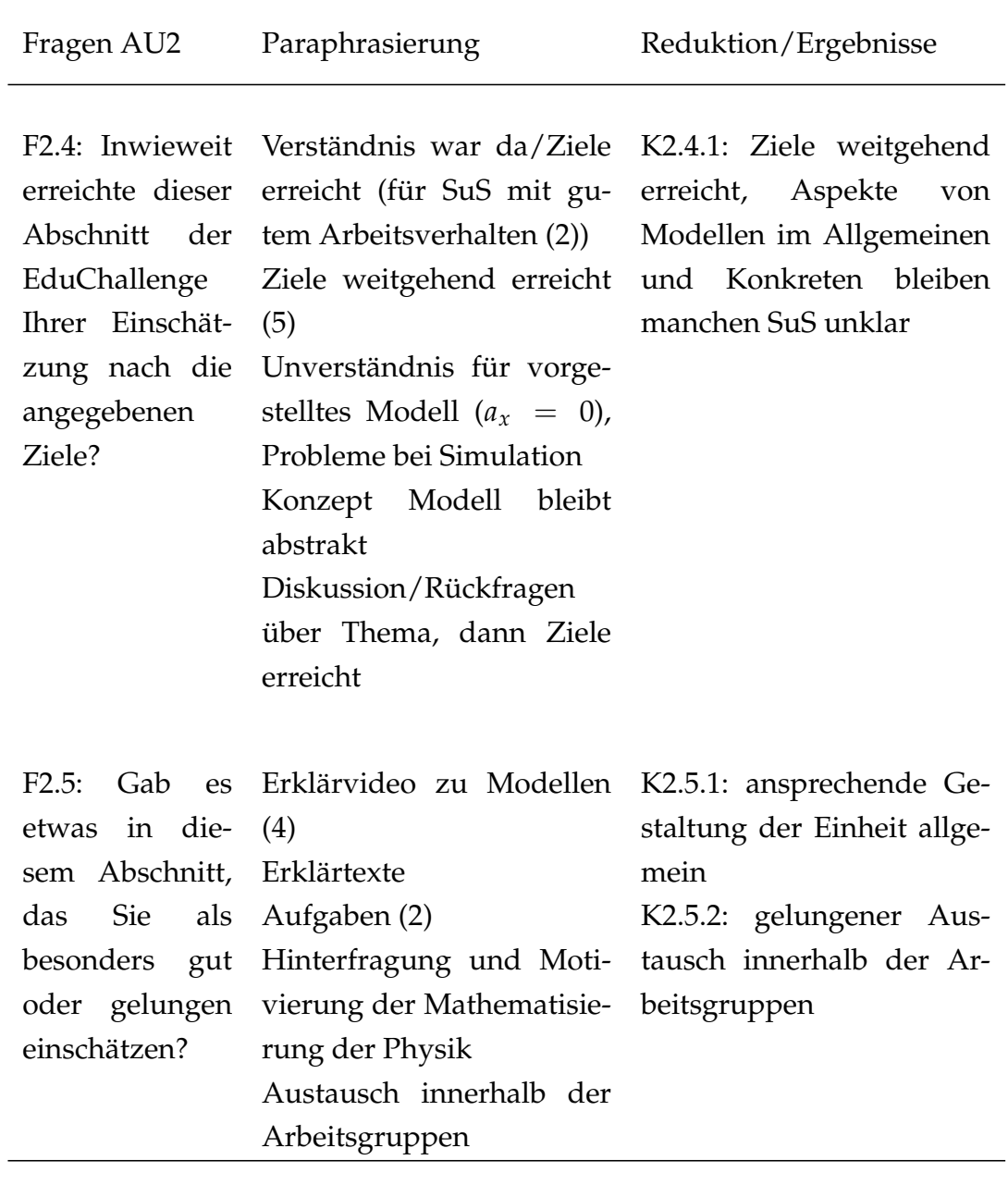

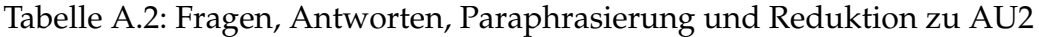

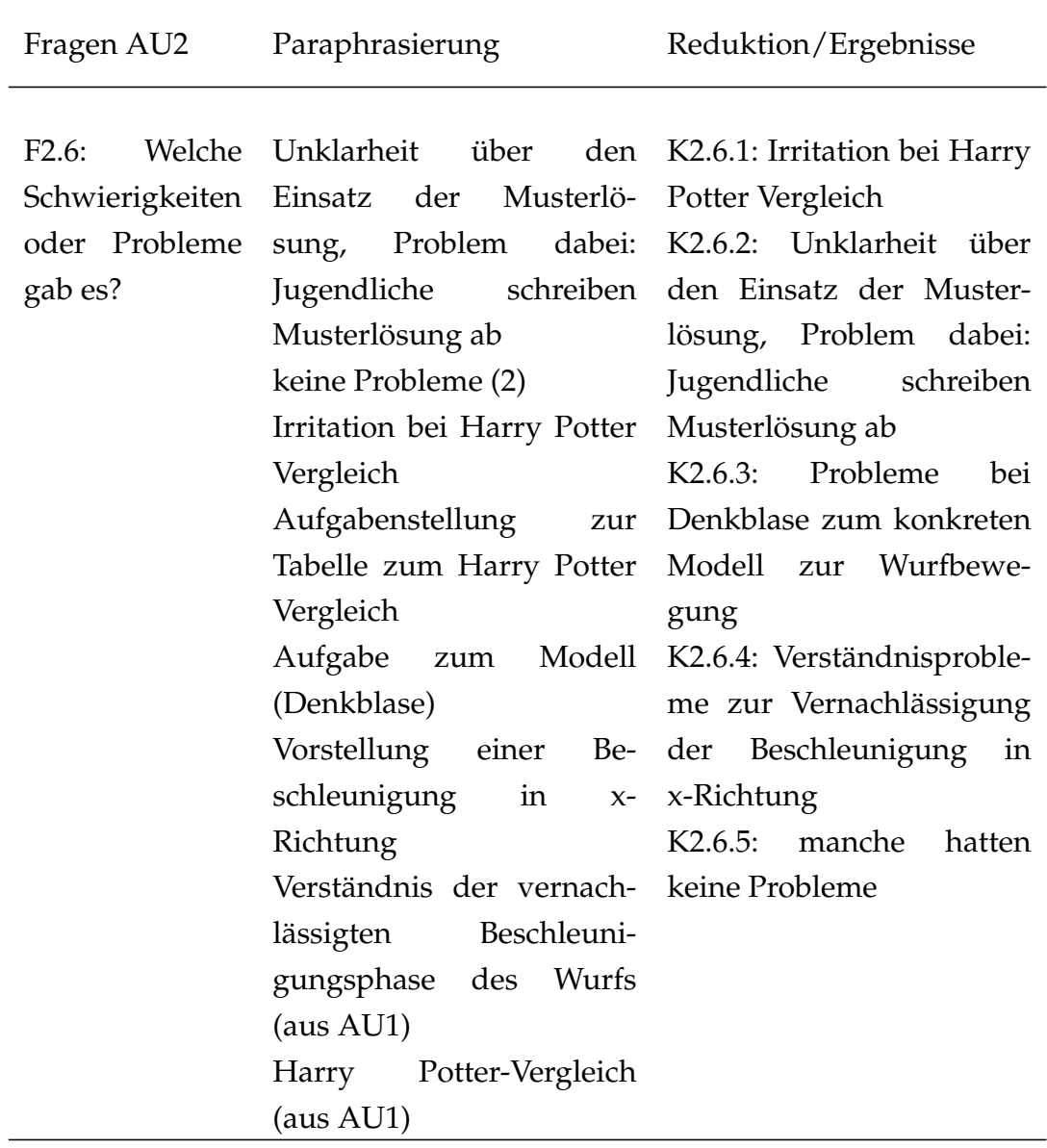

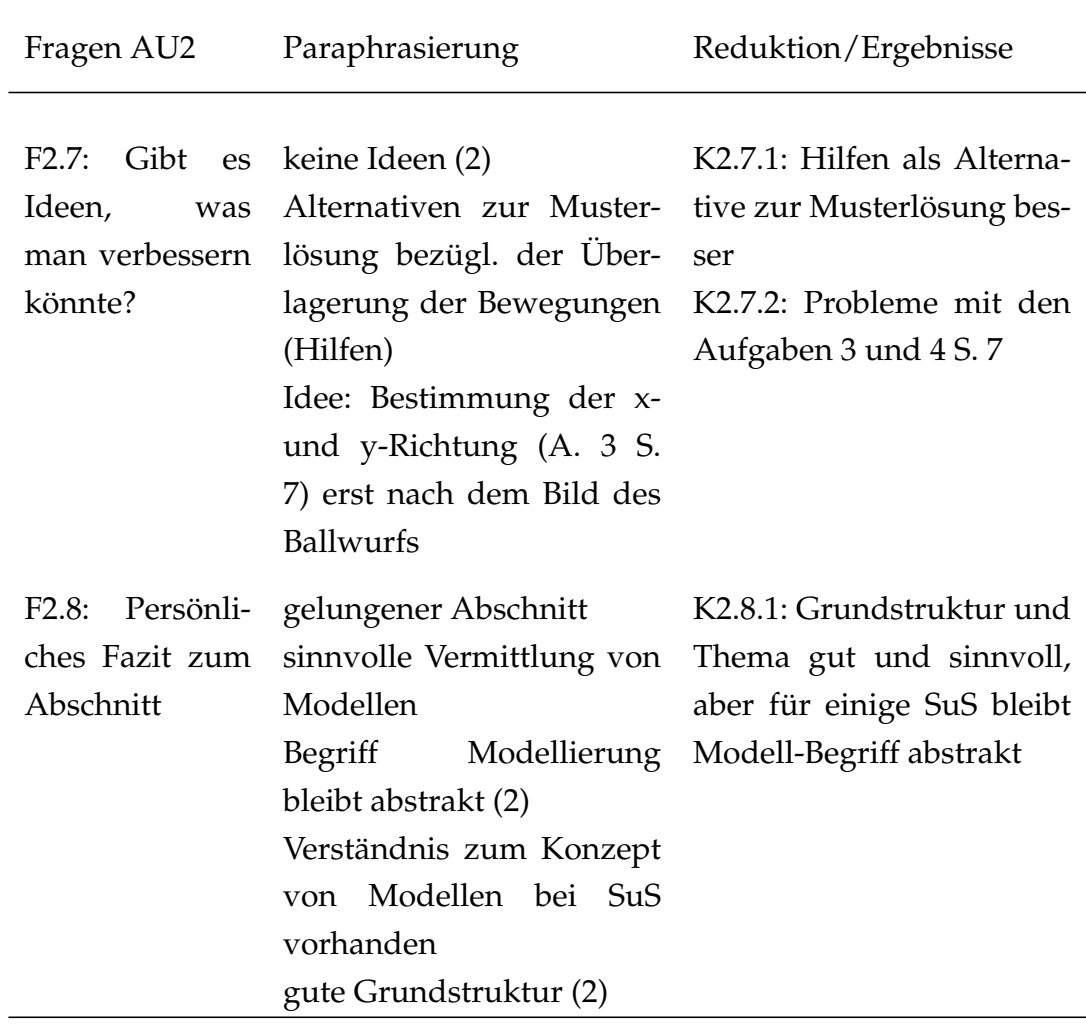

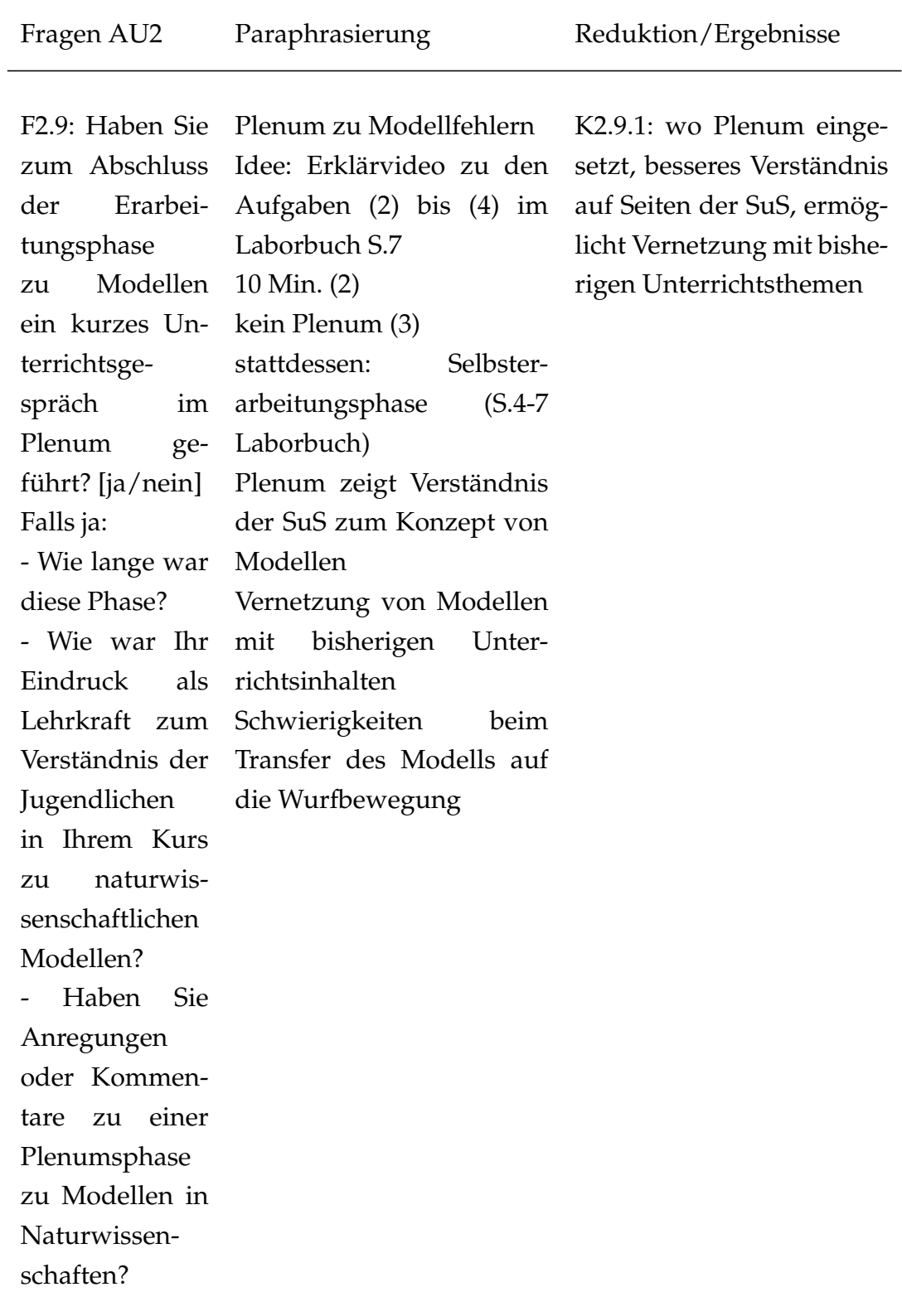

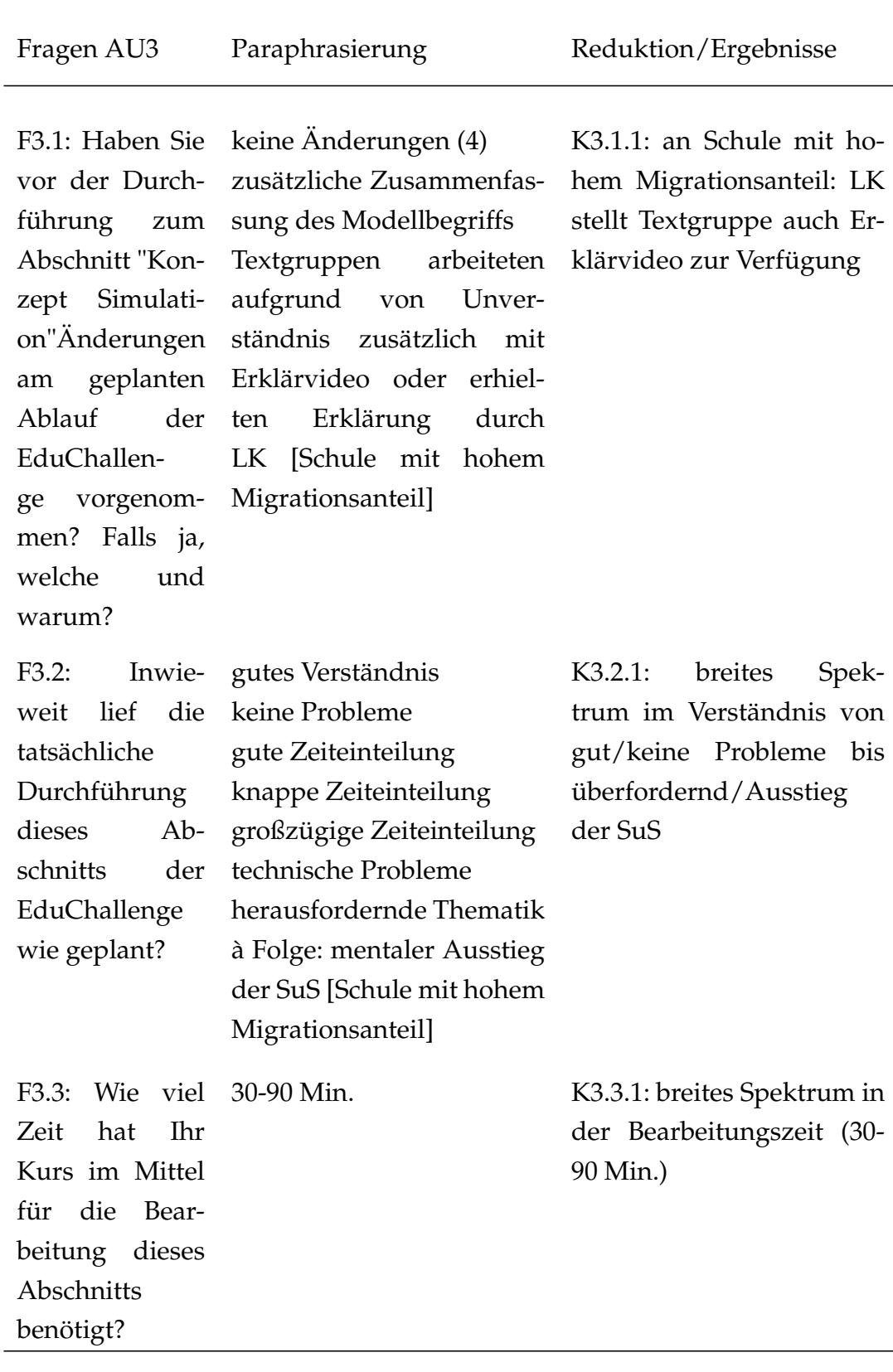

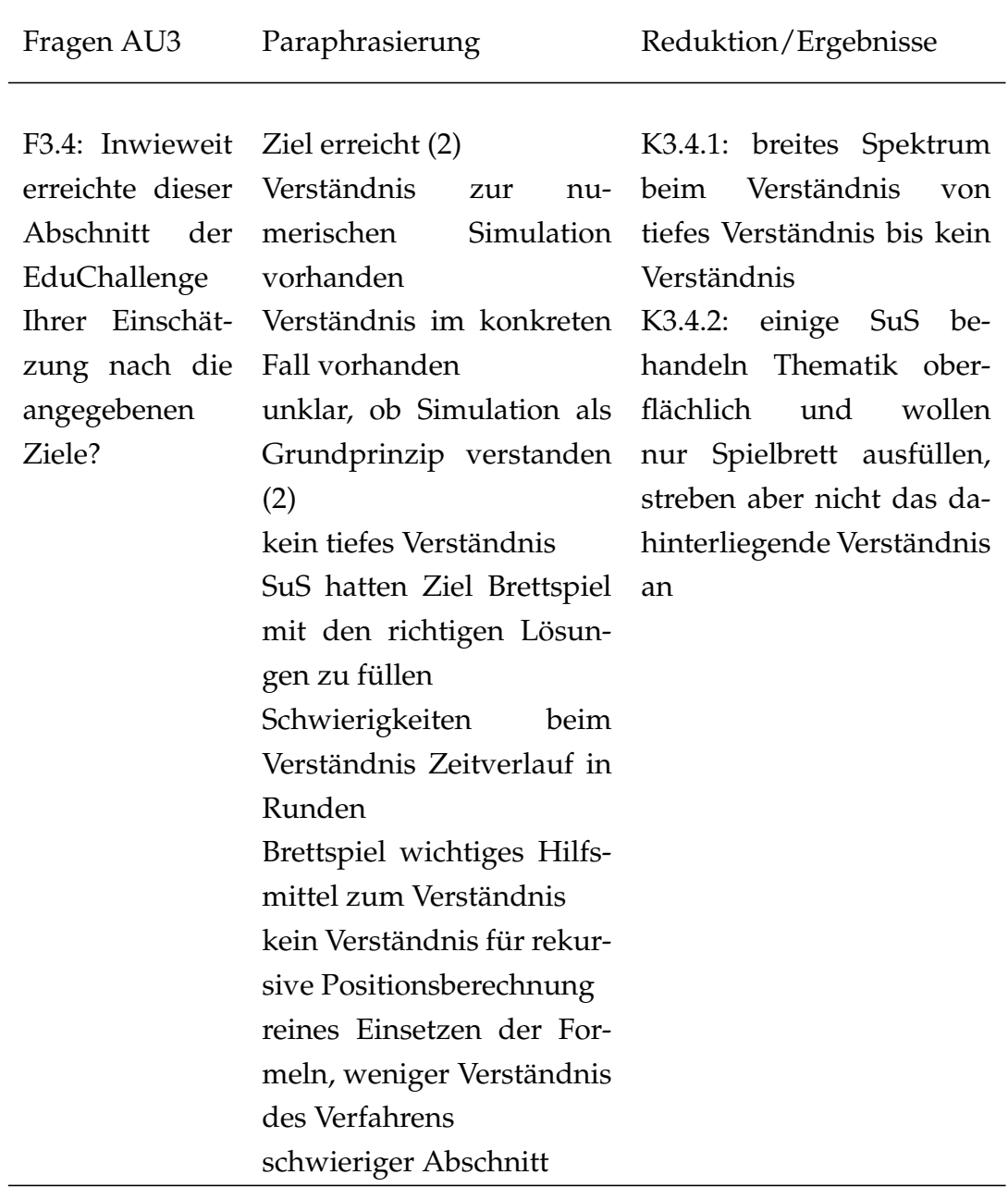

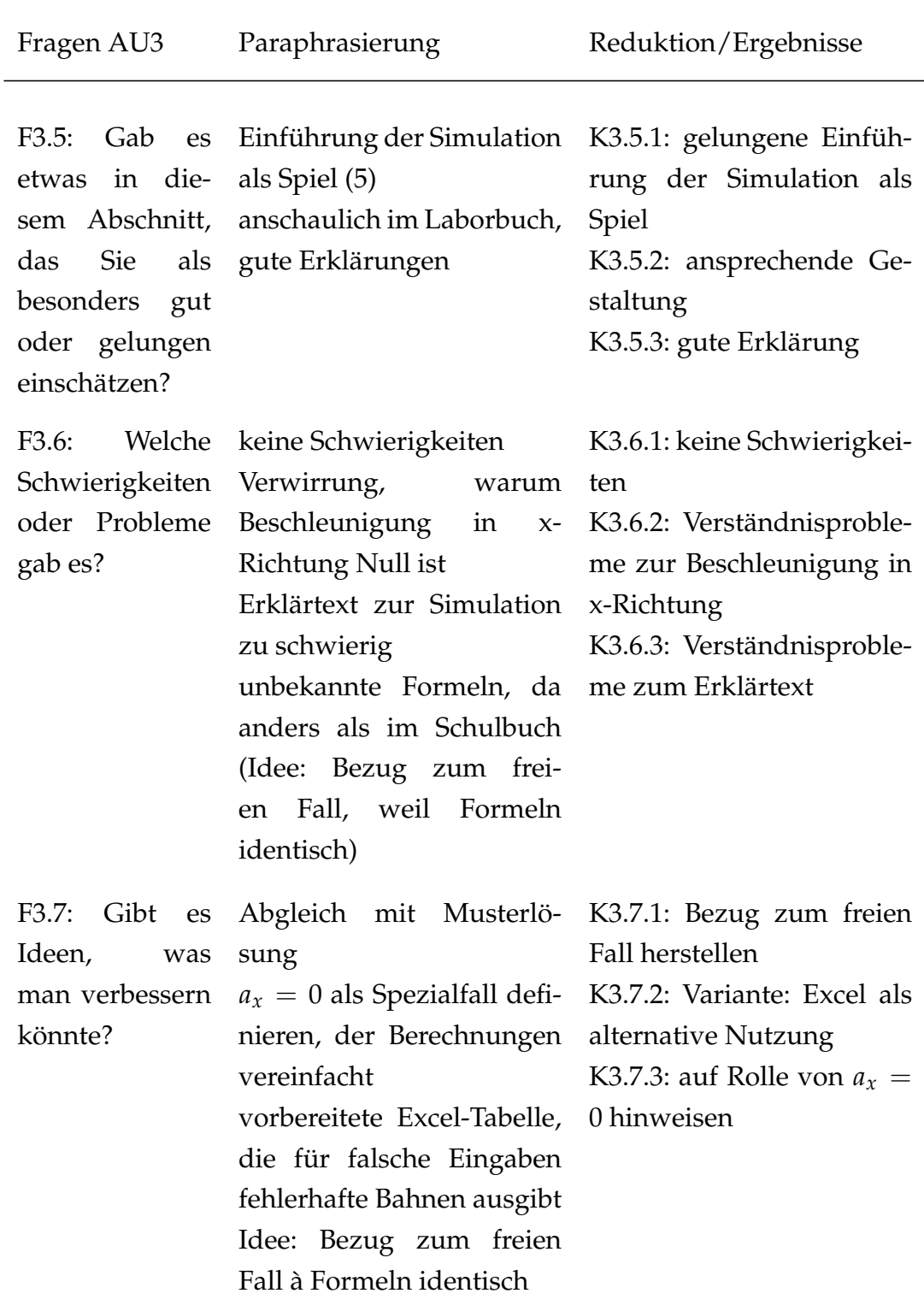

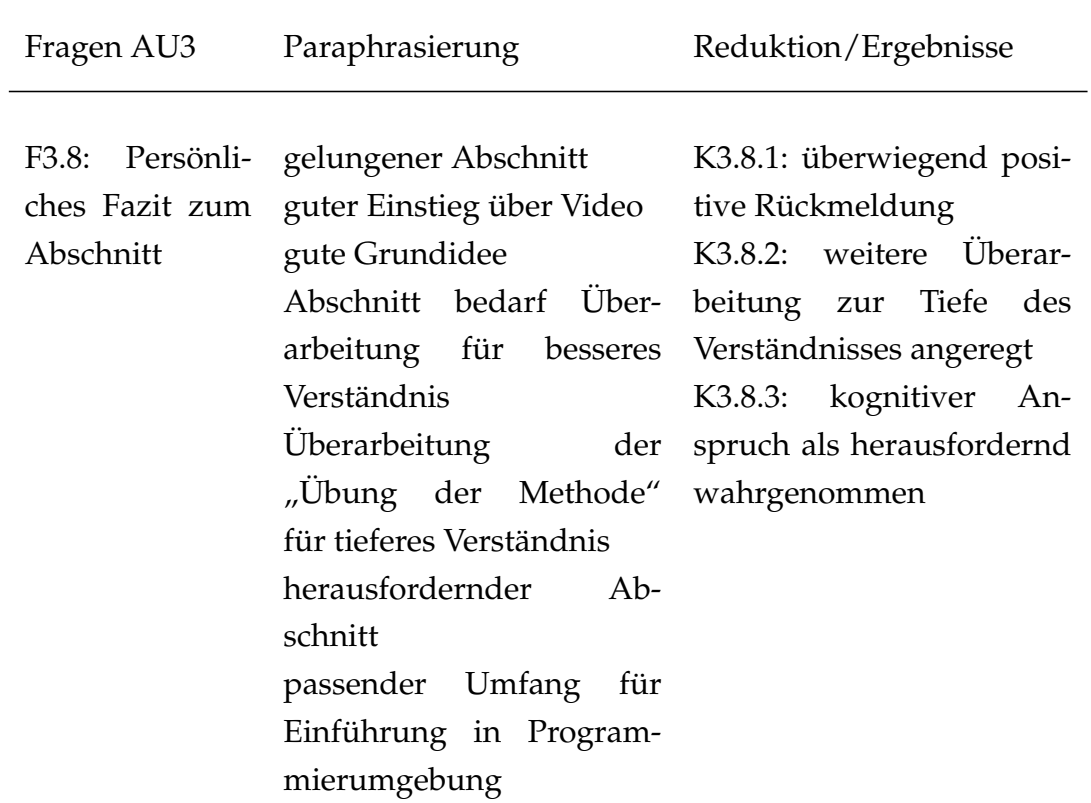

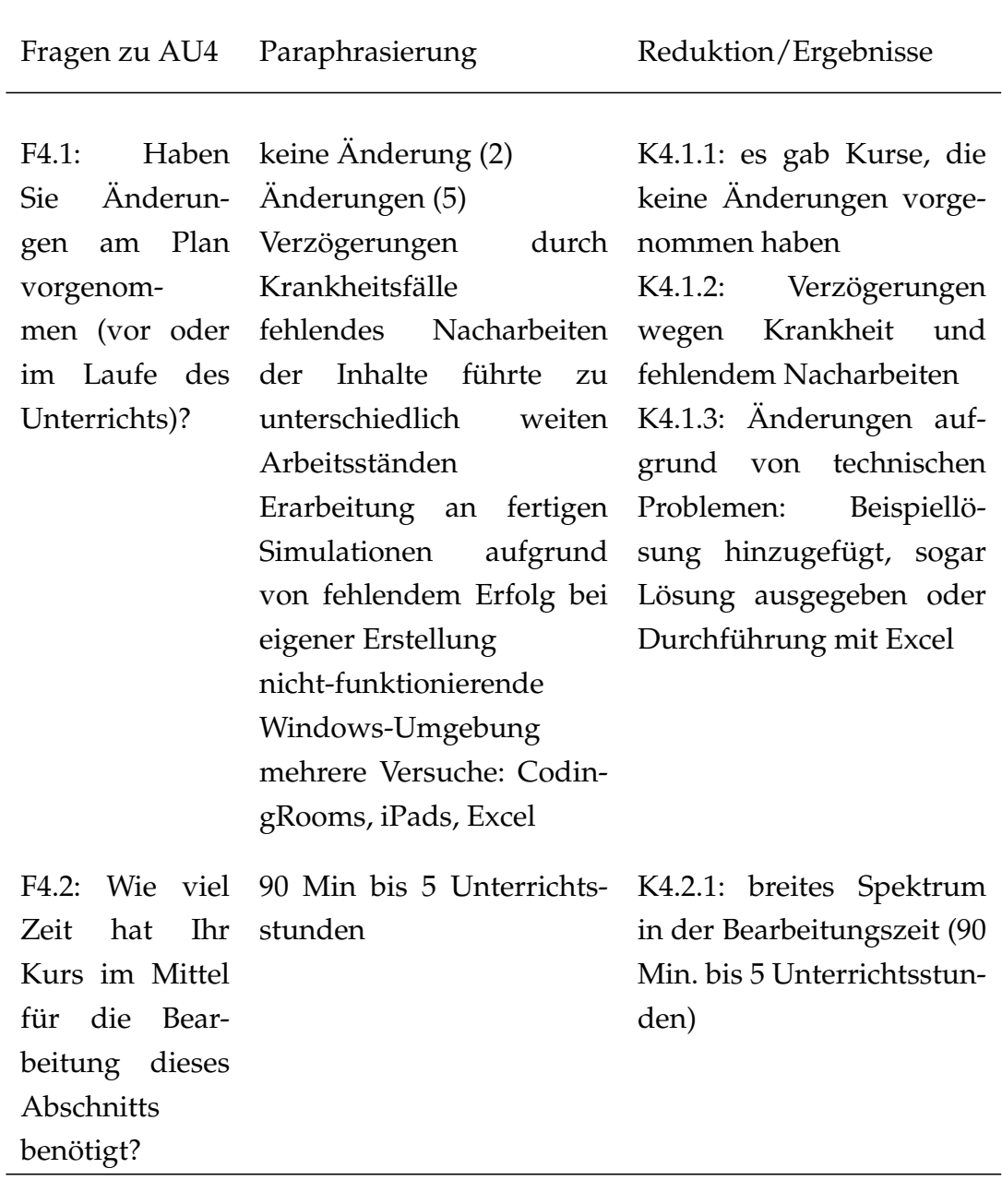

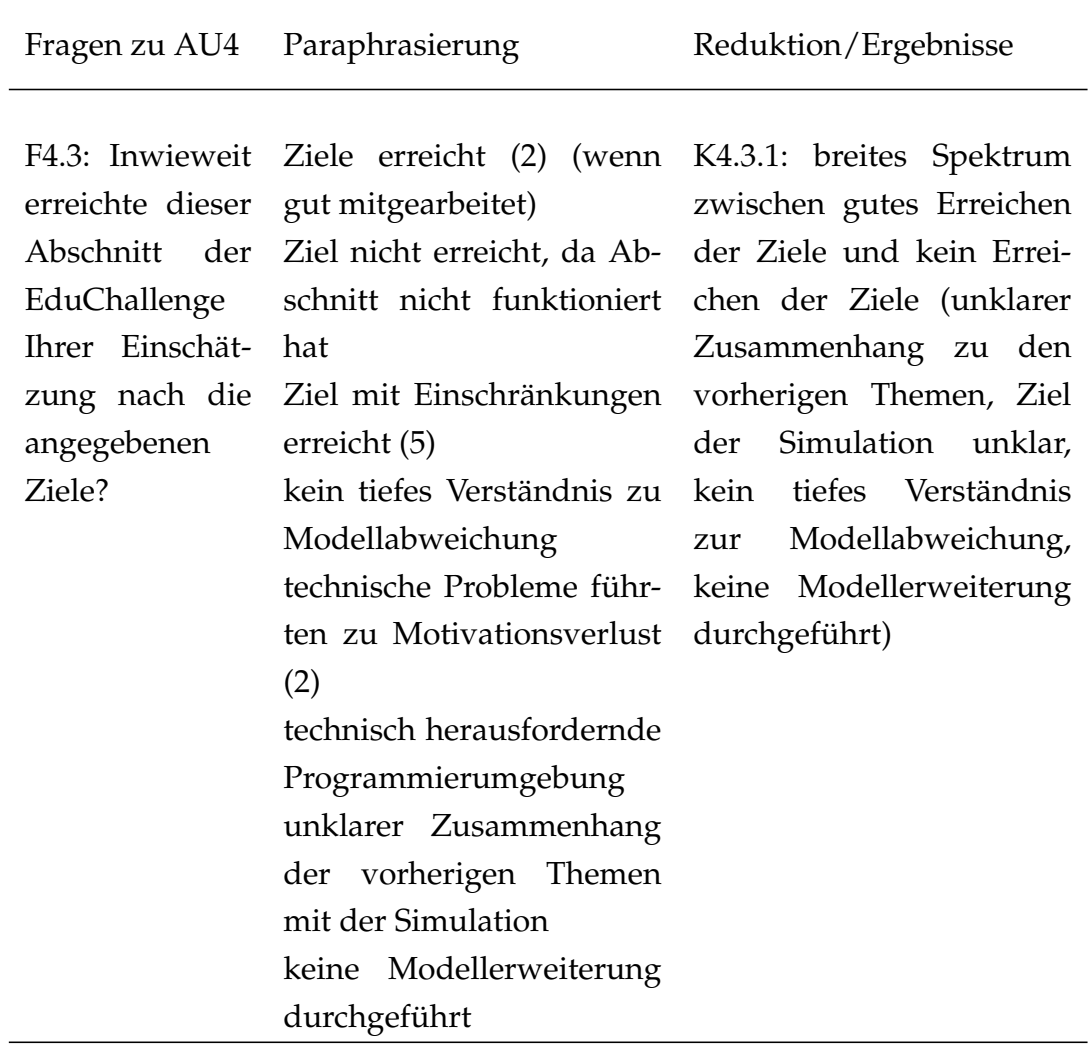

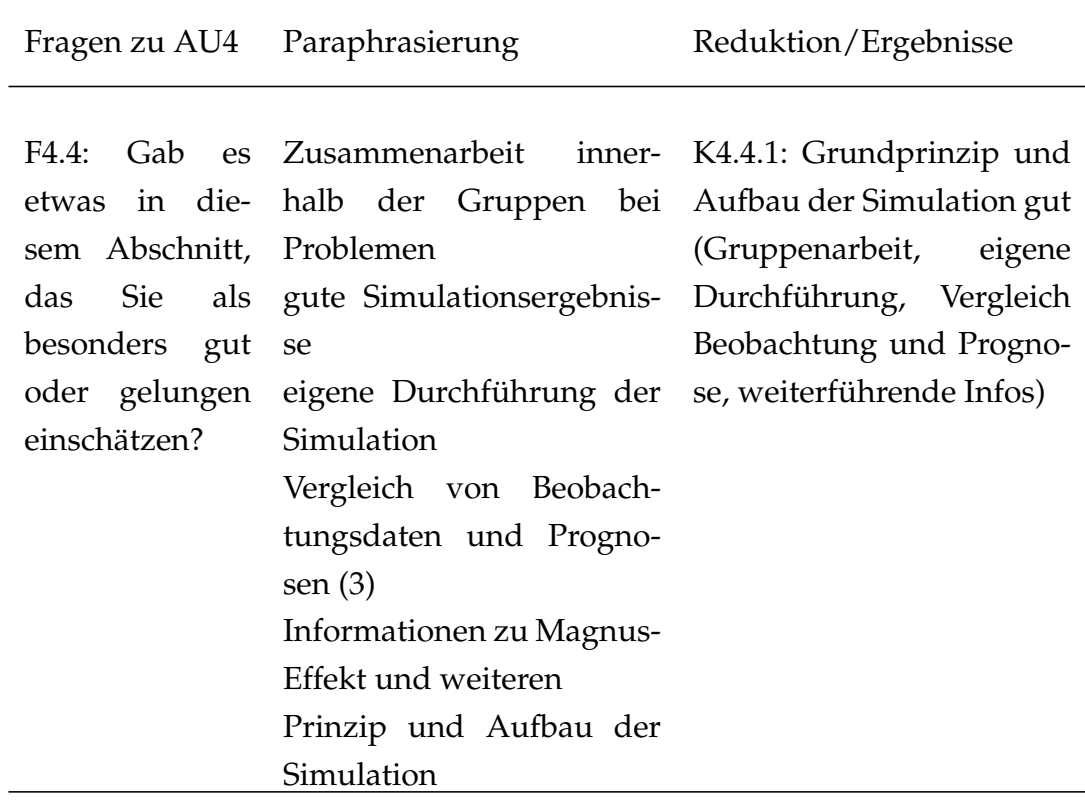

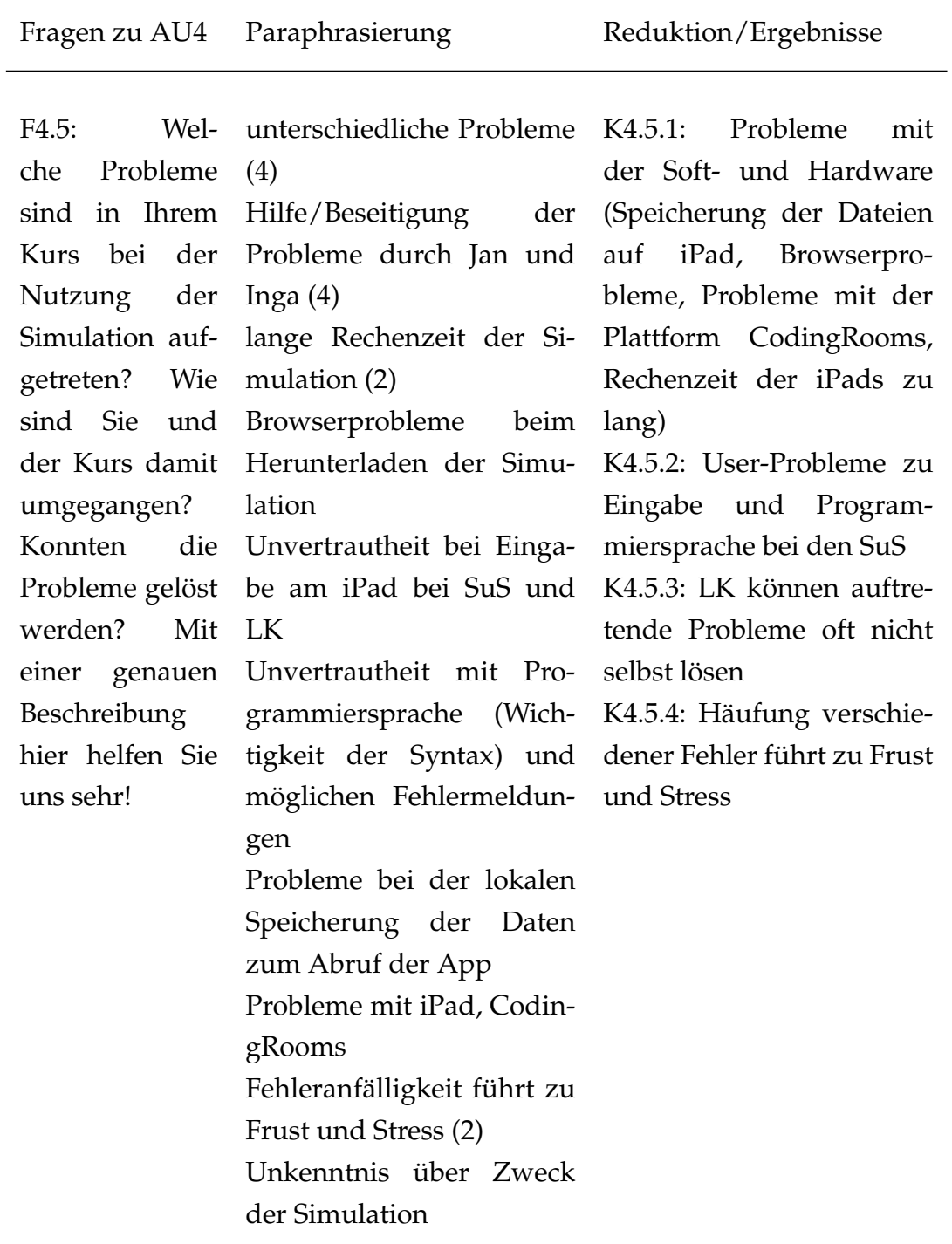

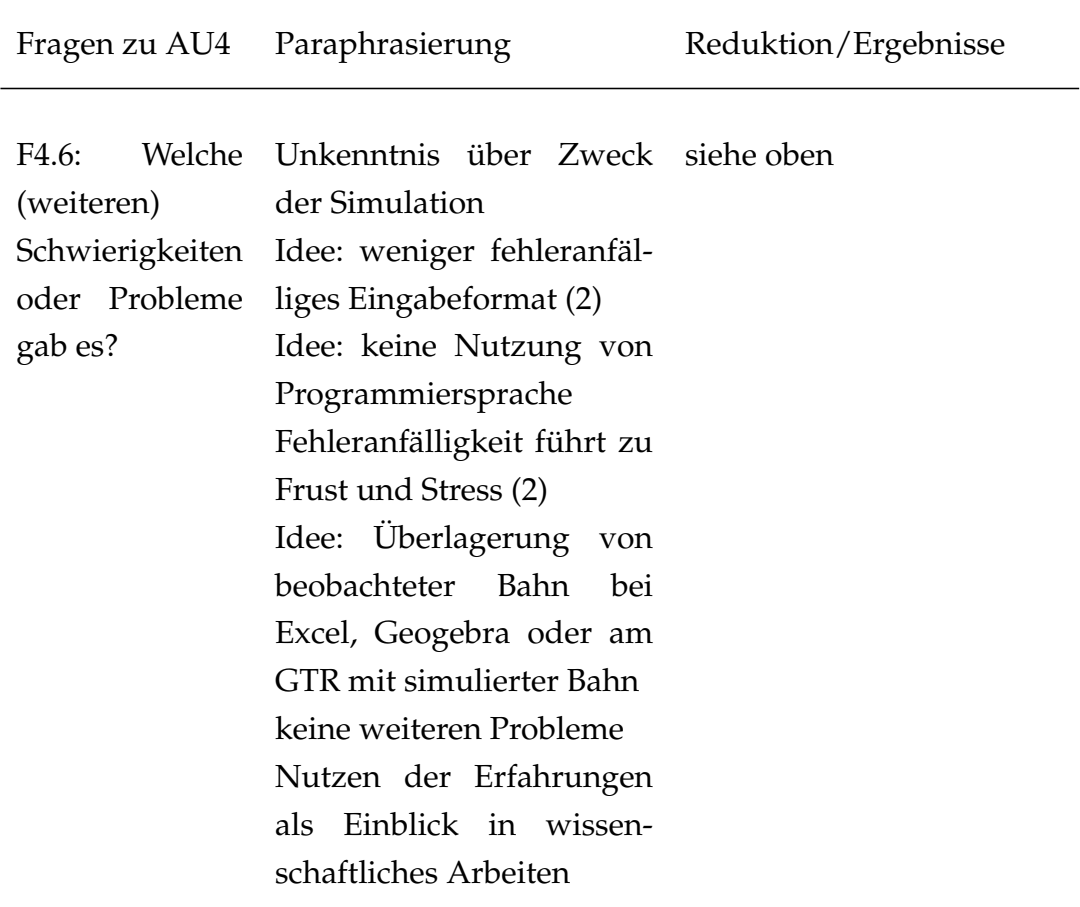

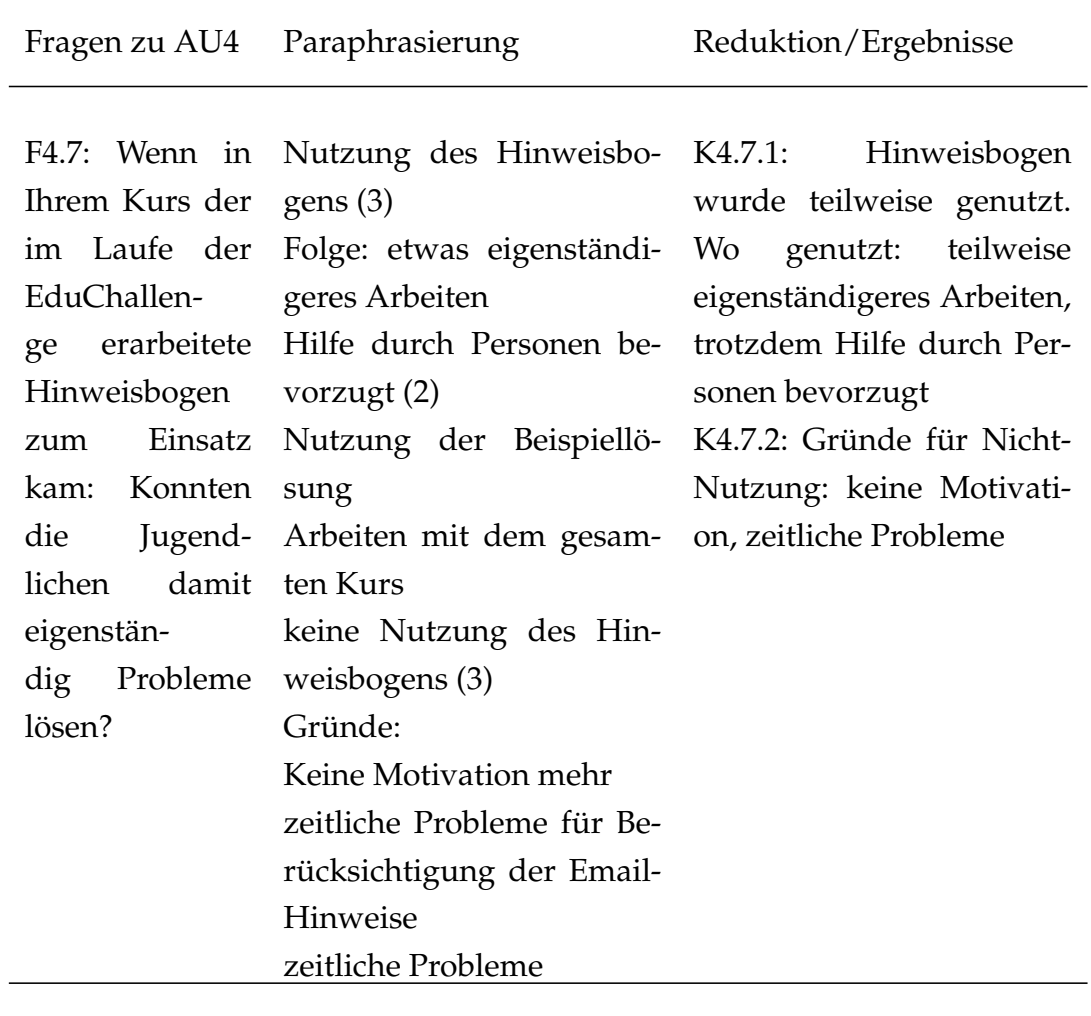

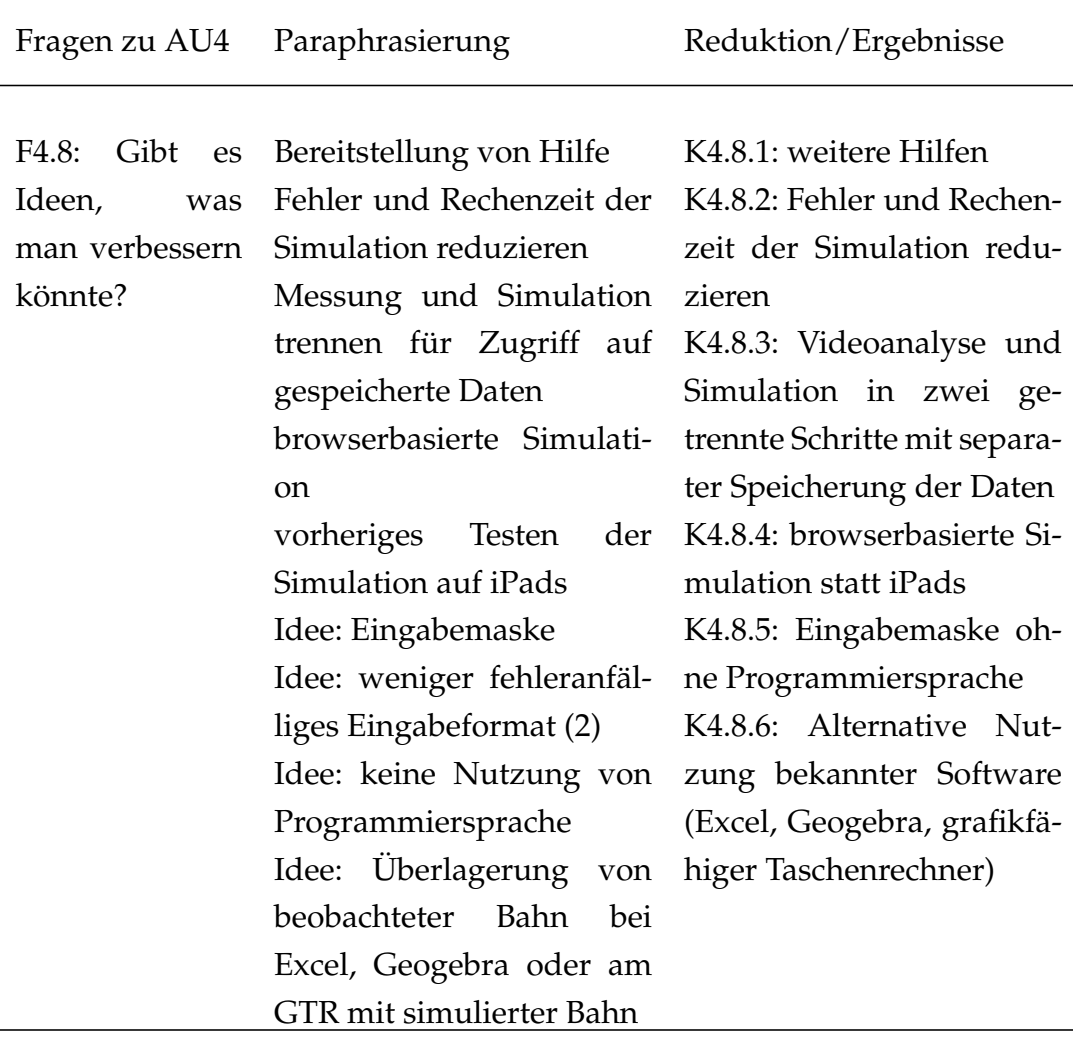

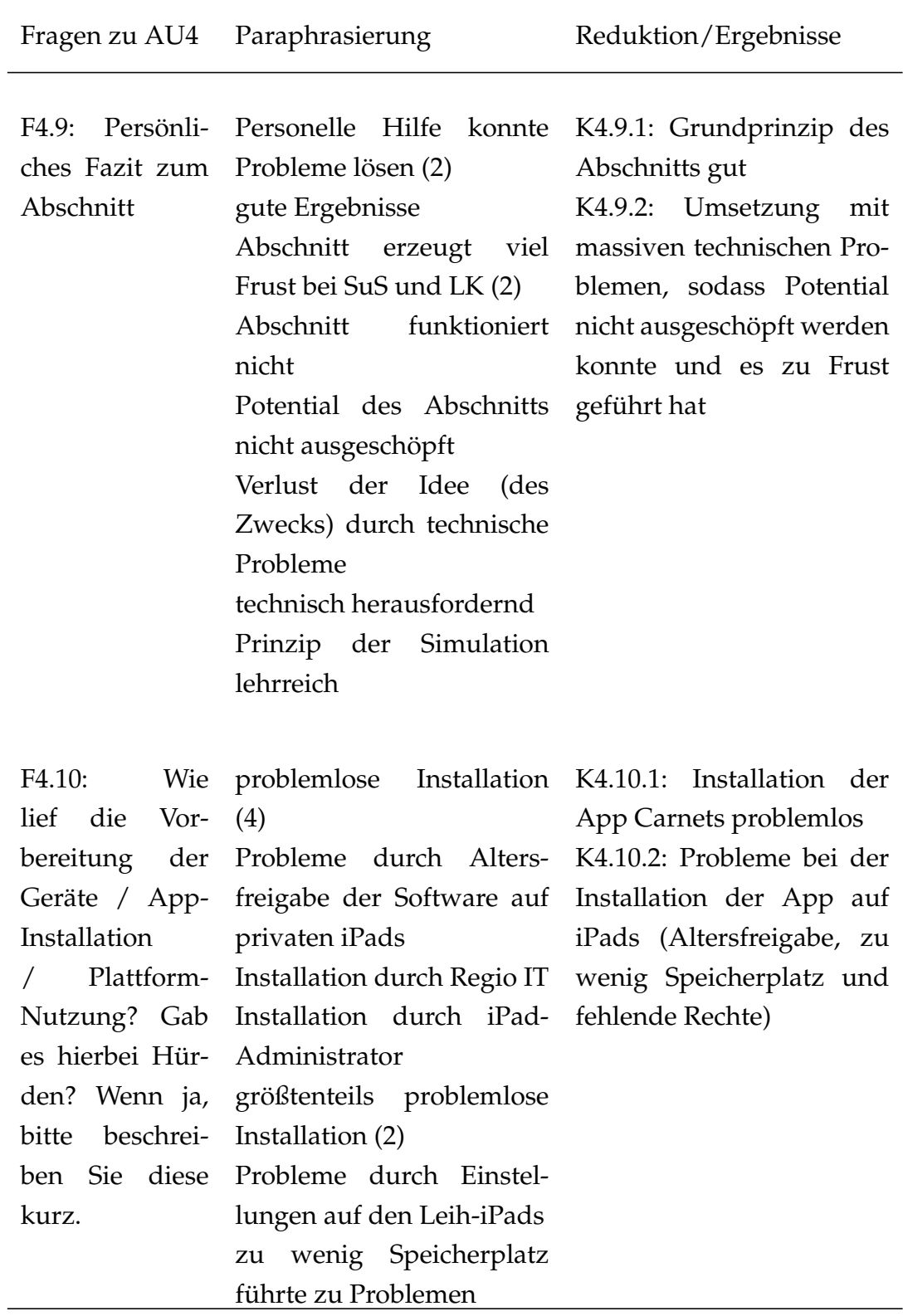

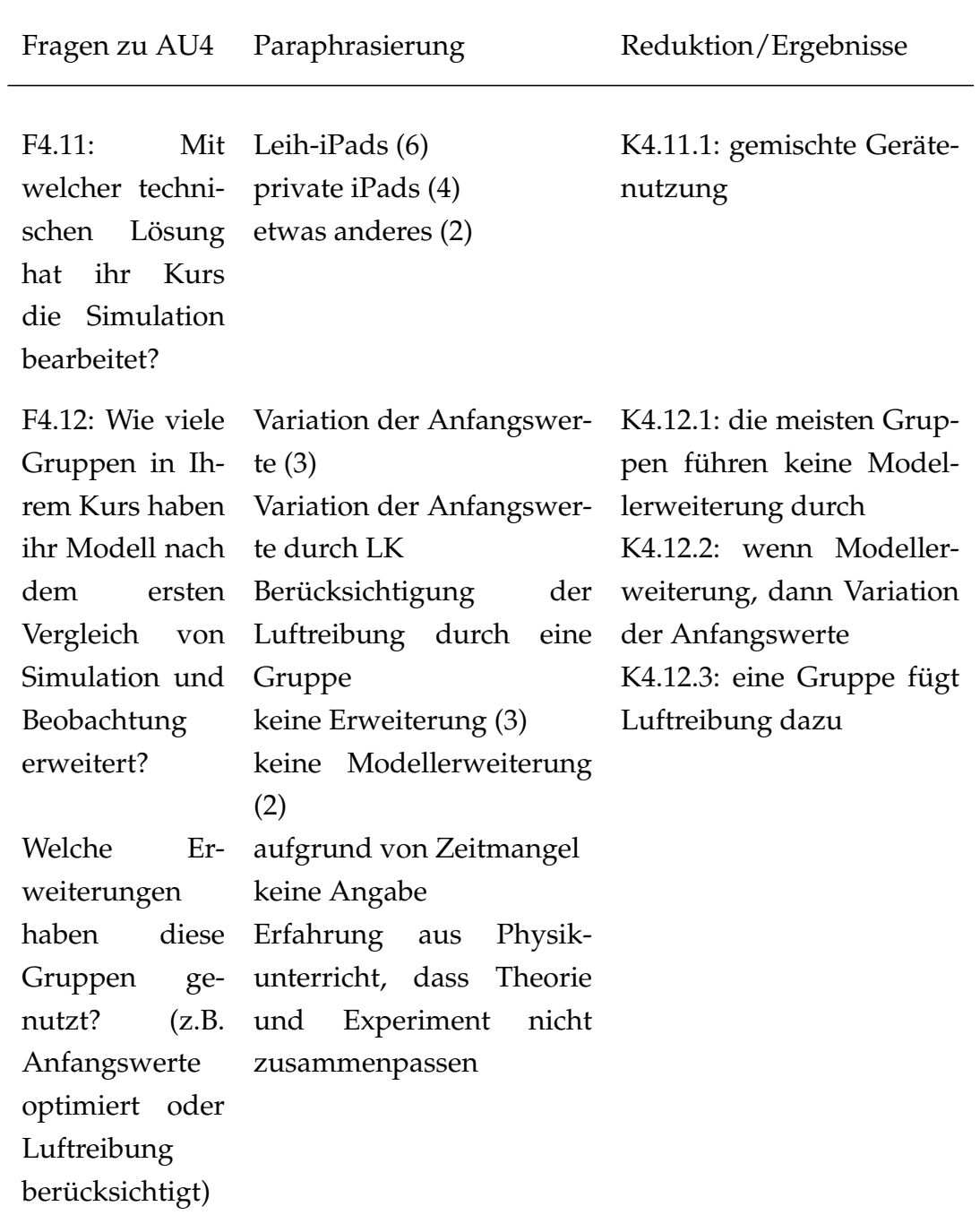

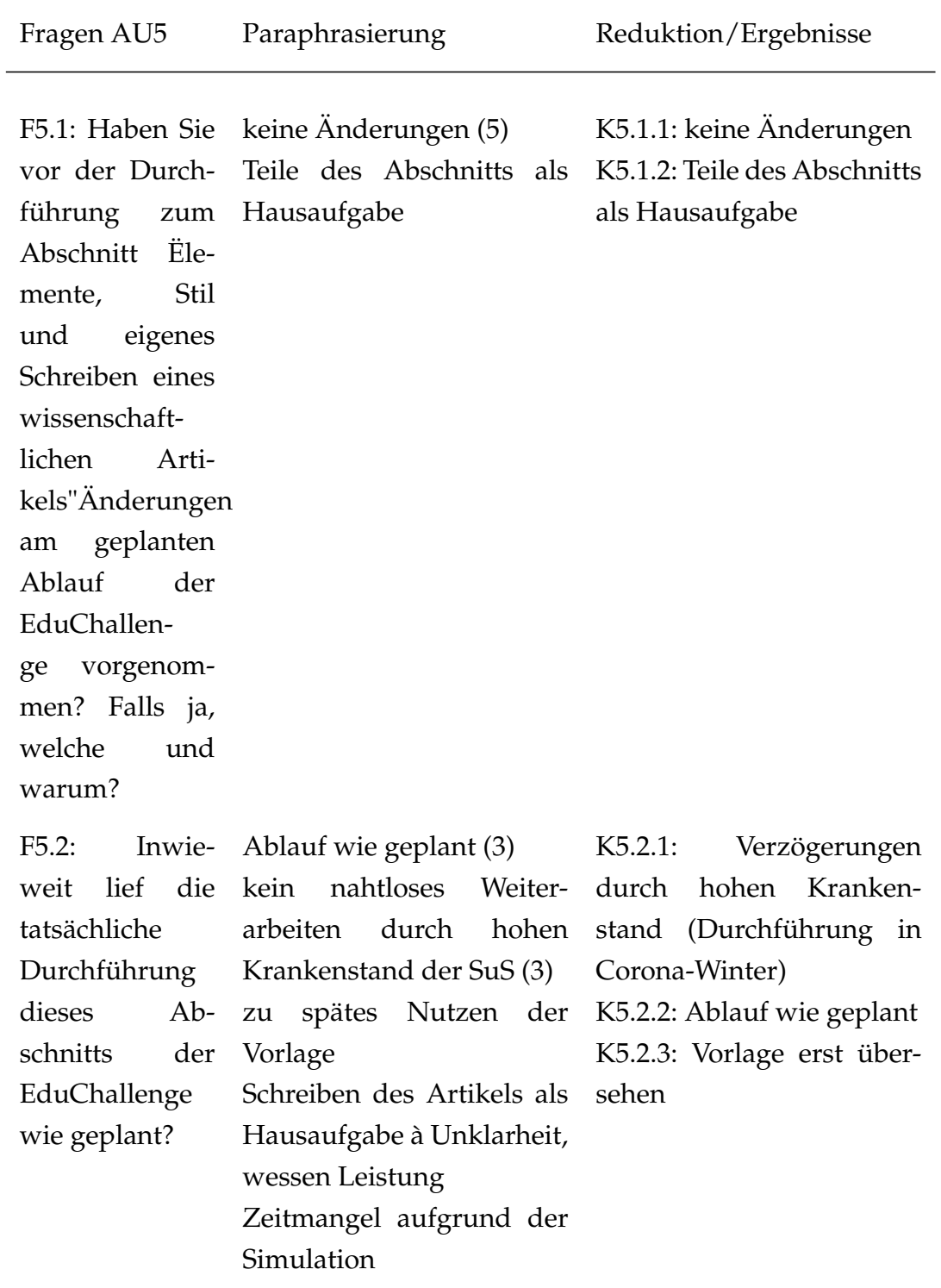

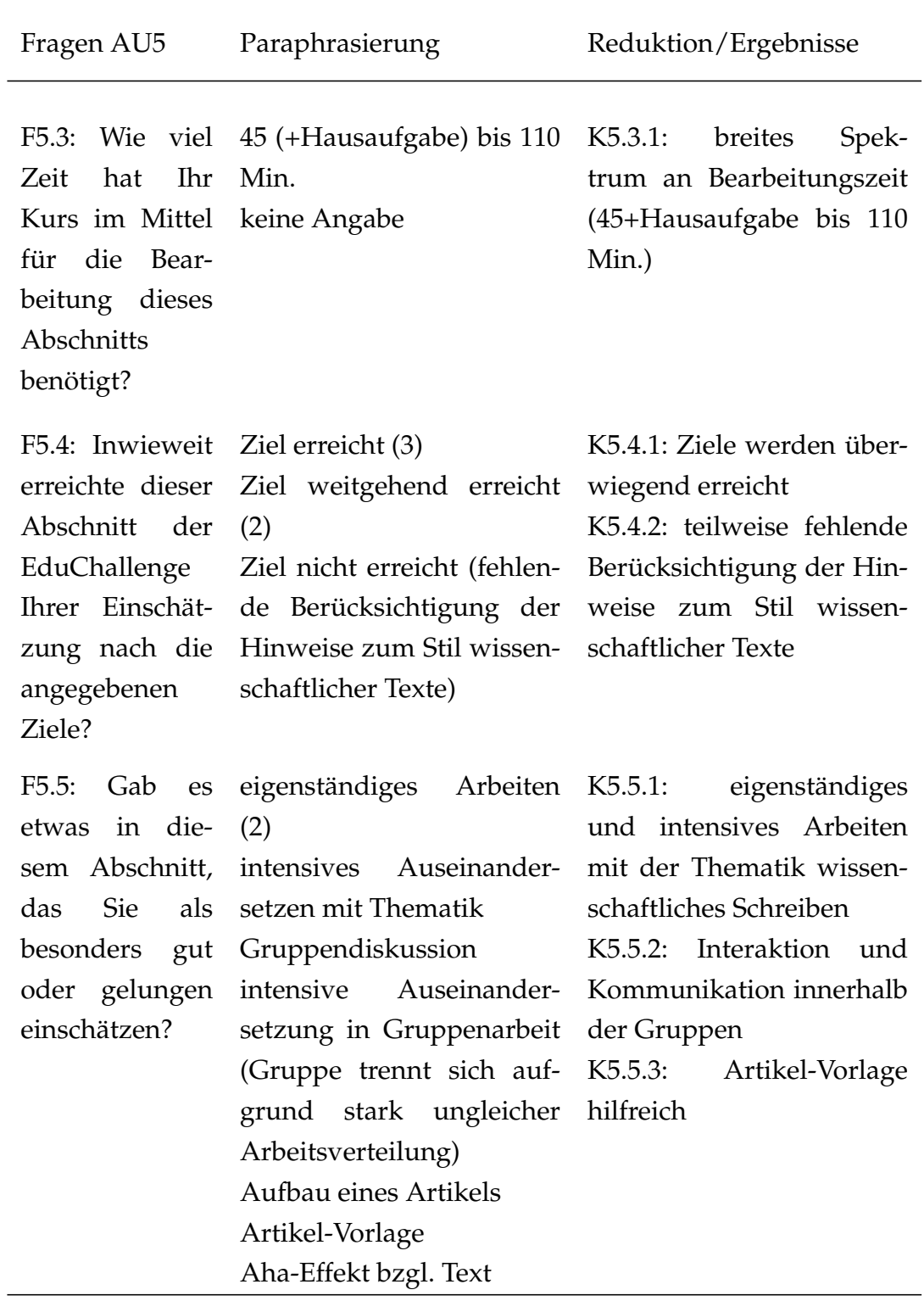

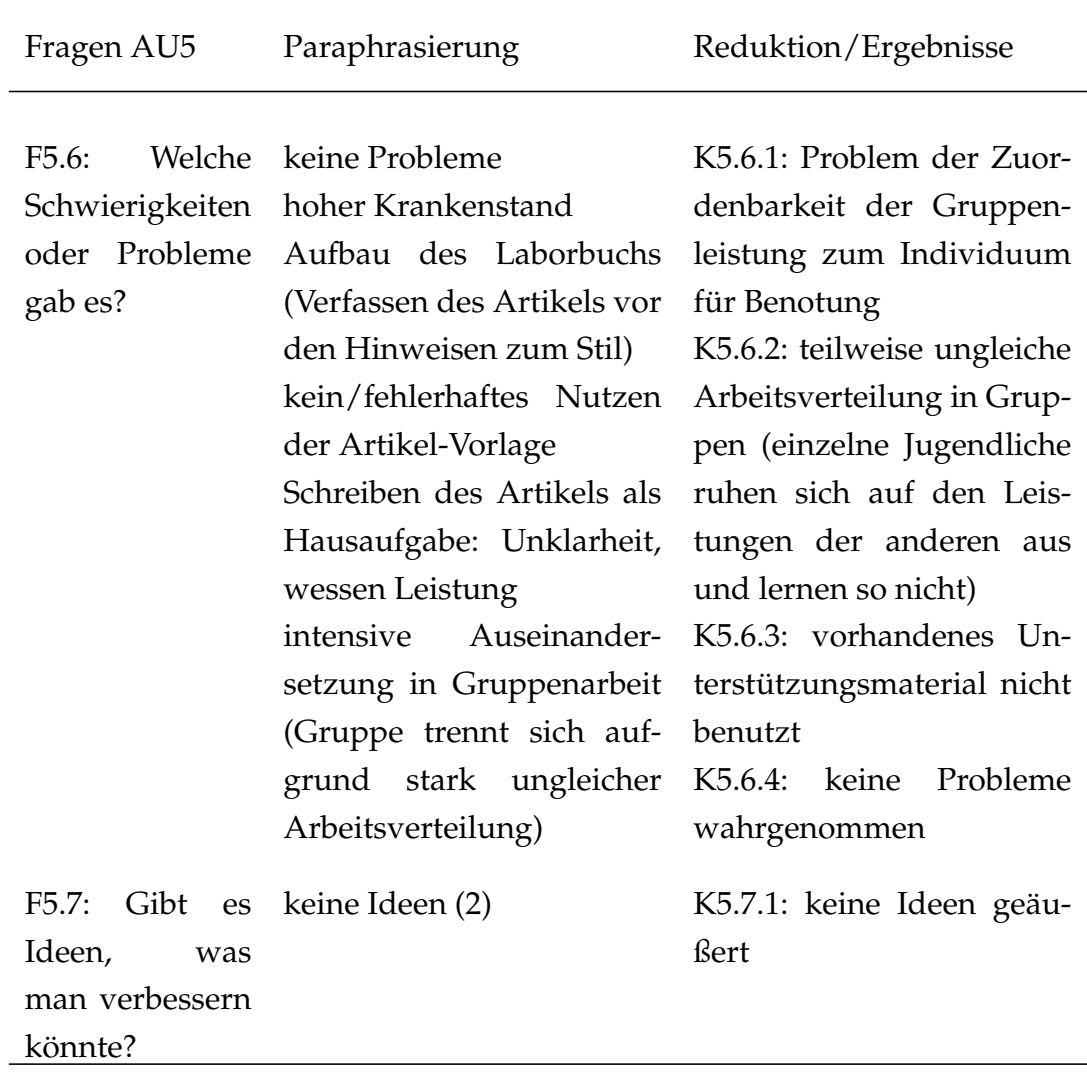

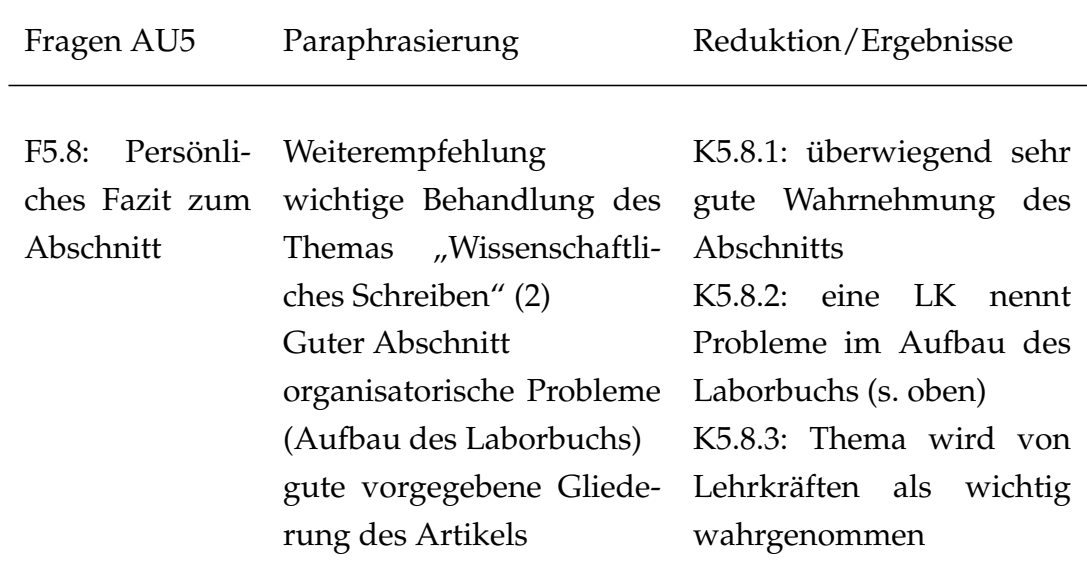

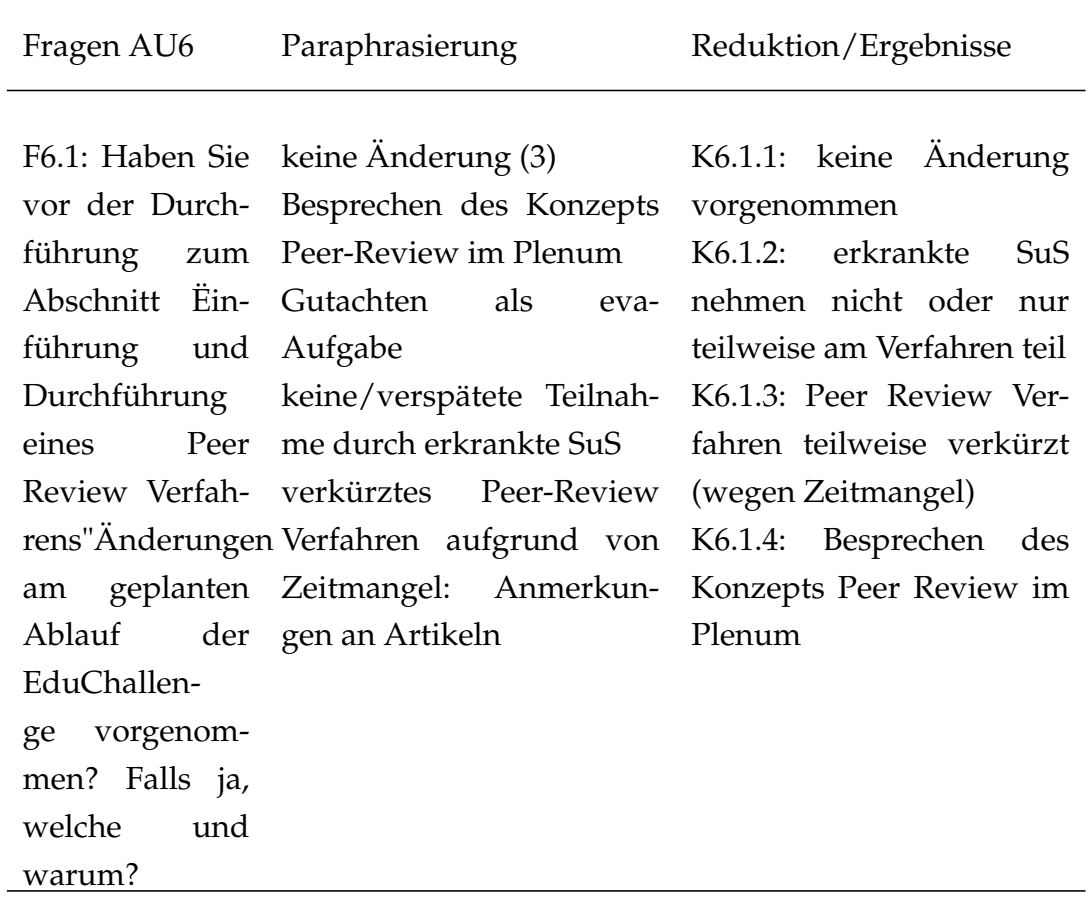

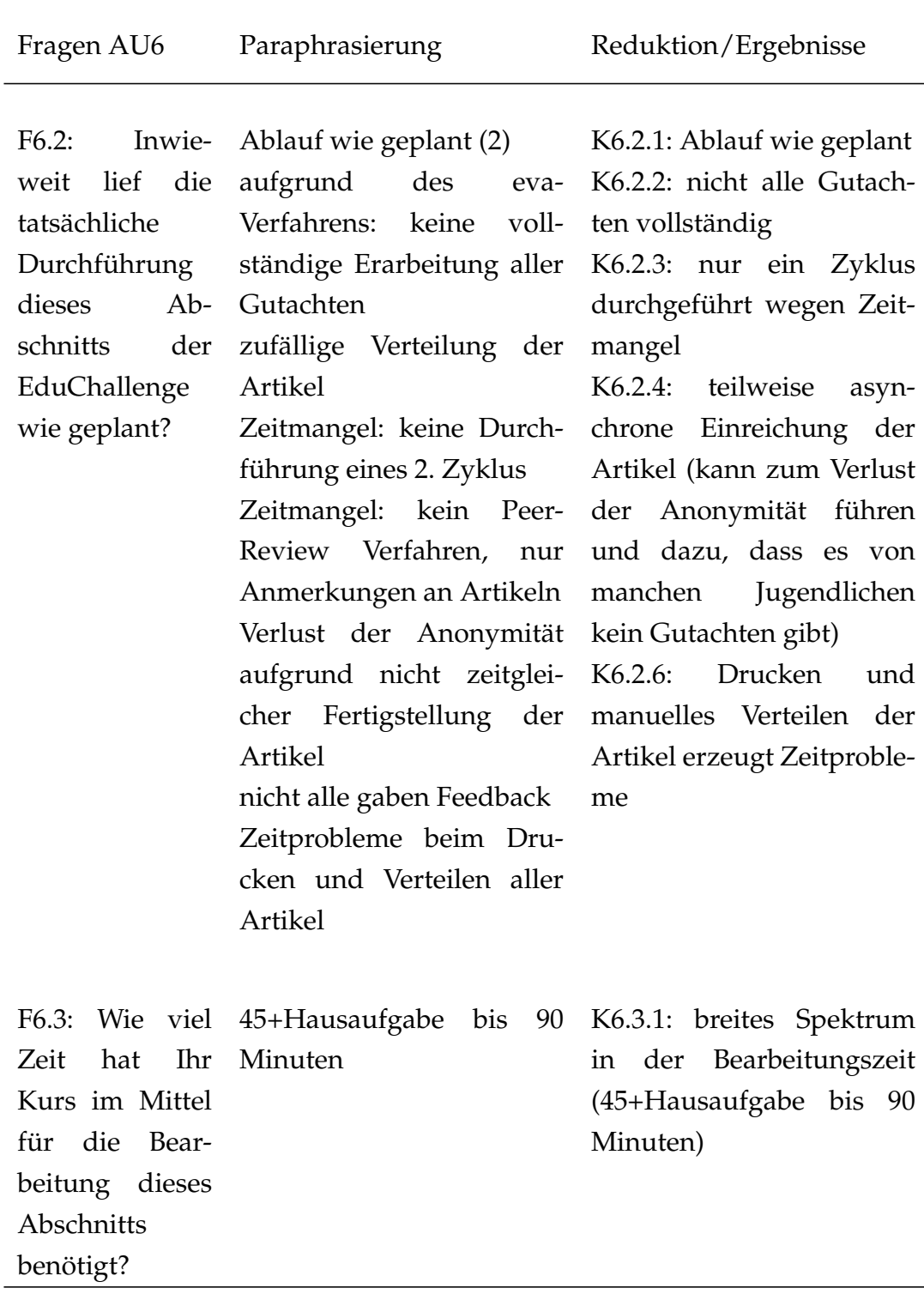

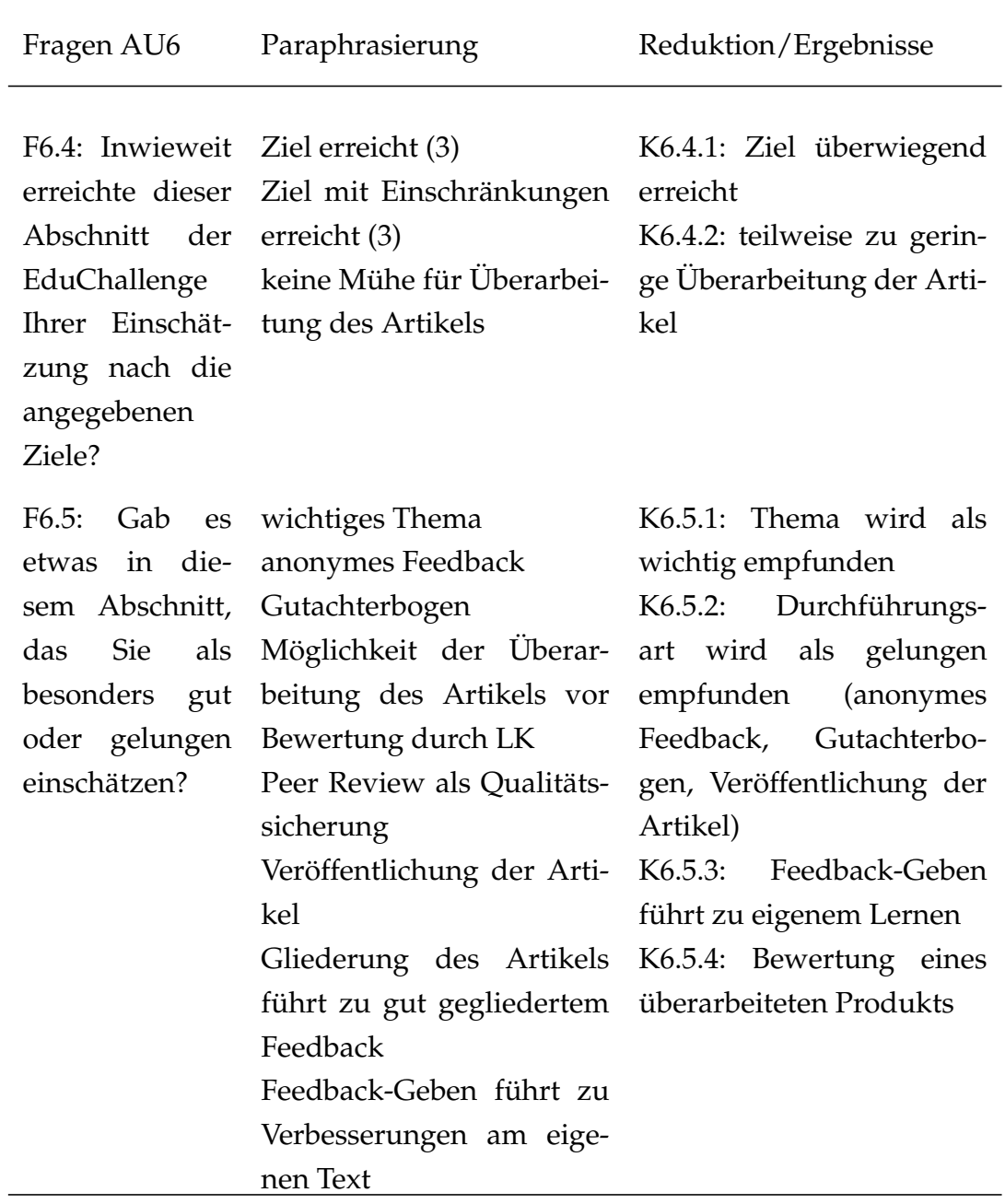

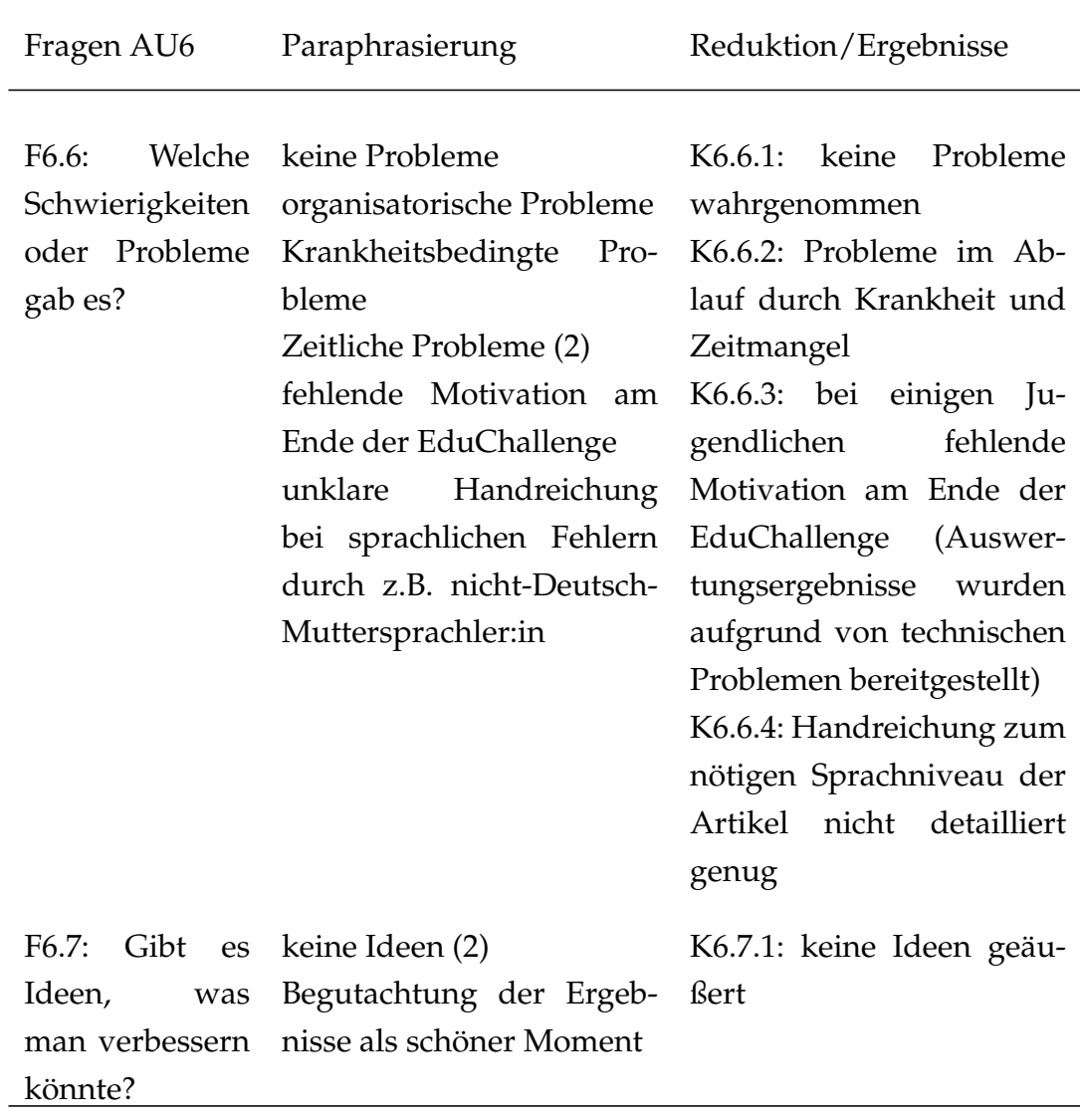

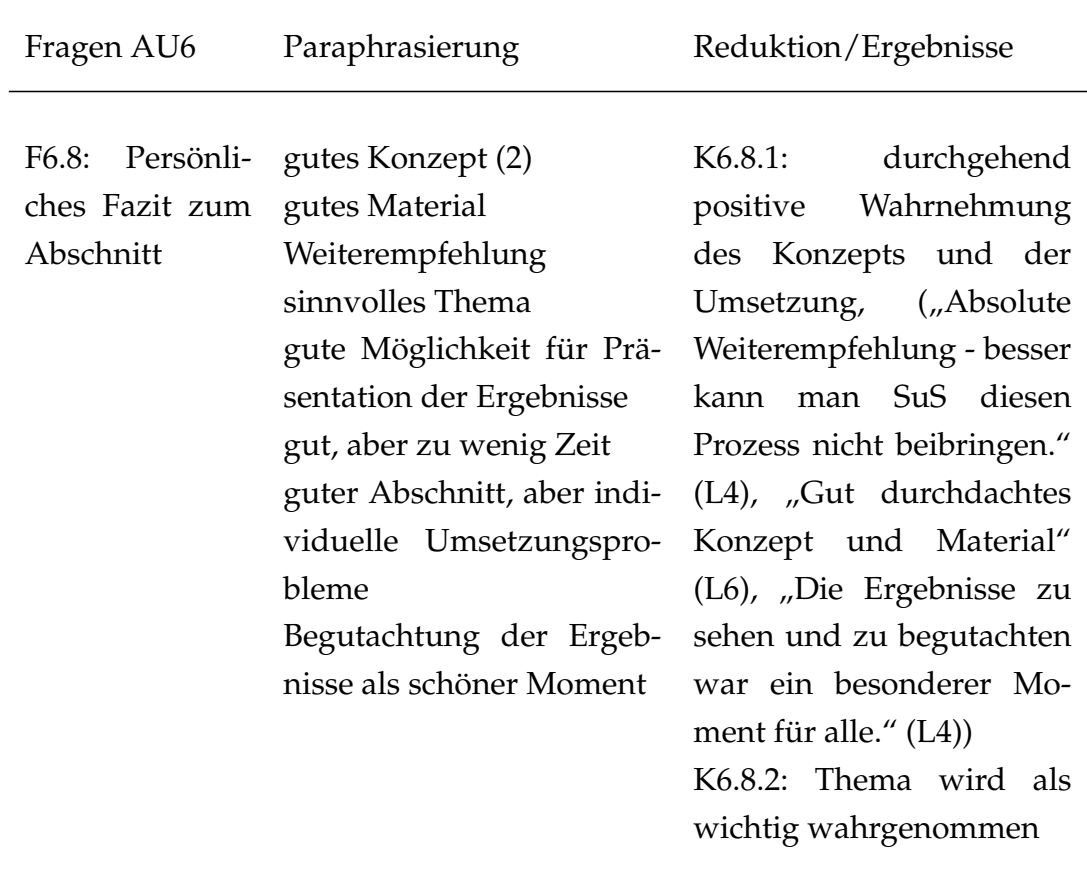

# **Anhang B**

# **Interviewleitfaden**

#### **Anmeldeverfahren:**

- Gibt es Probleme beim Anmeldeverfahren?
- Halten Sie das Verfahren für praxistauglich für den Kurs?

#### **PreCampus Kurs, Gestaltung und Aufbau insgesamt:**

- Wie wird die Lernumgebung wahrgenommen?
- Wie wird die Stabilität des Internets als Voraussetzung wahrgenommen? (Offline L- und S-Paket als Backup)
- Wie werden die Steuerelemente wahrgenommen? Dienen sie der Übersichtlichkeit oder lenken sie vom Inhalt ab? Wird die Farbgestaltung und das Design als alters-angemessen für die Jugendlichen wahrgenommen?

#### **Laborbuch:**

Hinweis: Laborbuch wird nun von den SuS selbst angelegt (analog oder digital) und nur die wichtigsten Ergebnisse werden dokumentiert

- Welche Nachteile hat der Wegfall des vorgefertigten Laborbuchs?
- Wie schätzen Sie die nun die neue Variante ein (Arbeiten in PreCampus + selbst geführtes Laborbuch)?
- Anregungen?

#### **Einzelseiten:**

M1 Planung, M3 Tutorial, M6 Simulation und M9 Peer Review zeigen

• M1 Planung:

Welche Anmerkungen haben Sie zum Ablauf der Unterseiten? (Steuerungselemente oben, Einführung und Übersichtsgrafik, Inhalt, Abschluss)

Inwieweit wird der Ablauf der EduChallenge durch die Seitengestaltung klar?

Welche ergänzenden Hinweise würden Sie als Lehrkraft geben? Welche Probleme sehen Sie? Gibt es Verbesserungsvorschläge?

Wie schätzen Sie die Anweisungen für Eintragungen in das Laborbuch ein?

• M3 Tutorial:

Wie beurteilen Sie das Verfahren und die Hinweise zum Starten der Programmierumgebung?

Wie ist der Eindruck des Tutorials? (zu viel Text? Anweisungen klar?)

**Programmierumgebung:** Änderungen nennen: Nicht mehr lokal, sondern auf einem Server; Aufgeteilt in vier Teile: Tutorial, Videoanalyse, Simulation, Vergleich; Server speichert keine Dateien, lokaler Download und Upload nötig (Buttons)

- Welche Probleme, die im 2. Zyklus aufgetaucht sind, werden ihrer Einschätzung nach durch die vorher genannten Änderungen gelöst?
- Welche Probleme sehen Sie (weiterhin)?
- Wie beurteilen Sie den Textumfang in der Programmierumgebung? (z.B. in Teil 3 Simulation)
- Wie wichtig schätzen Sie die Möglichkeit ein, das Beispiel aus der Konzepteinführung in der Simulationsumgebung rechnen zu lassen?

## **M9 Peer Review:**

Verfahren erklären: Upload des Artikels mit Abgabedatum, automatisches Verteilen der Artikel durch PreCampus, SuS laden Artikel herunter und begutachten diese, laden das Gutachten wieder hoch und erhalten dann automatisch das Feedback zu ihrem eigenen Artikel

- Wie schätzen Sie dieses Verfahren ein? Sehen Sie Probleme?
- Würden Sie ein automatisches oder manuelles Verfahren bevorzugen? Warum?

## **Badge/Zertifikat/Wertschätzung:**

Verfahren erklären: Jeder Meilenstein schließt mit einem Abschluss ab: ein kurzer Test oder eine Umfrage; nach (erfolgreichem) Bearbeiten dieses Abschlusses erhalten die SuS ein Badge. Am Ende des gesamten Kurses (nach Erhalt aller neun Badges) erhalten die SuS ein automatisches Zertifikat mit ihrem Namen.
- Wie beurteilen Sie dieses Verfahren der Wertschätzung? (Badge altersangemessen? Zertifikat als ausreichend wertschätzender Abschluss?)
- Lenkt der Erhalt von Badges vom eigentlichen Lernziel ab?

## **Lehrkräftehandreichung:**

Aufbau beschreiben: mehrere Seiten allgemeine Einführung zur EduChallenge: 3 Themen, Aufbau (Verlaufsplan), Lernziele; danach zu jedem Meilenstein eine Seite: Header (Zeit, Material, Lernziel, Aufgaben), Vorbereitung, Durchführung, kurzer Verlaufsplan

- Wie schätzen sie die Lehrkräftehandreichung ein?
- Welche zusätzlichen Informationen wünschen Sie sich in der Handreichung?
- Wie wichtig finden Sie eine ausgedruckte Version für Lehrkräfte? (vs. PDF)
- Welche Wünsche hätten Sie für eine Fortbildung? (erforderlicher Zeitrahmen, kurze Einführung vs. alles einmal durchgehen, Präsenz vs. Zoom vs. asynchron)